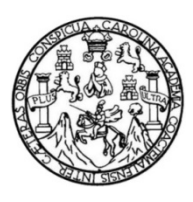

Universidad de San Carlos de Guatemala Facultad de Ingeniería Escuela de Ingeniería en Ciencias y Sistemas

# **SISTEMA PARA EL CONTROL DE SOLICITUDES DE COMPRA DE BIENES, OBRAS Y SERVICIOS DE LAS UNIDADES Y DEPENDENCIAS DEL INSTITUTO NACIONAL DE CIENCIAS FORENSES DE GUATEMALA (INACIF)**

## **Manuel Elias Muhún Esquit**

Asesorado por la Inga. Gladys Sucely Aceituno

Guatemala, febrero de 2016

UNIVERSIDAD DE SAN CARLOS DE GUATEMALA

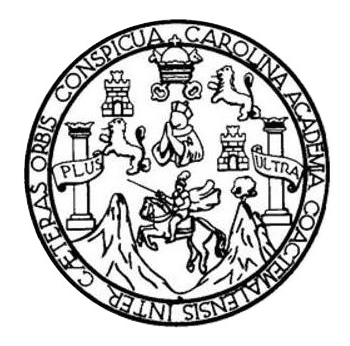

FACULTAD DE INGENIERÍA

# **SISTEMA PARA EL CONTROL DE SOLICITUDES DE COMPRA DE BIENES, OBRAS Y SERVICIOS DE LAS UNIDADES Y DEPENDENCIAS DEL INSTITUTO NACIONAL DE CIENCIAS FORENSES DE GUATEMALA (INACIF)**

TRABAJO DE GRADUACIÓN

PRESENTADO A LA JUNTA DIRECTIVA DE LA FACULTAD DE INGENIERÍA POR

# **MANUEL ELIAS MUHÚN ESQUIT**

ASESORADO POR LA INGA. GLADYS SUCELY ACEITUNO

AL CONFERÍRSELE EL TÍTULO DE

## **INGENIERO EN CIENCIAS Y SISTEMAS**

GUATEMALA, FEBRERO DE 2016

# UNIVERSIDAD DE SAN CARLOS DE GUATEMALA FACULTAD DE INGENIERÍA

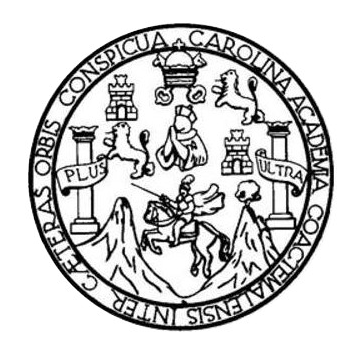

## **NÓMINA DE JUNTA DIRECTIVA**

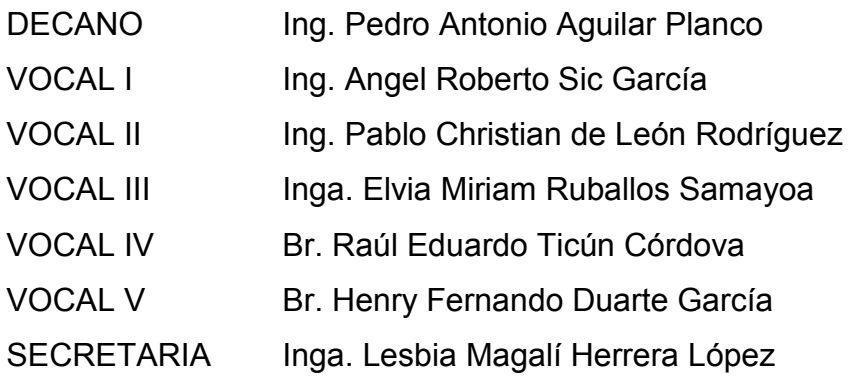

# **TRIBUNAL QUE PRACTICÓ EL EXAMEN GENERAL PRIVADO**

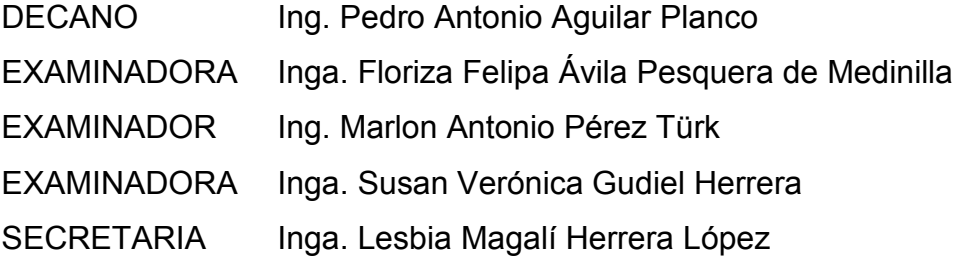

# **HONORABLE TRIBUNAL EXAMINADOR**

En cumplimiento con los preceptos que establece la ley de la Universidad de San Carlos de Guatemala, presento a su consideración mi trabajo de graduación titulado:

# **SISTEMA PARA EL CONTROL DE SOLICITUDES DE COMPRA DE BIENES, OBRAS Y SERVICIOS DE LAS UNIDADES Y DEPENDENCIAS DEL INSTITUTO NACIONAL DE CIENCIAS FORENSES DE GUATEMALA (INACIF)**

Tema que me fuera asignado por la Dirección de la Escuela de Ingeniería en Ciencias y Sistemas, con fecha abril de 2015.

**Manuel Elias Muhún Esquit**

E S UNIVERSIDAD DE SAN CARLOS  $\mathbf{C}$ DE GUATEMALA  $\cup$ E L  $\overline{A}$ D **FACULTAD DE INGENIERÍA** E ESCUELA DE INGENIERÍA EN **CIENCIAS Y SISTEMAS** TEL: 24188000 Ext. 1534 T N G E N El Director de la Escuela de Ingeniería en Ciencias y Sistemas de la  $\mathbf{I}$ Facultad de Ingeniería de la Universidad de San Carlos de E Guatemala, luego de conocer el dictamen del asesor con el visto  $\mathsf{R}$ bueno del revisor y del Licenciado en Letras, del trabajo de  $\mathbf{I}$ graduación "SISTEMA PARA EL CONTROL DE SOLICITUDES Á DE COMPRA DE BIENES, OBRAS Y SERVICIOS DE LAS UNIDADES Y DEPENDENCIAS DEL INSTITUTO NACIONAL E DE CIENCIAS FORENSES DE GUATEMALA (INACIF)", N realizado por el estudiante MANUEL ELIAS MUHÚN ESOUIT,  $\mathbf C$ aprueba el presente trabajo y solicita la autorización del mismo.  $\mathbf{I}$ E N "ID Y ENSEÑAD A TODOS"  $\mathbf C$ DAD DE SAN CARLOS DE GUAILEAU T A DIRECCION DE S NGENIERIA EN CIENCIAS Y SISTEMAS Y **Mo Pérez Türk**  $Ing$ <sup> $\Lambda$ </sup> Director S Escuela de Ingeniería en Ciencias y Sistemas Τ S  $\overline{T}$ E M Guatemala, 23 de febrero de 2016 A S

Universidad de San Carlos de Guatemala

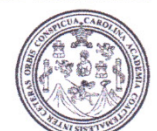

Facultad de Ingeniería Decanato

Ref.DTG.D.78.2016

El Decano de la Facultad de Ingeniería de la Universidad de San Carlos de Guatemala, luego de conocer la aprobación por parte del Director de la Escuela de Ingeniería en Ciencias y Sistemas, al trabajo de graduación titulado: SISTEMA PARA EL CONTROL DE SOLICITUDES DE COMPRA DE BIENES, OBRAS Y SERVICIOS DE LAS UNIDADES Y DEPENDENCIAS DEL INSTITUTO NACIONAL VDEN CIENCIAS **FORENSES** DE **GUATEMALA (INACIF)**, presentado por el estudiante universitario: Manuel Elias Muhun Esquite, y después de haber culminado las revisiones previas bajo la responsabilidad de las instancias correspondientes, se autoriza la impresión del mismo.

 $\lnot$   $\lceil A \rceil$ 

**IMPRÍMASE** 

Pedro Antonio Aguilar Polanco na Decano DECANO AD DE INGENIE

Guatemala, febrero de 2016

 $/cc$ 

# **ACTO QUE DEDICO A:**

Las personas **C**ue contra toda probabilidad, superan sus limitaciones para alcanzar sus metas.

# **AGRADECIMIENTOS A:**

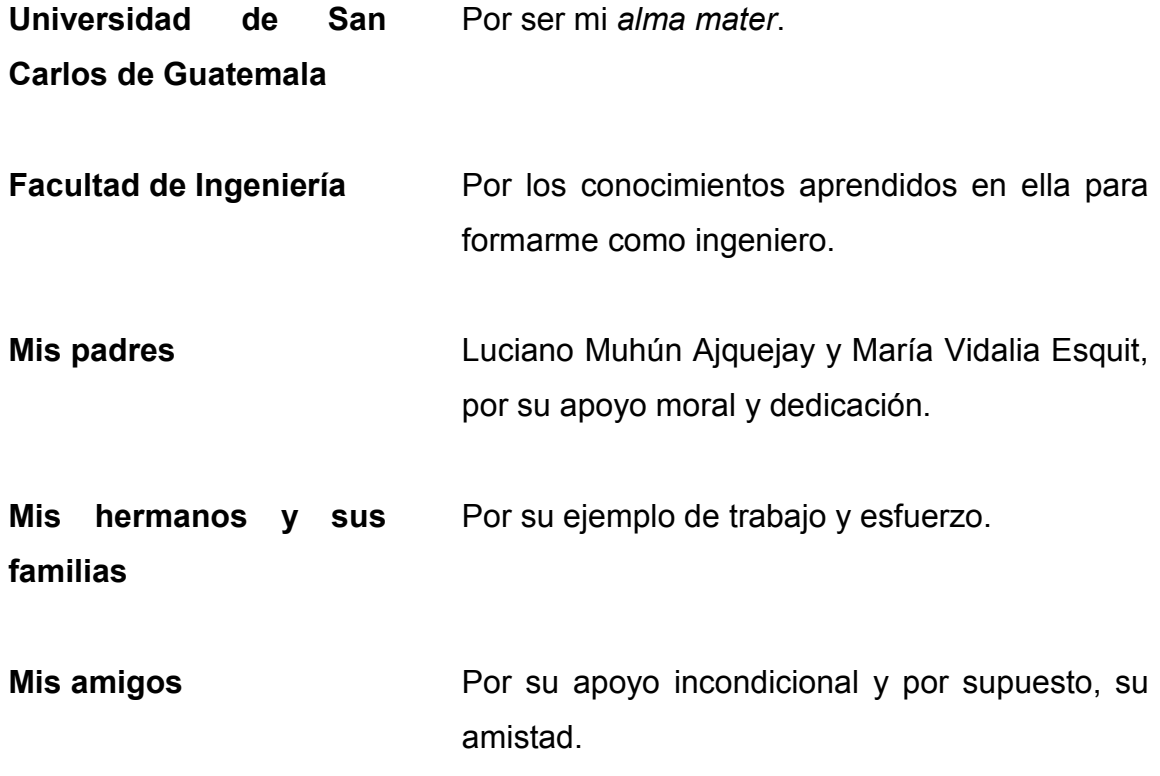

# ÍNDICE GENERAL

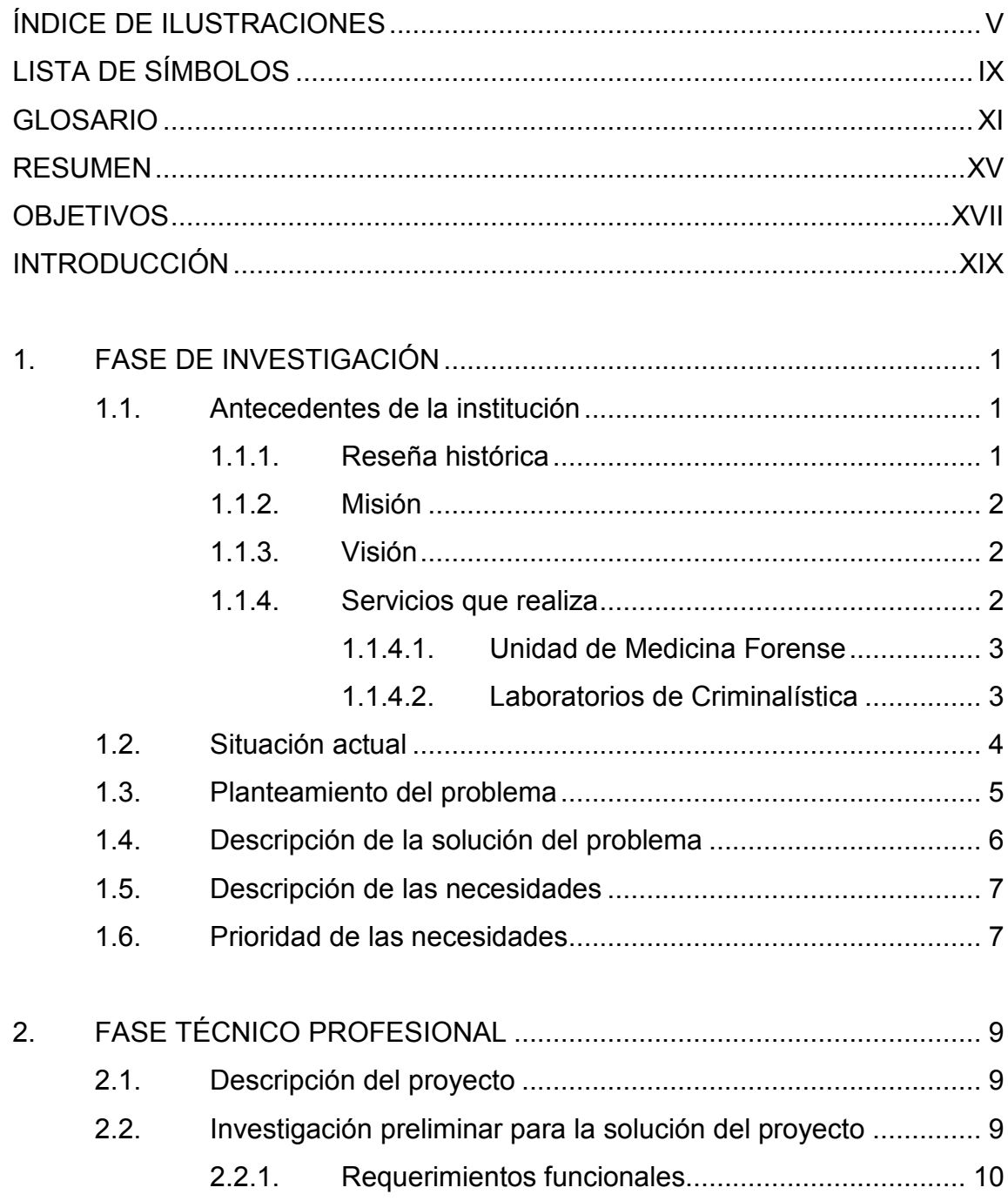

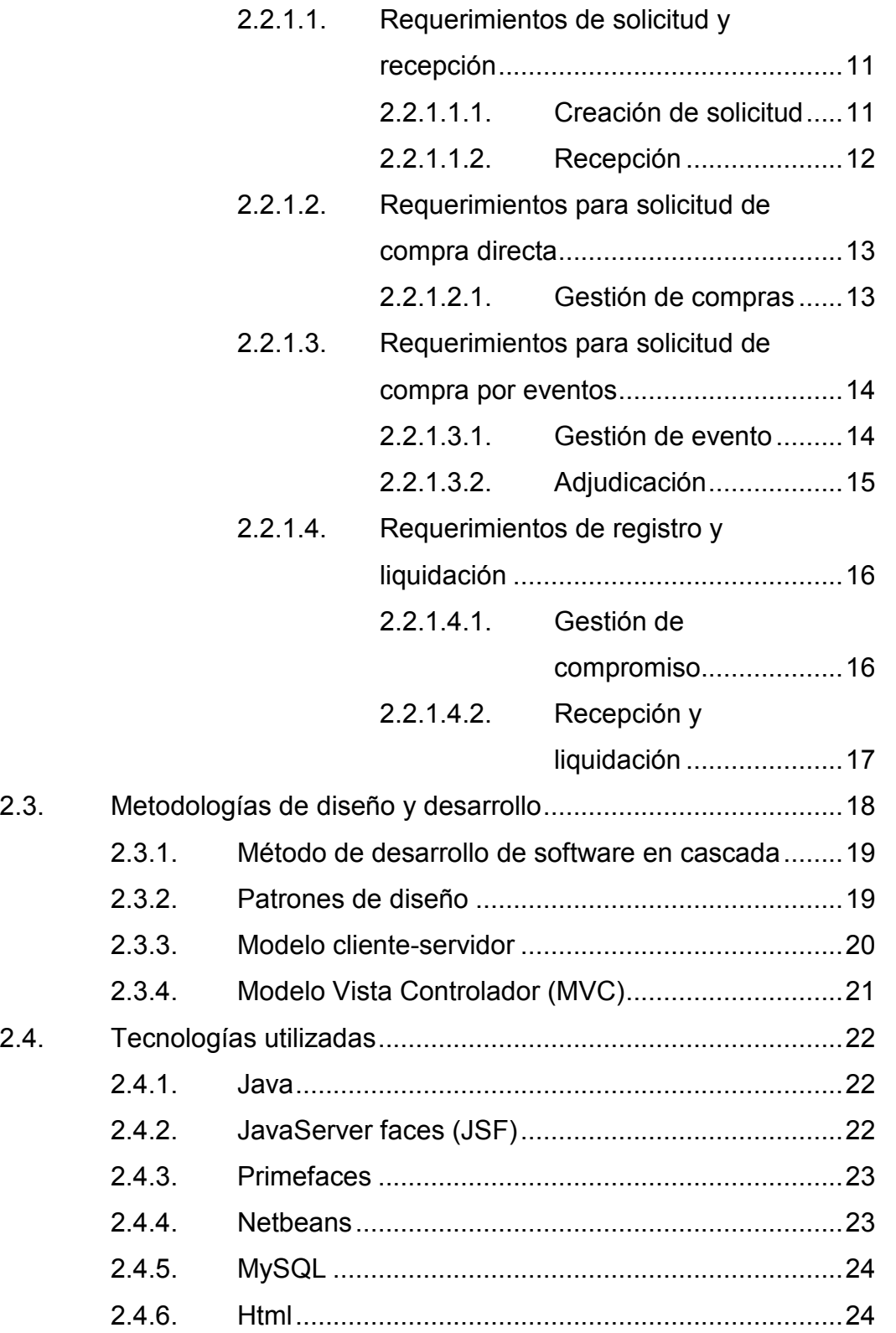

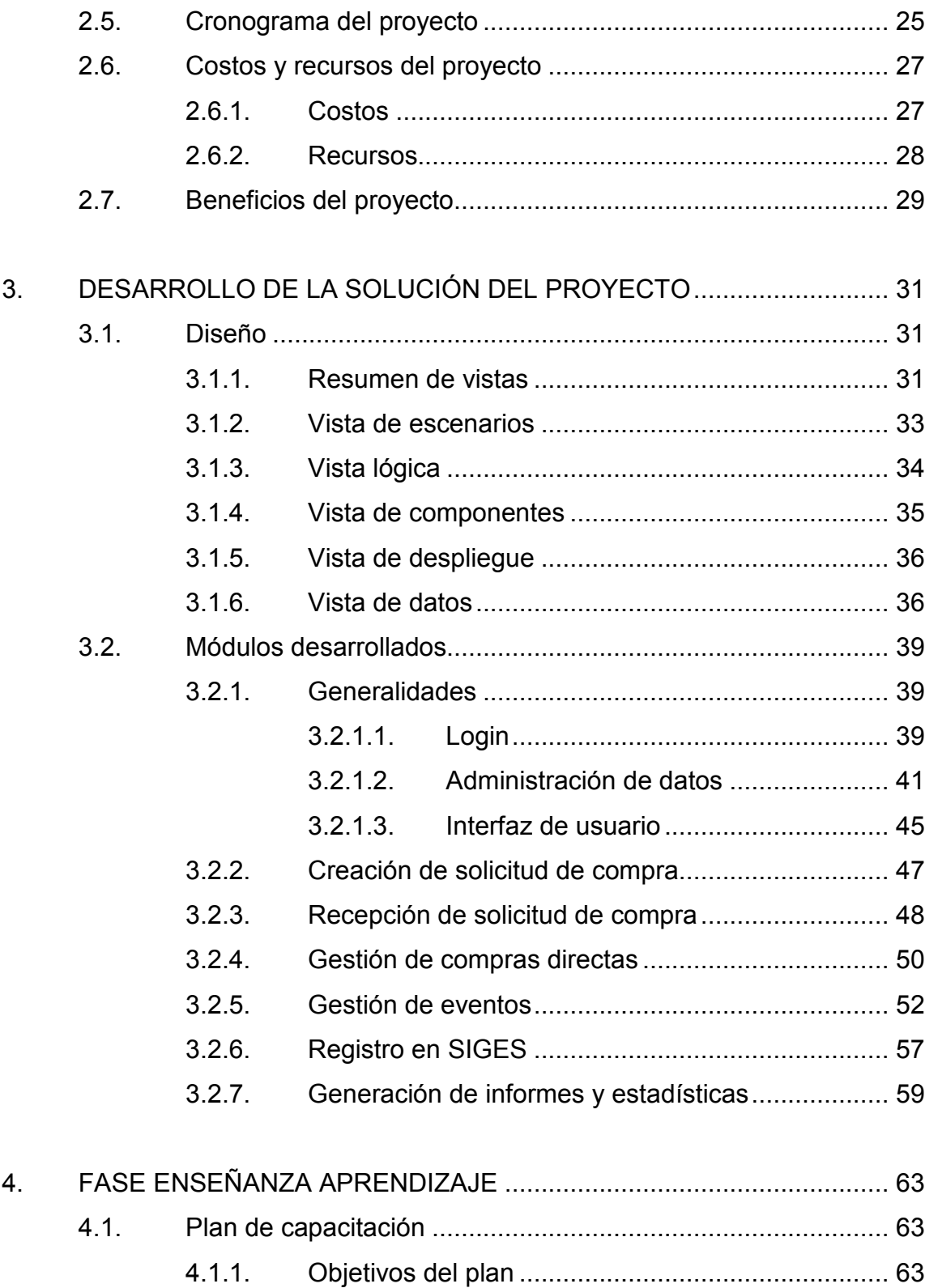

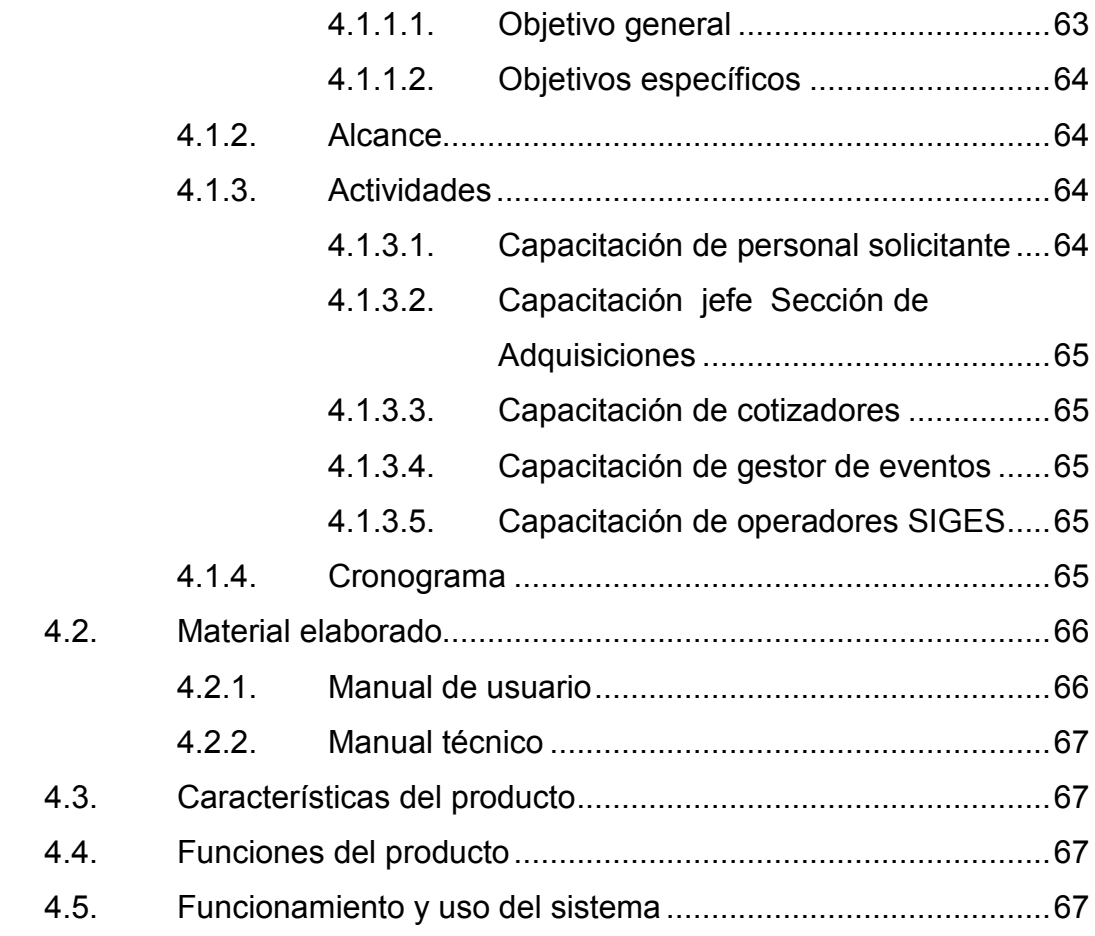

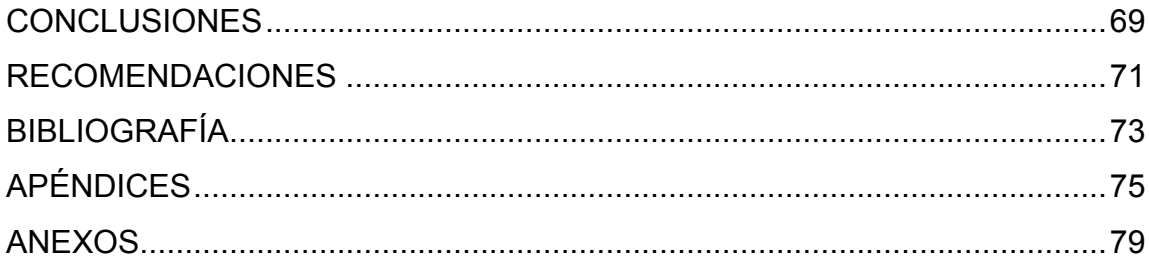

# <span id="page-12-0"></span>ÍNDICE DE ILUSTRACIONES

## **FIGURAS**

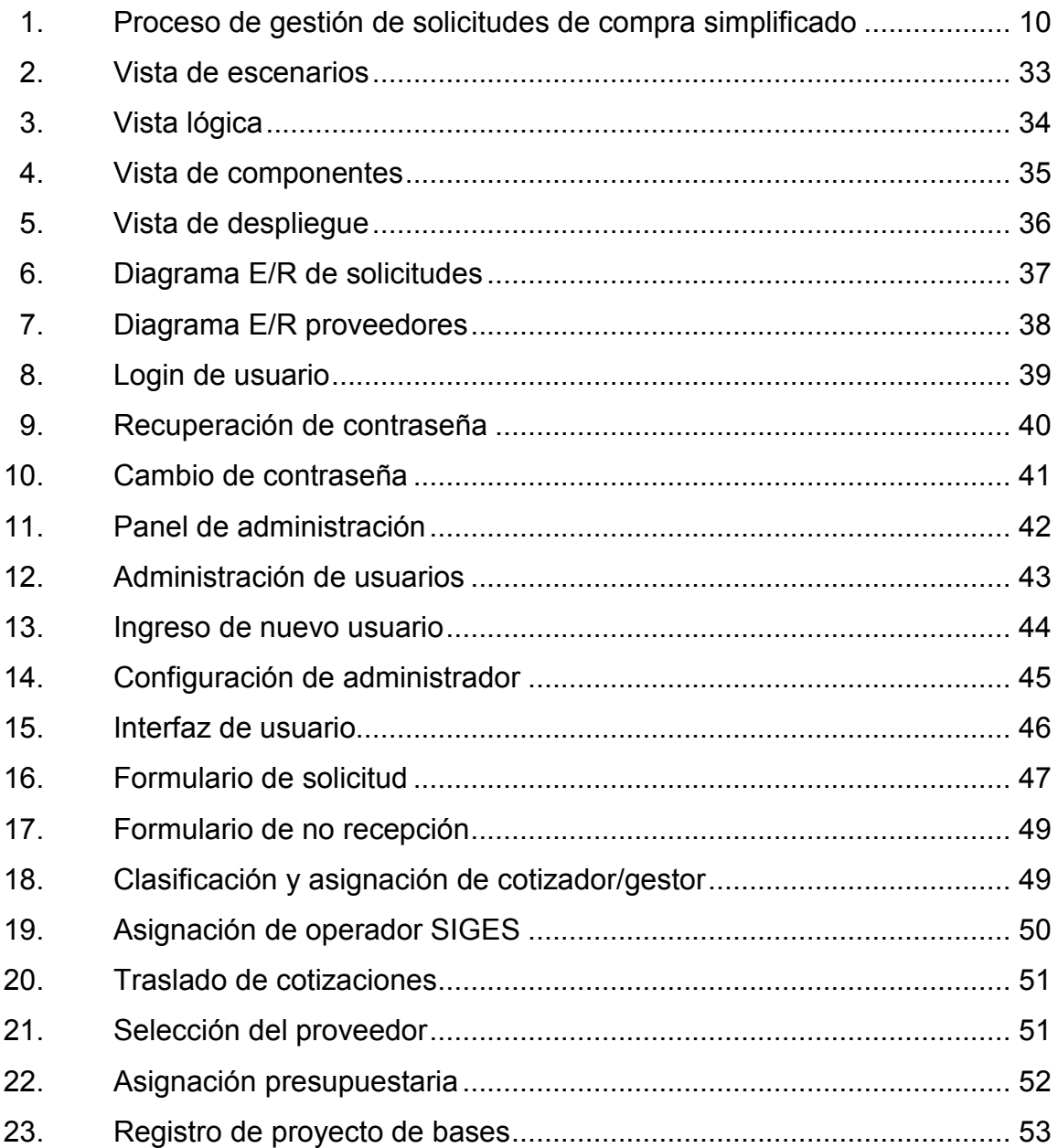

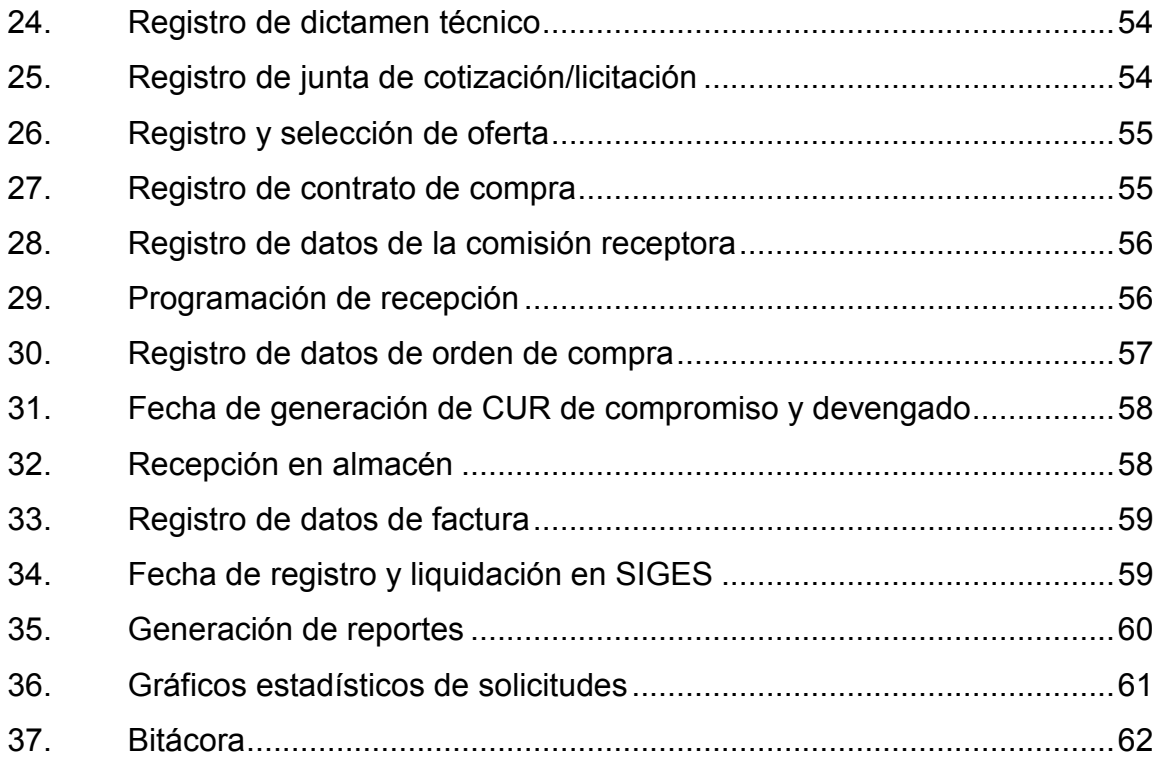

# **TABLAS**

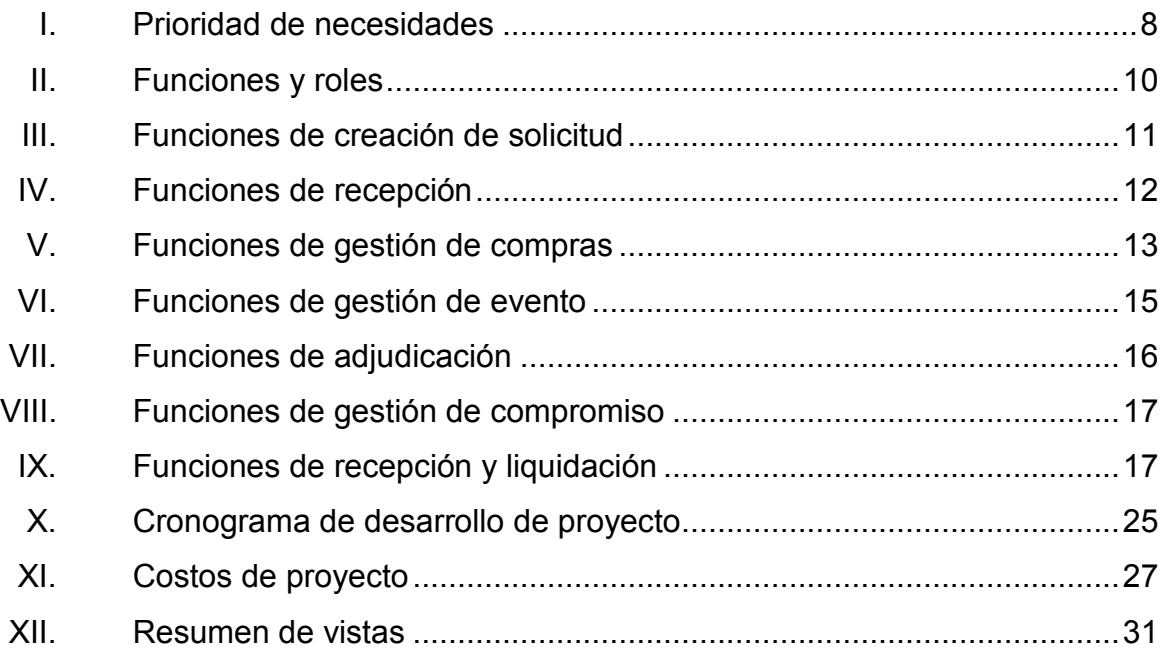

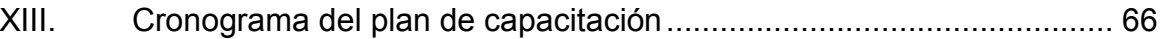

# **LISTA DE SÍMBOLOS**

# <span id="page-16-0"></span>**Símbolo Significado**

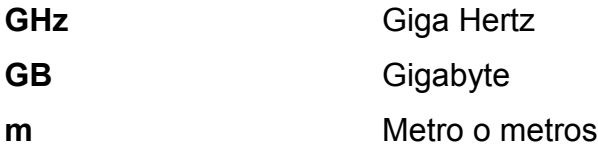

- **%** Porcentaje
- **Q** Quetzales

## **GLOSARIO**

- <span id="page-18-0"></span>**API** *Application Programming Interface.* Es un conjunto de módulos de software que pueden ser utilizados en la creación de otro software permitiendo la comunicación entre diferentes componentes y aplicando reutilización. Es el equivalente a lo que una interface representa entre el usuario y el sistema con el que interactúa.
- **Aplicación web** Programa de computadora accedido a través de internet o una red interna utilizando un navegador web. Para permitir las funcionalidades del servidor de la aplicación.
- **Bitácora** En términos informáticos, una bitácora es un registro de las acciones realizadas por un usuario o sistema informático con el fin de identificar acciones o errores en el sistema.
- **Ciencia Forense** Es el método científico para obtener o examinar información sobre el pasado. Este es utilizado en una corte o por el sistema de justicia a través del uso de la ciencia. Las ciencias forenses abarcan una variedad de campos como toxicología, balística, criminalística contaduría forense, informática forense, antropología forense, análisis de ADN, entre otros.

**CU** Es un caso de uso. Consiste en la descripción de la interacción entre el sistema y un usuario, dado un escenario, enumerando acciones y pasos que el usuario puede realizar.

- **CUR** Comprobante Único de Registro de ejecución presupuestaría. Es un documento emitido en el sistema SIGES para posterior liquidación de una orden de compra.
- *Framework* Marco de trabajo que integra un conjunto estándar e integrado de conceptos, prácticas y metodologías. Estos son utilizados para resolver algún tipo de problema con características similares.
- **Guatecompras** Sistema de información de contrataciones y adquisiciones del Estado de Guatemala.
- **GUI** Interfaz gráfica de usuario (del inglés *Graphical User Interface*). Hace referencia a la parte que interactúa con el usuario, entendiendo este como ventanas, iconos, formularios, y otros.
- **ID** En informática se utiliza para describir la identidad (*identyty*) de un objeto. Es representada por algún código que se escribe utilizando números, letras o combinación de ambos.
- **Infraestructura** Es el elemento, servicio y componente físico necesario para el funcionamiento de una organización o desarrollo de alguna actividad.
- **NIP** Número de identificación personal. Es un número que se asigna a cada persona que labora dentro del Inacif.
- **NOG** Número de operación en Guatecompras. Es el número con el que se identifica a un evento en dicho sistema.
- **SIGES** Sistema informático de gestión de adquisiciones con interacción con Guatecompras.
- **Requerimiento** Necesidad o funcionalidad que el usuario requiere en un sistema de software.
- **TI** Tecnologías de la Información. Es la aplicación de computadoras y equipo de telecomunicaciones para almacenar, recuperar, transmitir o manipular datos. El término es utilizado como sinónimo de computadoras y redes de computadoras, aunque en la actualidad es posible conectar otro tipo de dispositivos a las redes

## **RESUMEN**

<span id="page-22-0"></span>Este documento describe la solución aplicada al proceso administrativo de gestión de solicitudes de compra de bienes, obras y servicios para el Instituto Nacional de Ciencias Forenses de Guatemala (Inacif). Como corresponde a una entidad estatal, una solicitud de compra de insumos, bienes o servicios requiere una serie de pasos. Deben revisar, aprobar y autorizar que dicha solicitud se encuentre dentro del presupuesto. Dentro de los lineamientos propios de la institución y de leyes que regulan las compras que las instituciones del Estado realizan.

El proceso en la actualidad es realizado de forma convencional con el uso de documentos físicos y con la ayuda de hojas electrónicas en Excel para llevar un registro de las etapas del proceso así como del personal encargado de las tareas de gestión.

La solución aplicada inicia cuando un usuario de alguna de las dependencia del Inacif, comienza una solicitud de compra vía electrónica a través de una aplicación web. Esta es enviada a la Sección de Adquisiciones de la Unidad Administrativa de la institución. Es la encargada de gestionar la compra verificando que la documentación este alineada a los requisitos necesarios.

Una vez iniciado el proceso, la herramienta control de solicitudes de compra (CSC), ayuda a llevar un registro de las etapas en las cuales se encuentra la solicitud, la actividad realizada, el responsable y el resultado de la misma. Esto permite observar la etapa en la que se encuentra la solicitud.

XV

# **OBJETIVOS**

### <span id="page-24-0"></span>**General**

Crear una herramienta de aplicación web para el Instituto Nacional de Ciencias Forenses de Guatemala (Inacif) que permita controlar y registrar la gestión de solicitudes de compra de bienes, obras y servicios para las diferentes dependencias de la institución.

## **Específicos**

- 1. Reducir el uso del papel en el proceso de solicitudes de compra.
- 2. Contribuir con el esfuerzo de automatización y tecnificación de la institución.
- 3. Brindar una herramienta de software que facilite la tarea de la Sección de Adquisiciones de la Unidad Administrativa para desarrollar sus actividades.
- 4. Brindar una herramienta de automatización que las dependencias puedan utilizar para iniciar una solicitud de compra y al mismo tiempo brinde información a lo largo del proceso.
- 5. Evidenciar la facilidad del uso de software, automatización y documentos electrónicos en el proceso de solicitudes de compra *versus* el uso de papel para futuras automatizaciones de otras partes del mismo proceso.

XVIII

## **INTRODUCCIÓN**

<span id="page-26-0"></span>El Instituto Nacional de Ciencias Forenses de Guatemala (Inacif) es la institución encargada de brindar apoyo a la administración de justicia. Esto mediante la prestación de servicios de investigación de forma independiente al emitir dictámenes técnicoscientíficos a requerimiento de jueces y fiscales a través de la cooperación de expertos peritos en ciencias forenses. Estos aplican los conocimientos de avances tecnológicos, metodológicos y científicos de la medicina legal y criminalística.

Para dotar de las capacidades tecnológicas de funcionamiento, el Inacif cuenta con diferentes dependencias de apoyo, entre laboratorios y dependencias de soporte administrativo. La Unidad de Informática es la encargada de establecer y dar mantenimiento a la infraestructura de TI que permite a la entidad realizar sus funciones de manera ágil y sistematizada. Esto a través del desarrollo de software, configuración de infraestructura de red, servidores de datos y el respectivo uso de computadoras y otros dispositivos.

En general, las actividades de la institución se clasifican en dos grupos principales: procesos periciales y administrativos. Los procesos periciales incluyen todas las actividades de investigación realizada en los laboratorios. Los procesos administrativos están relacionados con la toma de decisiones y funcionamiento de la institución de carácter administrativo, apoyado por un régimen interno que brinda los lineamientos para tomar decisiones y realizar procedimientos.

XIX

La Unidad Administrativa, en su Sección de Adquisiciones, es la entidad encargada de gestionar las solicitudes de compra provenientes de las demás dependencias de la institución. Estas solicitudes de compra pueden corresponder a diferentes rubros como insumos, materiales, bienes, suministros, servicios, obras, recurso humano, entre otros. Estos son esenciales para el funcionamiento de la institución en sus actividades.

El presente trabajo describe la herramienta de apoyo desarrollada para la gestión de solicitudes de compra. Esto como parte del esfuerzo de tecnificación de la institución en el área administrativa.

## **1. FASE DE INVESTIGACIÓN**

#### <span id="page-28-1"></span><span id="page-28-0"></span>**1.1. Antecedentes de la institución**

Desde sus inicios, el Inacif ha sido una institución fundamental como herramienta de apoyo en la implementación de justicia, al emitir dictámenes técnicos basados en pruebas científicas. Así como la identificación de personas asociadas a hechos delictivos a través de análisis de laboratorios y reducción de la cifra XX a través de su enlace con el RENAP.

Como parte de su fortalecimiento institucional, el Inacif también ha establecido convenios de cooperación con diversas instituciones para el intercambio de información y cooperación mutua. Entre ellas se encuentran la Interpol Guatemala, Cruz Roja de Guatemala, el Ministerio Público, entre otros.

Es de resaltar que la institución cuenta con ayuda internacional de distintos países que van desde la tecnificación hasta la gestión de la calidad. Esta ayuda es de mucho beneficio para la misma tomando en cuenta el limitado presupuesto con el que cuenta.

### **1.1.1. Reseña histórica**

<span id="page-28-2"></span>El Instituto Nacional de Ciencias Forenses de Guatemala (Inacif) surge de la necesidad de contar con los medios científicos y tecnológicos que apoyen los procesos judiciales. Esto con el fin de garantizar imparcialidad y confiabilidad en los procesos de investigación. El Inacif es creado por Decreto 32-2006 del Congreso de la República de Guatemala del 8 de septiembre de 2006 e inicia sus

funciones oficialmente el 19 de julio de 2007. Es una institución auxiliar de la administración de justicia, con autonomía funcional, personalidad jurídica, patrimonio propio y con la responsabilidad en materia de peritajes técnicocientífico. [1](#page-29-3)

#### **1.1.2. Misión**

<span id="page-29-0"></span>"Ser la institución responsable de brindar servicios de investigación científica forense y estudios médico legales convirtiendo los indicios en elementos útiles al Sistema de Justicia, apegados a la objetividad, transparencia y autonomía, fundamentados en la ciencia y el arte, emitiendo dictámenes periciales útiles al sistema de justicia, basados en el trabajo en equipo". [2](#page-29-4)

#### **1.1.3. Visión**

<span id="page-29-1"></span>"Ser una Institución reconocida y altamente valorada a nivel nacional e internacional, por su liderazgo en las ciencias forenses, los aportes a la investigación científica, la calidad en la gestión institucional y el respeto a la dignidad humana". [3](#page-29-5)

#### **1.1.4. Servicios que realiza**

<span id="page-29-2"></span>Los servicios que el Inacif realiza son desarrollados en coordinación con instituciones del sector justicia. El Inacif no actúa de oficio, ni presta sus servicios a particulares como un servicio comercial.<sup>[4](#page-29-6)</sup>

-

<span id="page-29-6"></span> $4$  Ibid.

<span id="page-29-3"></span><sup>1</sup> Inacif. *Historia*. http://www.inacif.gob.gt. Consulta: 25 de junio de 2015.

<span id="page-29-4"></span> $2$  Ibid.

<span id="page-29-5"></span> $3$  Ibid.

## **1.1.4.1. Unidad de Medicina Forense**

<span id="page-30-0"></span>Se encarga del análisis de cuerpos, tanto de víctimas como de agresores. El fin es determinar lesiones, transferencias de material genético, patógeno y trazas depositadas en los cuerpos. Las áreas de servicio que corresponden a esta unidad son las siguientes:

- Medicina legal clínica
- Patología forense
- Psiquiatría y psicología forense
- Odontología forense
- Antropología forense
- <span id="page-30-1"></span>• Histopatología forense

## **1.1.4.2. Laboratorios de Criminalística**

Son los encargados de realizar la labor técnicocientífico en las siguientes disciplinas:

- Documentoscopía
- Balística
- Toxicología
- Dactiloscopia
- Biología
- Identificación de vehículos
- Fisicoquímica
- Sustancias controladas
- **Genética**
- Trayectoria de disparo

### <span id="page-31-0"></span>**1.2. Situación actual**

Como parte del fortalecimiento de la Institución, en la realización de sus labores, la administración 2012-2017 ha desarrollado un plan estratégico institucional. Ha establecido objetivos a corto, mediano y largo plazo a través de sus líneas estratégicas:

- Línea estratégica I: Fortalecimiento Institucional
- Línea estratégica II: Mejoramiento de los Servicios Forenses
- Línea estratégica III: Investigación Científica Forense
- Línea estratégica IV: Infraestructura y Equipamiento

La Línea estratégica I: Fortalecimiento Institucional establece como su objetivo núm. 5 "Desarrollar un sistema informático integral capaz de sistematizar los proceso de la cadena de valor en cuanto a medicina forense, laboratorios de criminalística y procesos administrativos".[5](#page-31-1)

Este objetivo incluye tres áreas de aplicación entre los que se incluyen la Unidad de Medicina Forense y los Laboratorios de Criminalística. A la fecha estas áreas cuentan con un sistema que se está renovando, desde sus cimientos por la Sección de Desarrollo de la Unidad de Informática. En cuanto a los procesos administrativos, objeto de este trabajo, sus actividades todavía se realizan de forma manual, auxiliados solamente de tablas de Excel. Para llevar sus registros y sin la intervención de un sistema que integre sus labores.

Para entrar en el contexto del presente trabajo, la Sección de Compras de la Unidad Administrativa es la dependencia del Inacif encargada de gestionar las

<span id="page-31-1"></span><sup>5</sup> Inacif. *Memoria de labores*. http://www.inacif.gob.gt/docs/memorias/Memoria\_Labores2014.pdf. Consulta: 25 de junio de 2015. -

solicitudes de compra. Estas las realizan sus dependencias acerca de insumos, bines, servicios, recurso humano y otros. El objeto es ser utilizado en las actividades que la institución realiza en su día a día, tanto en sus laboratorios como en su sección administrativa.

#### <span id="page-32-0"></span>**1.3. Planteamiento del problema**

En específico, el problema que se plantea resolver se concentra en las actividades de la Sección de Adquisiciones de la Unidad Administrativa, en su proceso de gestión de solicitudes de compra. Para mayor detalle de la estructura organizacional se consulta el anexo B.

El proceso en cuestión es una actividad que requiere de una serie de pasos bien definidos, pero llevados a cabo utilizando medios físicos como formularios en papel, cartas, notas, y otros; sin más apoyo informático que el registro de bitácoras en hojas de Excel. Asimismo, los registros llevados por los operadores encargados de gestionar la solicitud de compra, para respaldar sus actividades, son realizados en papel, haciendo de este un recurso muy consumido. La actividad también consume una cantidad considerable de tiempo entre aprobaciones y autorizaciones, con la posibilidad de afectar a las dependencias de la institución en sus labores, sobre todo a las sedes regionales.

El proceso de gestión de solicitudes de compra sirve para gestionar dos tipos de solicitudes:

• Solicitudes de compra directa: esta agrupa las solicitudes cuyo monto total estimado en la solicitud es menor a Q 90 000,00.

- Solicitudes de compra por eventos: este tipo de solicitudes son las que se llevan a cabo a través del Sistema de Adquisiciones y Contrataciones del Estado de Guatemala (Guatecompras), y se clasifica de dos maneras:
	- o Eventos por cotización: son solicitudes con un monto estimado total entre Q 90 001,00 y Q 900 000,00.
	- o Eventos por licitación: estas solicitudes son las que se realizan cuando el monto estimado del total de los ítems en la solicitud es mayor a Q 900 000,00.

### <span id="page-33-0"></span>**1.4. Descripción de la solución del problema**

La solución al problema consiste en la creación de una aplicación web que permita controlar y registrar los datos de la gestión de solicitudes de compra. Esta aplicación será montada en la infraestructura de servicios de TI de la Institución, para que pueda servir a todas las sedes de la misma.

El control de solicitudes de compra de bienes, obras y servicios será una aplicación que implemente funcionalidad basada en una bandeja de solicitudes, similar a una bandeja de correo electrónico. Dentro de la aplicación podrán crearse solicitudes de compra, enviar documentación a otra persona, esto para su correspondiente gestión. Además visualizar y revisar documentación adjunta, ver el historial de actividades por las que ha pasado la solicitud, así como la generación de reportes.

Parte de la información, que la aplicación debe almacenar, consiste en datos generados en otros sistemas. Estos son Guatecompras o SIGES, pero sin interacción con ellos y solo servirán para asociar la documentación correspondiente a la solicitud.

## <span id="page-34-0"></span>**1.5. Descripción de las necesidades**

- Desarrollo de un análisis que permita describir las dimensiones y delimitaciones y requerimientos funcionales de la aplicación para controlar la gestión de solicitudes de compra.
- Diseño de la aplicación, para definir su arquitectura basado en diagramas y esquemas para dar paso al desarrollo de la misma.
- Desarrollo de la aplicación que resuelve el problema en cuestión tomando en cuenta las siguientes etapas.
	- o Creación y envío de solicitudes de compra
	- o Recepción y clasificación de solicitud
	- o Registro de gestión de solicitudes de compra
	- o Registro de datos de gestión de eventos
	- o Registro y liquidación de la solicitud
- Desarrollo de pruebas unitarias, funcionales y de calidad, que permitan ver que la aplicación cumple con los requerimientos y es útil al usuario, al mismo tiempo en que se comprueba la calidad del producto.
- Desarrollo de un plan de implementación para capacitar a la Sección de Adquisiciones de la Unidad Administrativa del Inacif para el uso de la aplicación creada.

## <span id="page-34-1"></span>**1.6. Prioridad de las necesidades**

La lista de prioridades se presenta en la siguiente tabla.

# Tabla I. **Prioridad de necesidades**

<span id="page-35-0"></span>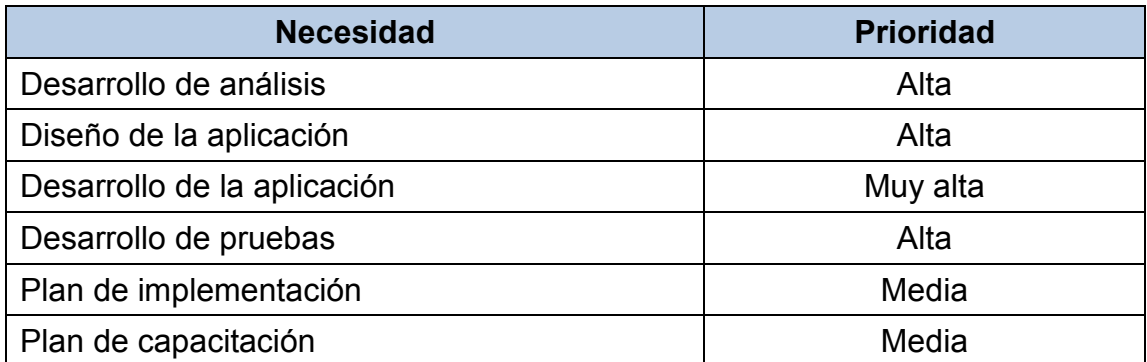

Fuente: elaboración propia.
# **2. FASE TÉCNICO PROFESIONAL**

# **2.1. Descripción del proyecto**

El proyecto consiste en la elaboración de una aplicación web que permita a la Sección de Adquisiciones de la Unidad Administrativa del Inacif gestionar las solicitudes de compra de bienes, obras y servicios. Esta aplicación será desarrollada utilizando el método de desarrollo de software en cascada, gracias a que el proceso cuenta con etapas y funciones perfectamente definidas.

## **2.2. Investigación preliminar para la solución del proyecto**

El proyecto involucra tres subprocesos administrativos de la Sección de Adquisiciones del Inacif. Estos son:

- Subproceso 16,1 A): adquisición de bienes, suministros y servicios.
- Subproceso 16,1 B): gestión de compras de bienes y suministros, obras y servicios por evento de cotización o licitación.
- Subproceso 16,1 C): registro y liquidación de órdenes de compra (SIGES).

Estos subprocesos tienen interacción con otros que por cuestión de alcance no se toman en cuenta para el desarrollo del proyecto. El enfoque del mismo está dirigido a la gestión de solicitudes de compra en sus dos modalidades: solicitudes de compra directa y solicitudes de compra por eventos.

El diagrama, que se muestra a continuación, brinda un panorama del proceso simplificado de la gestión de solicitudes de compra de bienes, obras y servicios de la institución.

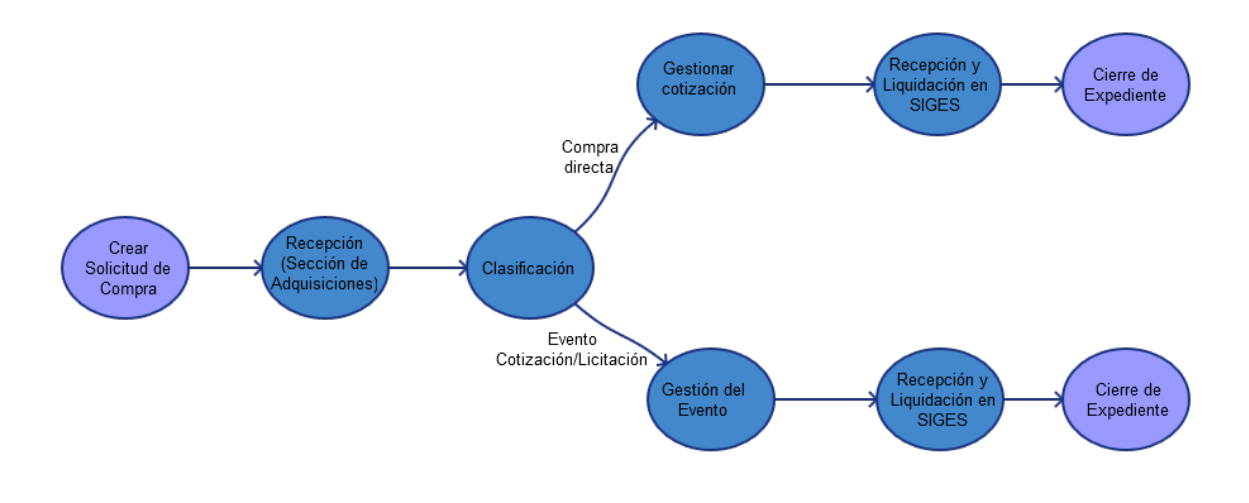

Figura 1. **Proceso de gestión de solicitudes de compra simplificado**

Fuente: elaboración propia, empleando Pencil.

# **2.2.1. Requerimientos funcionales**

La tabla que sigue muestra un resumen de las funciones y los usuarios.

| núm. | <b>Rol de Usuario</b>                                                                      | <b>Funciones</b>                     |
|------|--------------------------------------------------------------------------------------------|--------------------------------------|
| 01   | Solicitante (Personal de las distintas<br>dependencias del Inacif).                        | Creación de Solicitud de<br>compra.  |
| 02   | Receptor de solicitudes de compra<br>(Sección de Adquisiciones, Unidad<br>Administrativa). | Recepción de solicitud de<br>compra. |
| 03   | Cotizador (Sección de Adquisiciones,<br>Unidad Administrativa).                            | Gestión de compra directa.           |

Tabla II. **Funciones y roles**

Continuación de la tabla II.

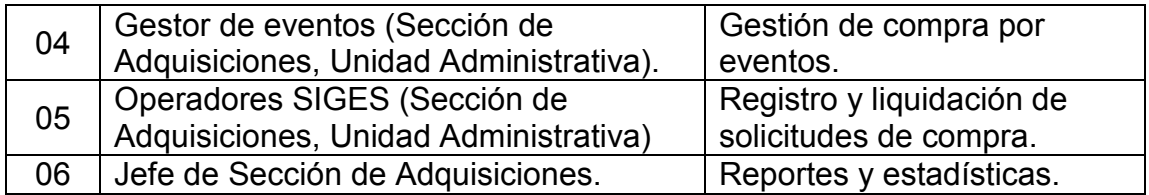

Fuente: elaboración propia.

# **2.2.1.1. Requerimientos de solicitud y recepción**

En las secciones que siguen se describen con mayor detalle los requerimientos.

# **2.2.1.1.1. Creación de solicitud**

La solicitud de compra es el documento que inicia el proceso de solicitud, ya sea como solicitud de compra directa o de compra por eventos.

### Tabla III. **Funciones de creación de solicitud**

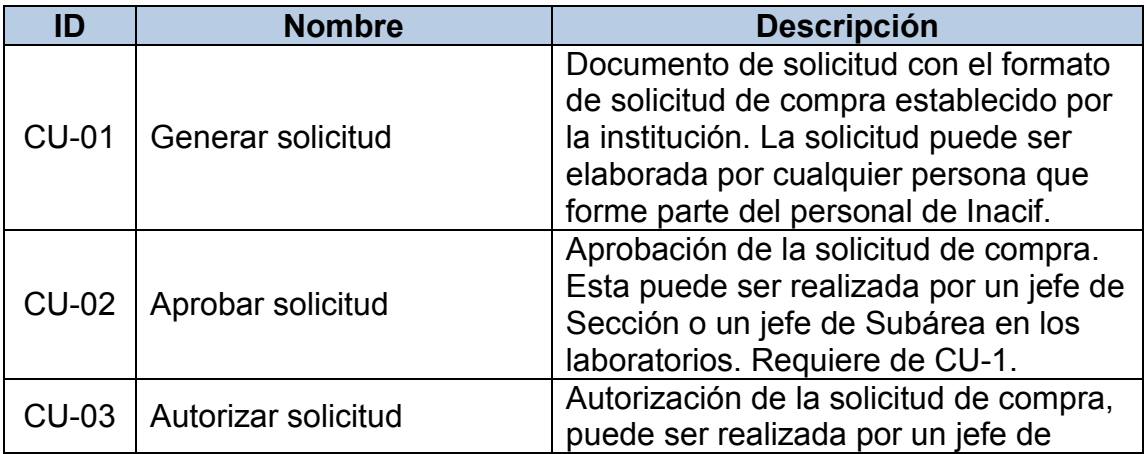

Continuación de la tabla III.

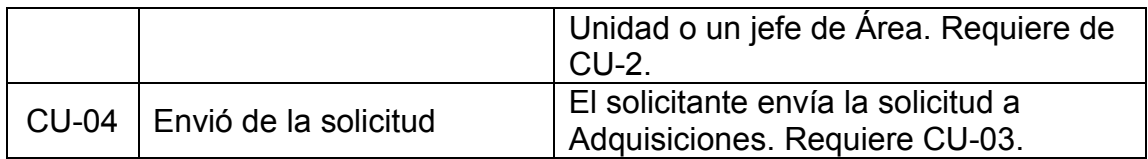

Fuente: elaboración propia.

# **2.2.1.1.2. Recepción**

Esta es la etapa en que la solicitud de compra es recibida por la Sección de Adquisiciones de la Unidad Administrativa del Inacif. Es encargada de darle seguimiento al proceso de solicitud y registrar las acciones a las etapas correspondientes. El receptor de solicitudes de compra es el responsable de ejecutar las acciones de recepción en el sistema.

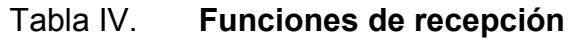

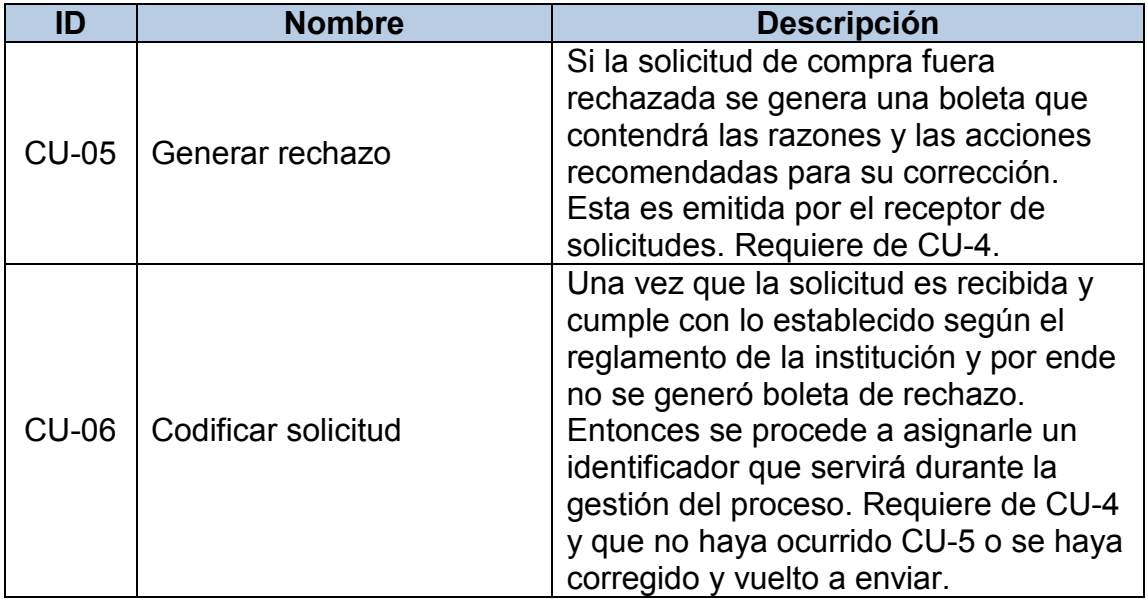

Continuación de la tabla IV.

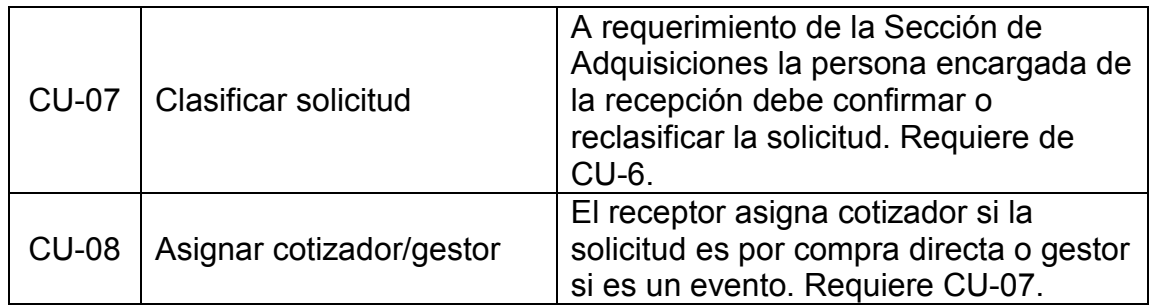

Fuente: elaboración propia.

# **2.2.1.2. Requerimientos para solicitud de compra directa**

Las solicitudes de compra directa consisten de compras por un monto total no mayor a los Q 90 000,00[6.](#page-40-0)

# **2.2.1.2.1. Gestión de compras**

Son las actividades que involucran la gestión de solicitudes de una compra directa. Para esta parte se asigna un cotizador encargado de realizar las tareas de la correspondiente gestión.

## Tabla V. **Funciones de gestión de compras**

| ID | <b>Nombre</b>               | <b>Descripción</b>                                                                                        |
|----|-----------------------------|----------------------------------------------------------------------------------------------------|
|    | CU-09   Cotizar proveedores | El cotizador busca candidatos<br>proveedores del bien que se solicita<br>comprar y los datos se envían al |

<span id="page-40-0"></span><sup>6</sup> Congreso de la República de Guatemala. *Artículo No. 43. Ley de Contrataciones del Estado, Guatemala, Guatemala, Decreto número 59-92*.  $\overline{a}$ 

Continuación de la tabla V.

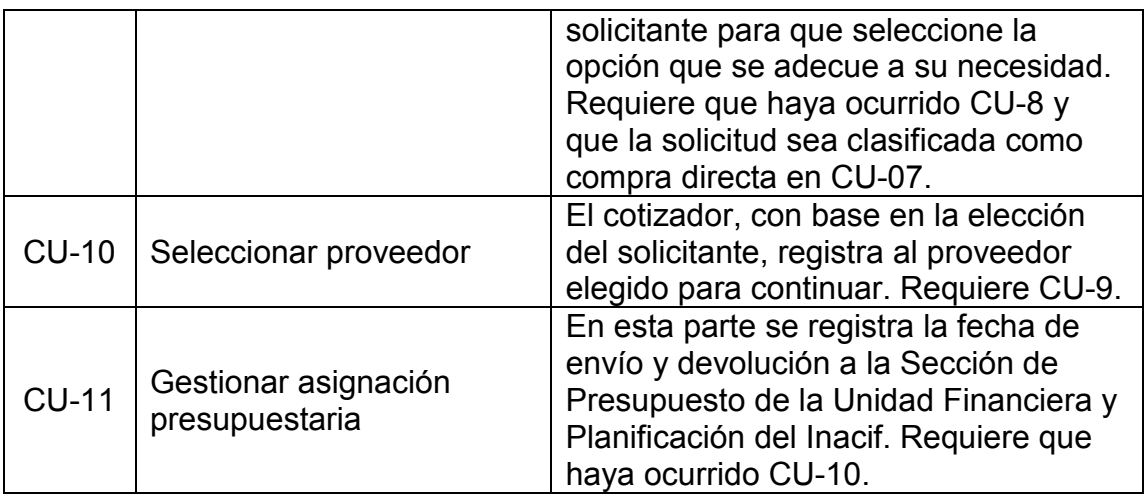

Fuente: elaboración propia.

# **2.2.1.3. Requerimientos para solicitud de compra por eventos**

Los eventos se clasifican de dos maneras: eventos por cotización son las compras mayores a los Q 90 000,0 y menores a los Q 900 000,00[7](#page-41-0). Mientras que las licitaciones consisten en compras mayores a los Q 900 000,00[8](#page-41-1).

# **2.2.1.3.1. Gestión de evento**

Las actividades relacionadas con la gestión de eventos son realizadas por un profesional en la gestión administrativa, al igual que con las compras directas.

<span id="page-41-0"></span><sup>7</sup> Congreso de la República de Guatemala. *Artículo No. 38. Ley de Contrataciones del Estado, Guatemala, Guatemala, Decreto número 59-92*. -

<span id="page-41-1"></span><sup>8</sup> Congreso de la República de Guatemala. *Artículo No. 17. Ley de Contrataciones del Estado, Guatemala, Guatemala, Decreto número 59-92*.

Esta labor corresponde a personal que labora en la Sección de Adquisiciones de la Unidad Administrativa del Inacif.

| ID           | <b>Nombre</b>                                                 | <b>Descripción</b>                                                                                                    |
|--------------|---------------------------------------------------------------|----------------------------------------------------------------------------------------------------|
| <b>CU-12</b> | Gestión de renglón<br>presupuestario                          | Se registra la gestión de renglón<br>presupuestario indicando el grupo a<br>afectar para cada ítem en la solicitud<br>de compra. Requiere CU-07 para<br>clasificar solicitud como evento. |
| $CU-13$      | Proyecto de bases,<br>dictámenes técnico y<br>jurídico        | Registro de publicación de proyecto de<br>bases, dictamen técnico y dictamen<br>jurídico en Guatecompras. Requiere de<br>CU-07 para haber sido clasificado<br>como un evento.             |
| <b>CU-14</b> | Registro de bases finales                                     | Registro de la publicación en<br>Guatecompras de las bases finales una<br>vez que el plazo en que oferentes<br>pueden hacer consultas ha finalizado.<br>Requiere de CU-13.                |
| $CU-15$      | Nombramiento de junta de<br>evento<br>(cotización/licitación) | Registro de datos de personas que<br>forman la junta del evento. Ellos serán<br>los encargados de recibir y seleccionar<br>las propuestas de los oferentes.<br>Requiere CU-14.            |

Tabla VI. **Funciones de gestión de evento**

Fuente: elaboración propia.

# **2.2.1.3.2. Adjudicación**

Corresponde a las actividades relacionadas a un evento en donde se reciben ofertas y se selecciona un oferente como adjudicatario. El registro de la información de la adjudicación corresponde a la persona encargada de la gestión de eventos perteneciente a la Sección de Adquisiciones.

# Tabla VII. **Funciones de adjudicación**

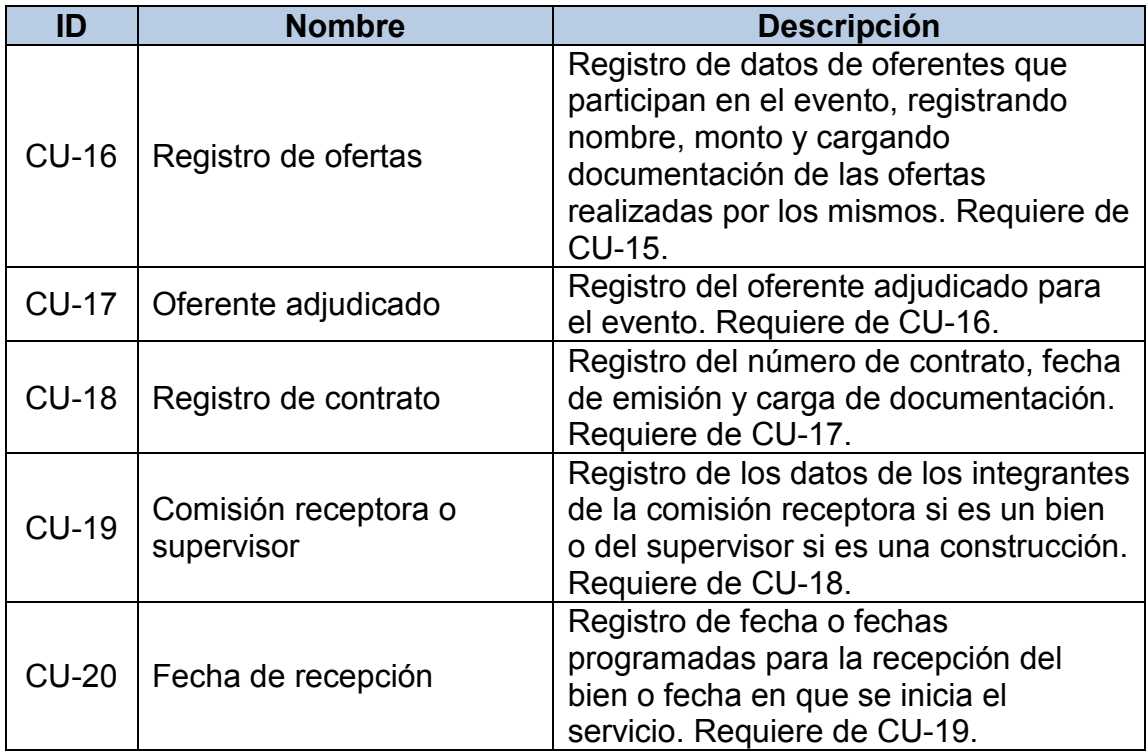

Fuente: elaboración propia.

### **2.2.1.4. Requerimientos de registro y liquidación**

El registro y liquidación consisten en el registro de la solicitud en el SIGES dando como resultado que dicho sistema genere el CUR de compromiso y de devengado.

# **2.2.1.4.1. Gestión de compromiso**

Esta gestión corresponde a las actividades que comprometen el pago del bien, obra o servicio, así como su recepción o inicio.

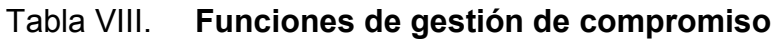

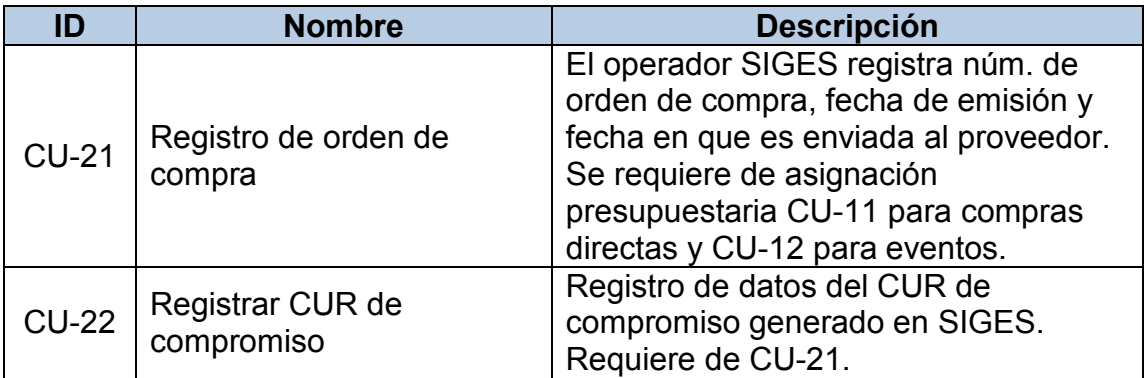

Fuente: elaboración propia.

# **2.2.1.4.2. Recepción y liquidación**

La parte final correspondiente al proceso de solicitud de compra consiste en la recepción del bien y registro de datos de factura.

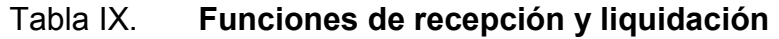

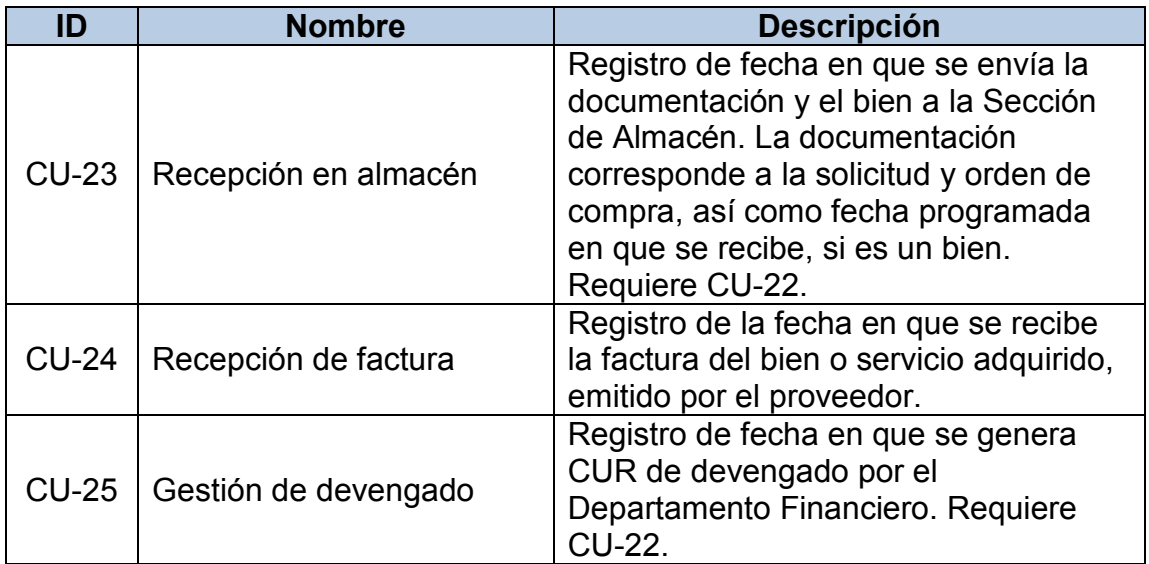

Continuación de la tabla IX.

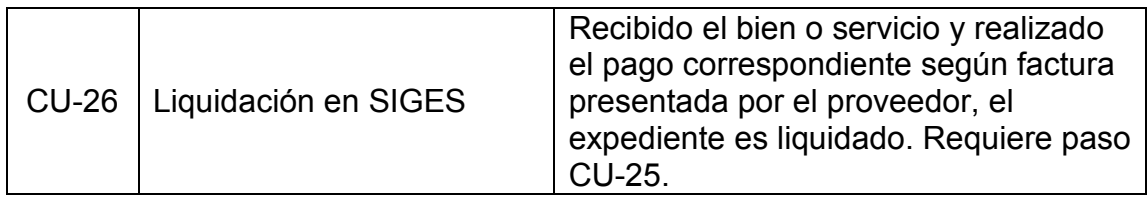

Fuente: elaboración propia.

### **2.3. Metodologías de diseño y desarrollo**

Las metodologías de desarrollo de software son marcos de trabajo diseñados específicamente para llevar el control del desarrollo de programas informáticos, definiendo cada etapa y sus actividades. Debido a la flexibilidad que requieren los proyectos de software, existe una gran variedad de metodologías propuestas. Las principales se clasifican en metodologías tradicionales y metodologías ágiles.

Las metodologías tradicionales se utilizan principalmente en proyectos de software estáticos. Aquí no existe mucho dinamismo en la aplicación de la metodología y cada fase en el desarrollo es subsecuente de alguna fase anterior. Este tipo de metodologías implica una intensa etapa de planificación, análisis y diseño previo al inicio del desarrollo.

Las metodologías ágiles se caracterizan por su dinamismo durante el desarrollo. Por ejemplo, un solapamiento entre las fases de desarrollo si así fuera requerido por los desarrolladores, entregas parciales del producto, esto implica iteraciones de determinado ciclo de desarrollo básico. Otra característica de este tipo de metodologías consiste en su adaptabilidad al permitir realizar cambios de último momento.

## **2.3.1. Método de desarrollo de software en cascada**

Es el modelo básico de desarrollo de software y de donde parten los demás métodos. Fue propuesto en 1970 y ha sido fuertemente criticado por la industria de software y el sector académico, a pesar de ello sigue siendo el método más utilizado. El nombre se debe a que cada tarea es subsecuente de otra anterior, por lo cual da la idea de una cascada en su representación gráfica. Sus fases principales y adaptables según el proyecto de software son:

- Análisis de requerimientos
- Diseño
- Desarrollo e implementación
- Verificación o pruebas
- Mantenimiento

Entre las ventajas que ofrece este método se encuentran su facilidad de aplicación. Es orientado a documentos, lo cual es ideal para el propósito del presente proyecto.

## **2.3.2. Patrones de diseño**

Son soluciones comunes a problemas recurrentes. Ejemplificando se dice que aunque esta aplicación sea diferente a las demás, siempre se encontraran partes en que se asemeje a otras. Estas podrían ser el acceso a bases de datos, interconexión entre sistemas, estructura de la aplicación, comportamiento, y otros.

Los patrones de diseño brindan soluciones ya probadas a problemas que pueden aparecer cuando se desarrolla una aplicación de software, evitando de

este modo la búsqueda de una solución, que ya existe. Existen tres tipos de patrones de diseño conocidos:

- Patrones creacionales: son los patrones de diseño de software que se utilizan para la creación de instancias, separando al sistema de sus objetos creados y haciendo que el sistema no se ocupe de ellos, durante su creación.
- Patrones estructurales: son patrones de diseño de software que se utilizan para composición o agregación de las clases y objetos, agrupándose para generar estructuras más grandes. Ejemplos de estos patrones son los adaptadores, puentes, objetos compuestos, decoradores, objetos proxy, entre otros.
- Patrones de comportamiento: son patrones de diseño de software que se utilizan para describir la comunicación e interacción entre clases y objetos.

#### **2.3.3. Modelo cliente-servidor**

Es un tipo de arquitectura de computación en la que la estructura de distribución de aplicaciones se divide entre el proveedor de recursos llamado servidor y los que realizan la solicitud del recurso, llamados clientes. En la actualidad esta arquitectura se implementa a través de un servidor de aplicaciones ubicado en alguna red local o internet donde sus clientes pueden acceder a los servicios. Las aplicaciones de este modelo son muy extensas. Algunas de ellas son los servidores de correo, servidores web, servidores de archivos, servidores de impresión, entre otras.

Este modelo distribuye el procesamiento entre clientes y servidores, centralizando el proceso de datos en el servidor con capacidad de mantener a varios clientes a la vez. La arquitectura original es llamada frecuentemente como arquitectura de 2 capas por contar solamente con dos elementos: clientes y servidores. En la actualidad se utiliza el concepto de arquitecturas de N capas para la implementación de múltiples capas.

#### **2.3.4. Modelo Vista Controlador (MVC)**

Es un patrón de arquitectura de software utilizado inicialmente para implementar interfaces de usuario. Este divide el desarrollo de un software de aplicación en tres partes interconectadas. El fin es separar las representaciones internas de información de las formas en que esa información es presentada o aceptada por el usuario. En otros términos, este patrón separa la lógica de control del negocio de la interfaz de usuario y de los datos. Este patrón busca la reutilización de código y la separación de conceptos al dividir una aplicación en tres componentes que son el modelo, la vista y el controlador.

- El modelo: es la parte de la aplicación que maneja la lógica de datos. Frecuentemente el modelo de objetos recupera y almacena datos de la base de datos.
- La vista: es la parte de la aplicación que maneja el despliegue de datos. Con frecuencia es creada con base en el modelo de datos. La vista es referente a lo que se presenta al usuario.
- El controlador: es la parte de la aplicación que maneja la interacción con el usuario. Es común que controle la lectura de datos desde la vista, y envié los datos de entrada al modelo de datos. El controlador es descrito

como la lógica del negocio porque es aquí donde se implementas las políticas y reglas de visualización de datos de la organización.

#### **2.4. Tecnologías utilizadas**

Son herramientas de desarrollo de software que incluyen lenguajes de programación, *frameworks*, APIs, entornos de desarrollo, técnicas, metodologías, entre otras.

#### **2.4.1. Java**

Es un lenguaje de programación y plataforma informática. Maneja un estándar global en el desarrollo de aplicaciones tanto de escritorio como aplicaciones web. Este lenguaje brinda las APIs necesarias para desarrollar un programa de computadora que permite interaccionar tanto con el usuario, como con la lógica del proceso que se quiere modelar.

Una buena razón para utilizar Java es que no implica ningún costo adicional, por su gran cantidad de librerías de uso libre.

#### **2.4.2. JavaServer faces (JSF)**

Es un *framework* que permite el desarrollo de soluciones flexibles para arquitecturas de N capas y aplicaciones web. Es una especificación de Java que facilita el desarrollo de interfaces de usuario brindando las librerías que permiten integrar HTML normal con código Java. Esto para la creación de páginas dinámicas a través de dos bibliotecas de etiquetas para JavaServer Pages que permiten expresar interfaces en JSF dentro de páginas JSPs.

#### **2.4.3. Primefaces**

Estas librerías contienen un conjunto de componentes de código abierto que permiten la implementación de JavaServer Faces para la creación de interfaces de usuario (UI) en aplicaciones web. Además de contar con el diseño responsivo, el cual le dará ventaja a la aplicación si es accedida desde un dispositivo móvil.

PrimeFaces ayudará, sobre todo, en la parte visual de la aplicación. Esta debe ser adecuada para que el usuario se sienta cómodo y lleve a cabo un uso intuitivo de la aplicación, ya que cuenta con más de 25 temas prediseñados para el desarrollo de aplicaciones.

#### **2.4.4. Netbeans**

Es una herramienta de entorno integrado, ya popularizada en la comunidad de desarrolladores Java. Ofrece herramientas muy útiles en la edición de código que permite la identificación y depuración de errores, sintaxis resaltada, autocompletado de código, análisis de tipeo, asistente para la configuración de archivos XML, verificación de sintaxis, un compilador, un intérprete, navegador de clases, entre otros.

NetBeans es de uso libre al igual que muchos otros entornos de desarrollo. Sin embargo una de sus características especiales es que no hay necesidad de realizar configuraciones un tanto más elaboradas que en otros entornos como Eclipse. Otras de las múltiples características de NetBeans son su soporte XML y XSL. El GUI para generar Javadoc lo hace una herramienta fácil de manejar para la documentación de código a través de etiquetas estándares y la completación de código para señalar parámetros y excepciones.

23

### **2.4.5. MySQL**

Es un sistema administrador de base de datos de código abierto multiplataforma. Se distribuye bajo licencia de software libre GNU GPL y para productos privativos. Las características son las siguientes:

- Al igual que con Java, es posible reducir o eliminar costos al utilizar la versión de licencia pública o GNU GPL.
- Es multiplataforma, haciéndolo flexible.
- Es el DBMS número uno de código abierto utilizado a nivel global y el tercero compitiendo con bases de datos propietarias.
- Cuenta con el rendimiento y escalabilidad probados en gran cantidad de aplicaciones alrededor del globo.
- Fácil instalación e implementación.
- Requiere de bajo costo en recursos computacionales para su implementación.

#### **2.4.6. Html**

Son las siglas en inglés de *Hyper Text Markup Language.* Es un lenguaje de marcado de texto y es la opción más básica para la creación de páginas web. Es un lenguaje interpretado y ejecutable en un navegador, combinado con CSS para ubicar los elementos en la ventana de navegación junto a un lenguaje como Java. Esto para proveer funcionalidad y dar como resultado la implementación de páginas dinámicas y versátiles.

Parte de la flexibilidad de JavaServer Faces, para la creación de aplicaciones web especialmente pensadas en la creación de interfaces de usuario, consiste en su capacidad de combinación con HTML y XHTML.

# **2.5. Cronograma del proyecto**

Las actividades involucradas en el proyecto, junto con su tiempo de desarrollo, son descritas en la tabla que a continuación se presenta.

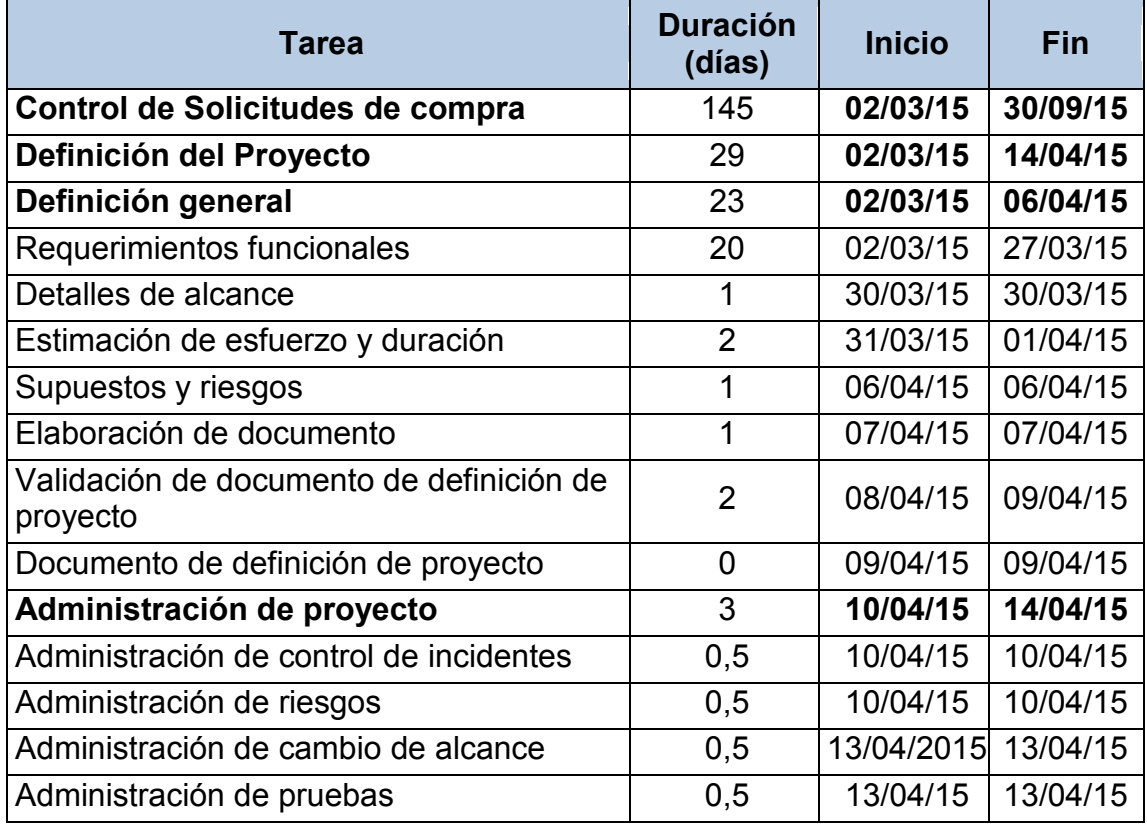

# Tabla X. **Cronograma de desarrollo de proyecto**

Continuación de la tabla X.

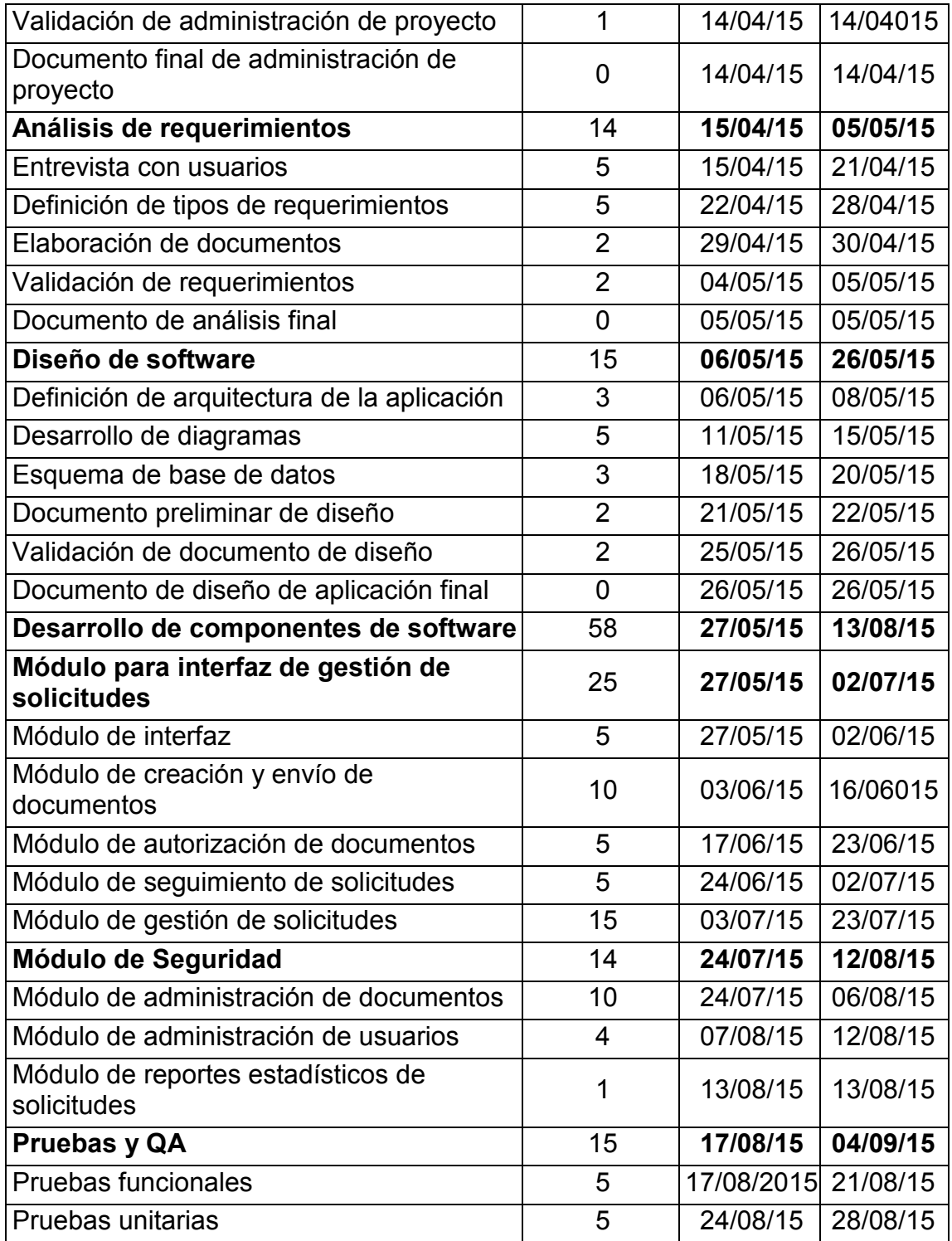

Continuación de la tabla X.

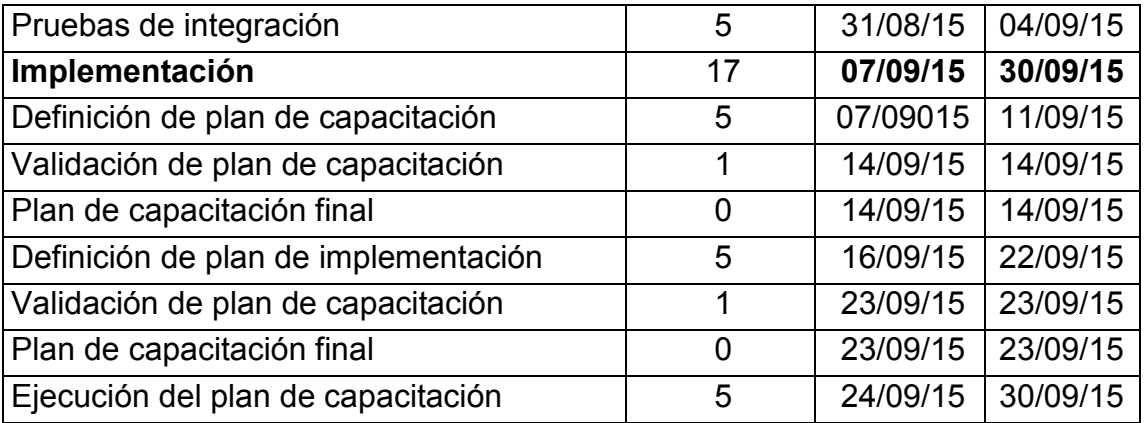

Fuente: elaboración propia.

# **2.6. Costos y recursos del proyecto**

Un proyecto de este tipo involucra una serie de recursos y costos para su desarrollo. Estos se describen en las secciones que siguen tomando en cuenta el recurso humano, materiales, transporte y otras herramientas necesarias para el desarrollo y éxito del proyecto.

### **2.6.1. Costos**

En la siguiente tabla se describen los costos estimados del proyecto.

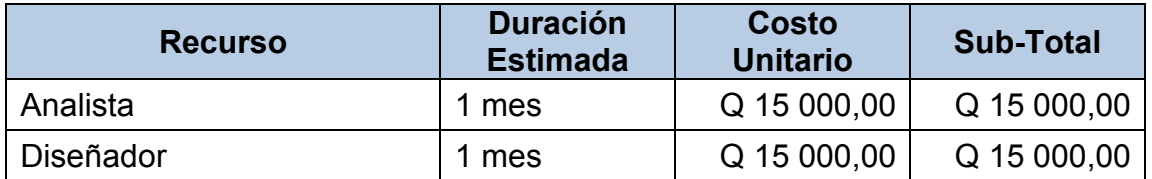

# Tabla XI. **Costos de proyecto**

Continuación de la tabla XI.

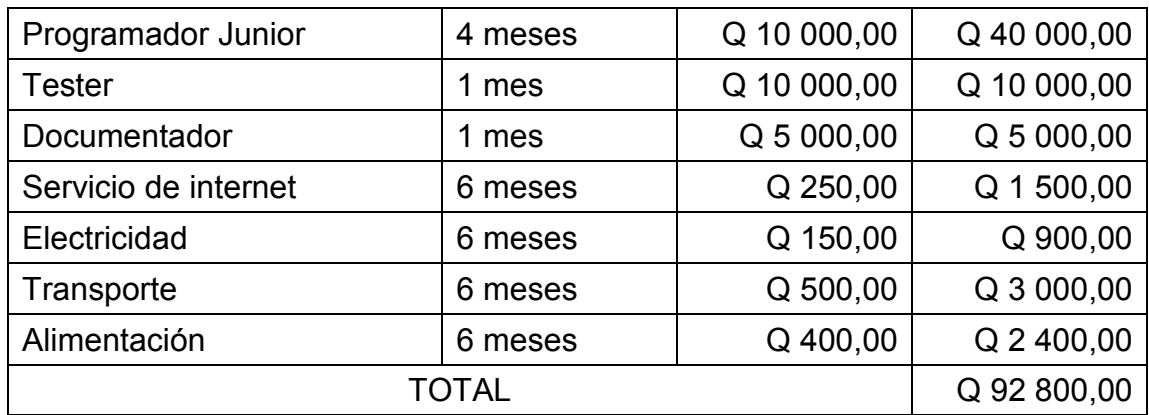

Fuente: elaboración propia.

La infraestructura de servidores, red y telecomunicaciones son la base del sistema interno de la institución. Esto no se toma en cuenta en los costos, ya que han sido inversiones a largo plazo previamente instaladas y en pleno funcionamiento.

### **2.6.2. Recursos**

En esta sección se describe el recurso humano y material involucrado en el desarrollo del proyecto.

- Recurso humano
	- o Desarrollador y analista
- Recurso material
	- o Computadora Dell Optiplex 3010 con procesador Intel(R) Core(TM) i5-3470 de 3,20GHz, con memoria RAM de 4.00 GB, con sistema

operativo Windows 7 Prof. de 64 bits con Service Pak 1. Teclado y mouse estándar, y monitor de 17 pulgadas.

- o Acceso a internet.
- o Infraestructura de despliegue de la aplicación incluyendo ambiente de pruebas y producción.
- o Herramientas de desarrollo: NetBeans IDE, Java JDK, Java JRE y librerías de PrimeFaces.
- o Escritorio de 2x1 m. con tres gavetas y silla de trabajo con respaldo.

# **2.7. Beneficios del proyecto**

- Agilización del proceso de solicitudes de compra de bienes, obras y servicios de la institución.
- Es el primer paso de automatización de los procesos administrativos.
- Los involucrados, sobre todo los usuarios solicitantes, pueden darle seguimiento a las solicitudes de compra desde una plataforma informática en cuestión de segundos.
- Ahorro en la utilización de recursos como tiempo, personal, uso de papel, ahorrando costos de manera indirecta.
- Acceso fácil y rápido desde las sedes departamentales.
- Creación de un registro informático de actividades que permitan rastrear el proceso de solicitud de compra y los usuarios en sus actividades.
- Generación de reportes de manera rápida y eficaz.

• Posibilidad de extender funcionalidades.

# **3. DESARROLLO DE LA SOLUCIÓN DEL PROYECTO**

El desarrollo de la solución del proyecto forma parte de la fase técnicoprofesional del capítulo anterior. Para brindar mejor detalle y comprensión a la solución aplicada, en este capítulo se brindan las particularidades de diseño y desarrollo. Los datos en algunas imágenes son ilustrativas y no representan datos reales con el fin de mantener la privacidad de los usuarios y la institución.

### **3.1. Diseño**

La parte de diseño ofrece una descripción, sobre todo gráfica, de los componentes, interfaces y módulos de programación desarrollados y utilizados durante el proyecto. Para esto se hace el modelo de vistas que permite tener diferentes perspectivas para la creación de software.

### **3.1.1. Resumen de vistas**

La tabla a continuación muestra un resumen de las vistas utilizadas para el diseño del proyecto de software. Estas vistas pueden interpolarse para ofrecer una visión global del proyecto.

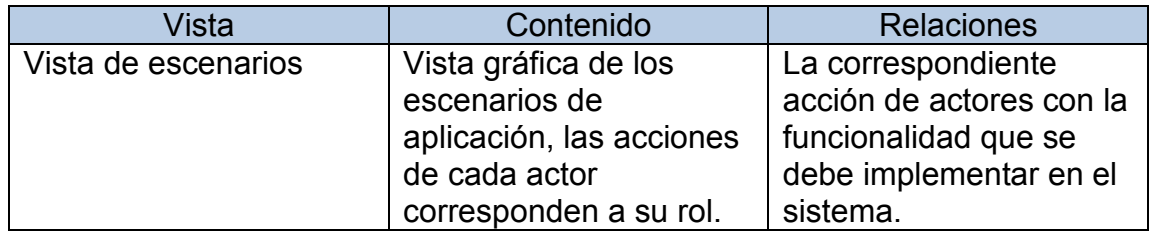

### Tabla XII. **Resumen de vistas**

Continuación de la tabla XII.

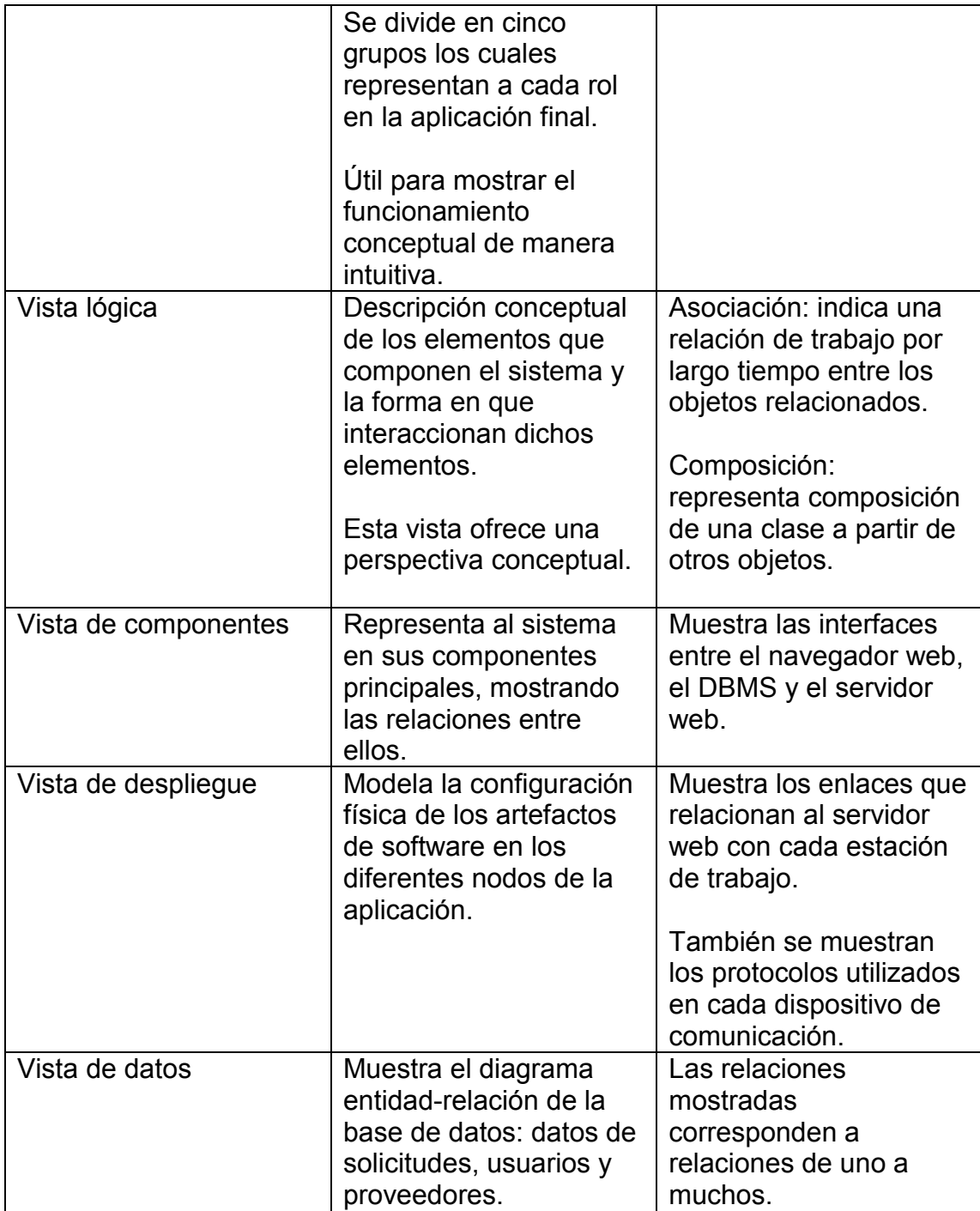

Fuente: elaboración propia.

#### **3.1.2. Vista de escenarios**

Esta consiste de un diagrama UML que representa a los actores que interactuarán con el sistema en el rol que les corresponde.

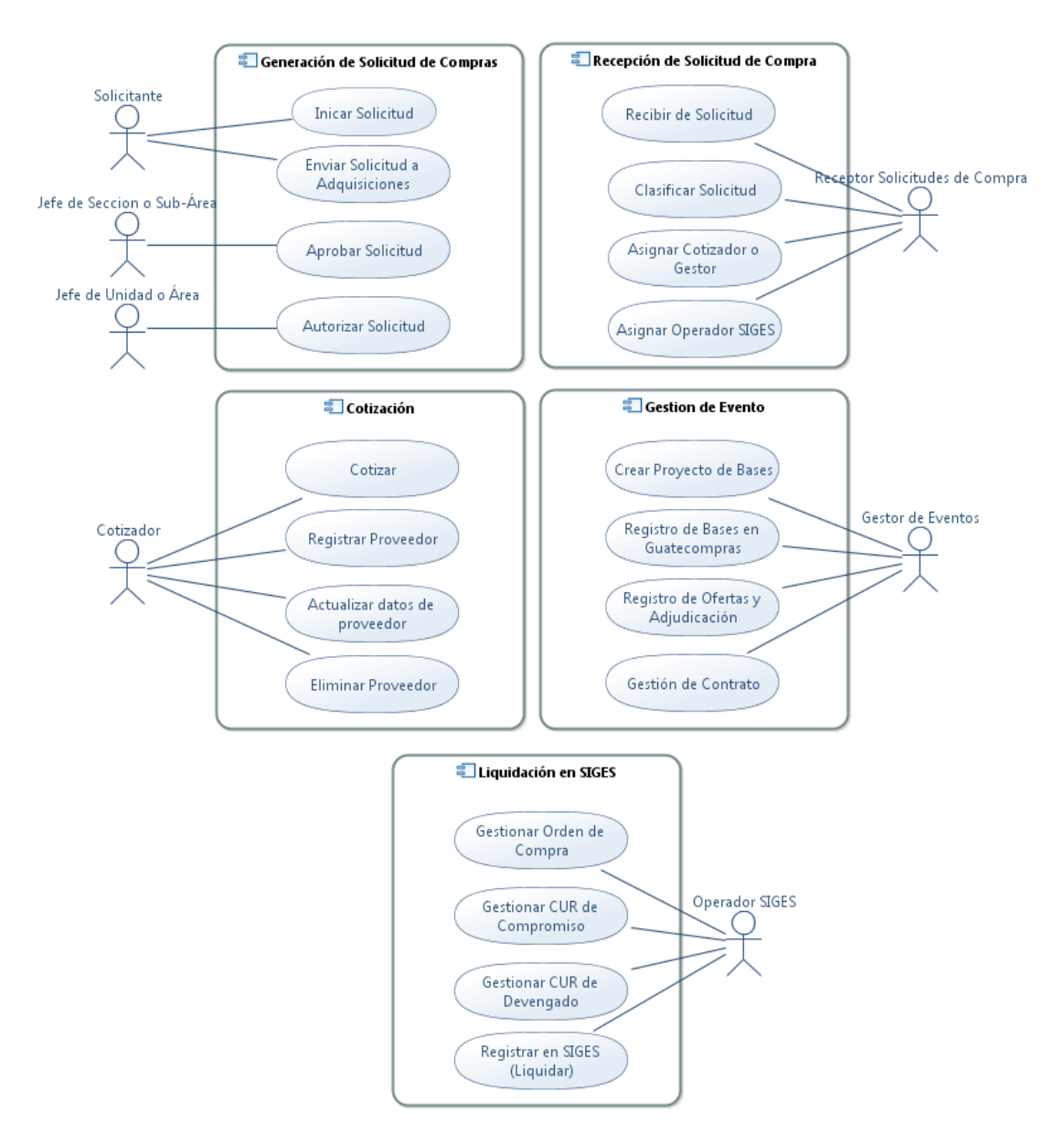

# Figura 2. **Vista de escenarios**

Fuente: elaboración propia, empleando UML Designer.

#### **3.1.3. Vista lógica**

Esta vista representa la funcionalidad y servicios que el sistema proporcionará a los usuarios finales. Representada a través de un diagrama de clases en donde cada solicitud puede estar compuesta de varios ítems solicitados. Los actores principales corresponden a los ya mencionados en la parte de análisis: solicitantes, receptor, cotizadores, gestor de eventos y operadores SIGES. Las clases que representan roles están en color amarillo pastel.

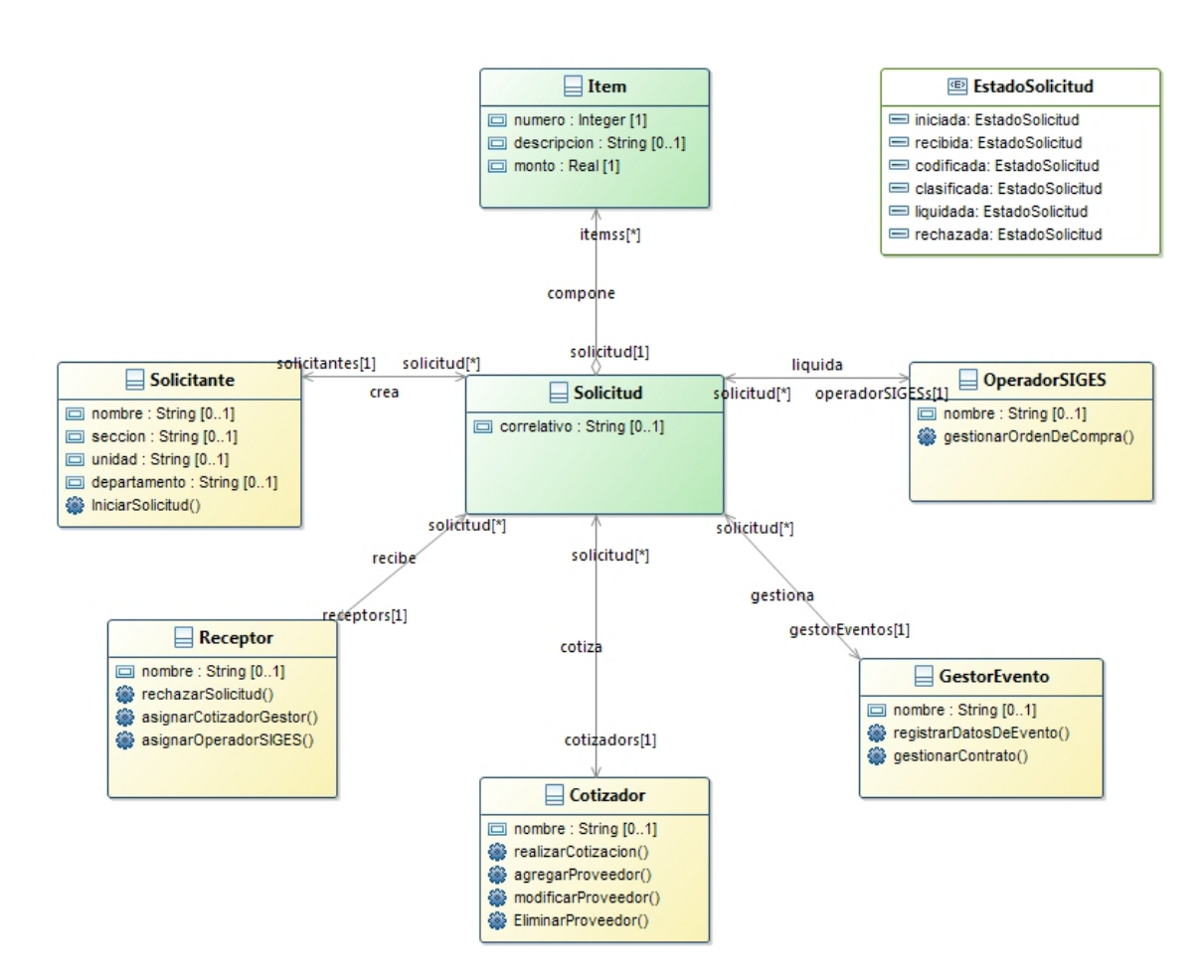

Figura 3. **Vista lógica**

Fuente: elaboración propia, empleando UML Designer.

# **3.1.4. Vista de componentes**

Este diagrama representa cómo los componentes del sistema de software se dividen, proveyendo de una visión tanto estática como dinámica del sistema.

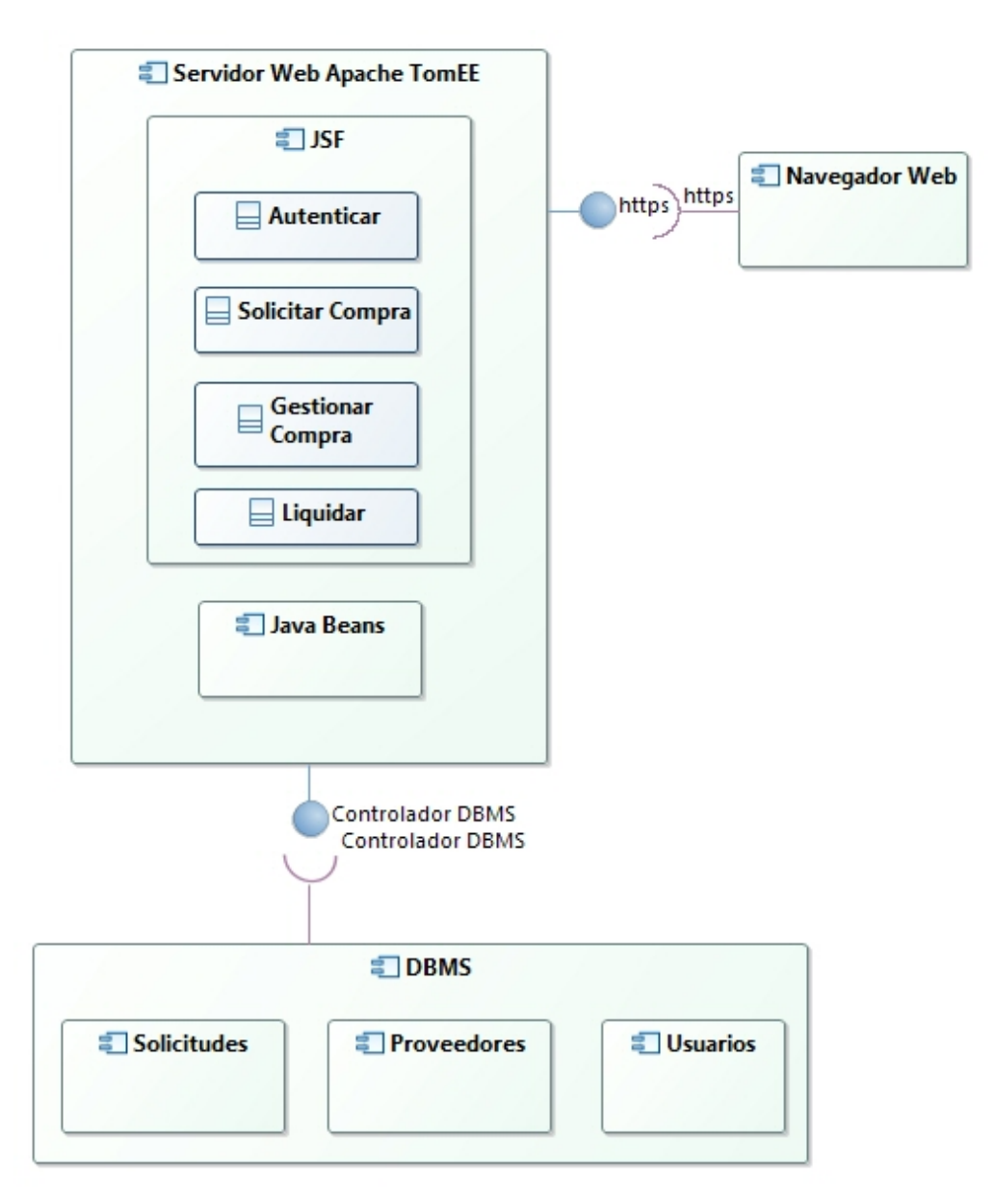

Figura 4. **Vista de componentes**

Fuente: elaboración propia, empleando UML Designer.

#### **3.1.5. Vista de despliegue**

Es utilizada para modelar la disposición física de los artefactos de software. En la imagen de abajo se tienen dos componentes físicos principales, el servidor y la estación de trabajo. El servidor se encargará de proveer todo el servicio y contener la lógica de la aplicación, mientras que el cliente, a través de estaciones de trabajo, es la que permitirá el acceso de usuarios y la muestra de resultados de las acciones en el sistema.

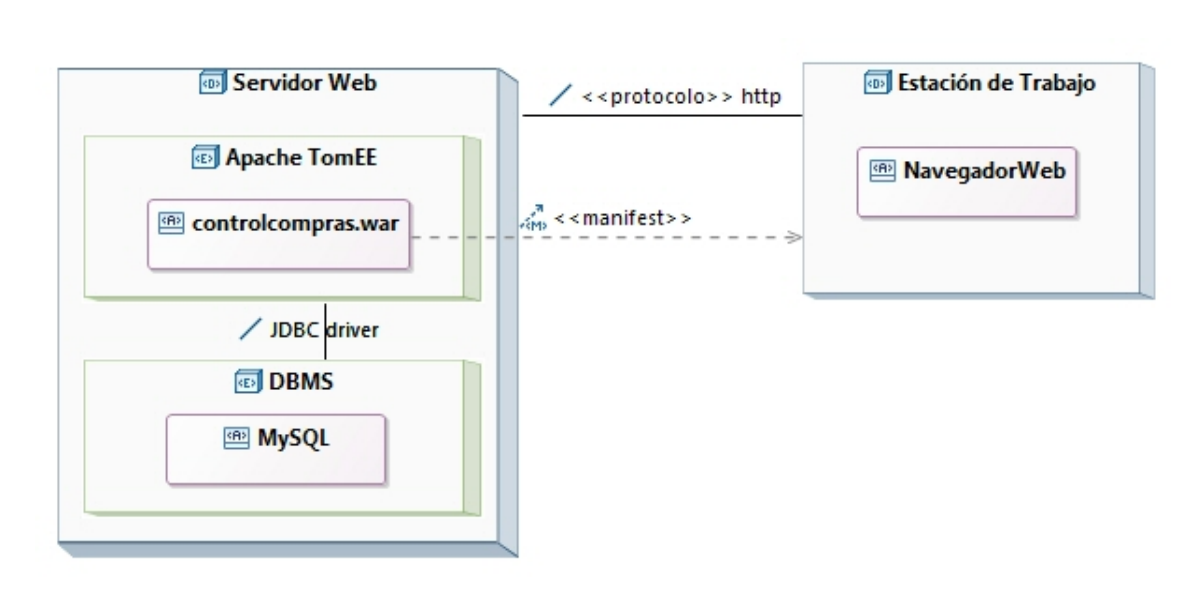

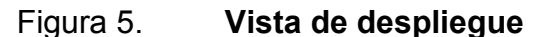

Fuente: elaboración propia, empleando UML Designer.

# **3.1.6. Vista de datos**

Esta muestra el arreglo de tablas, en la base de datos del sistema, contará con dos bases de datos. Una para guardar información de las solicitudes y los usuarios. La segunda para almacenar información de proveedores.

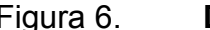

Figura 6. **Diagrama E/R de solicitudes**

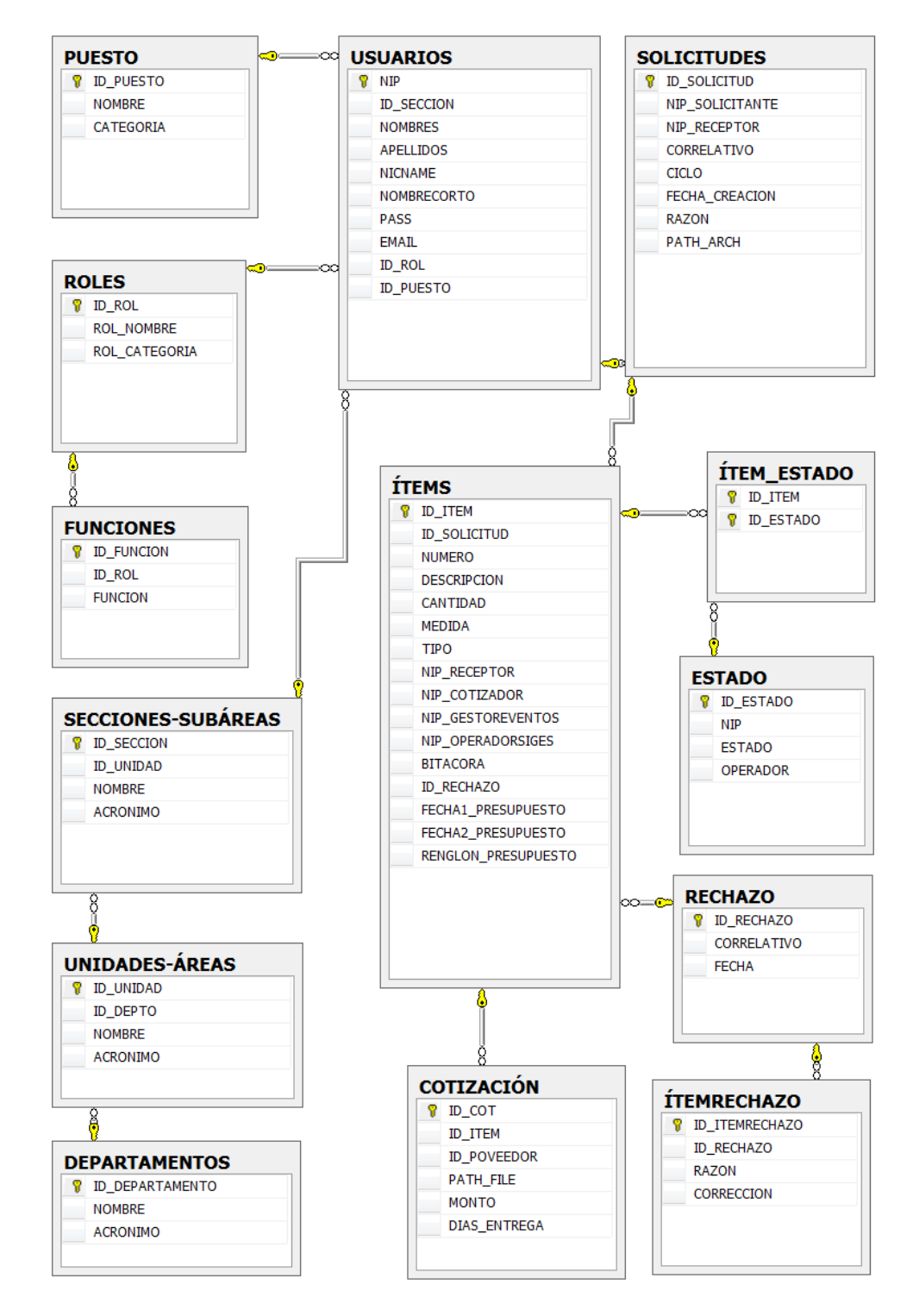

Fuente: elaboración propia, empleando Microsoft SQL Server Management Studio.

En caso de mantenimiento, esta base de datos solo podrá ser accedida por personal de la Unidad de Informática para su administración. Las actividades de mantenimiento consistirán en la agregación o modificación de datos del personal de la institución como de operadores que intervienen en la gestión las solicitudes de compra.

La base de datos de proveedores, mostrado en el esquema que sigue a continuación, será accesible por los cotizadores. En cuyas actividades se irán agregando y actualizando información importante para el desarrollo de las cotizaciones utilizadas en las gestiones de compra directa.

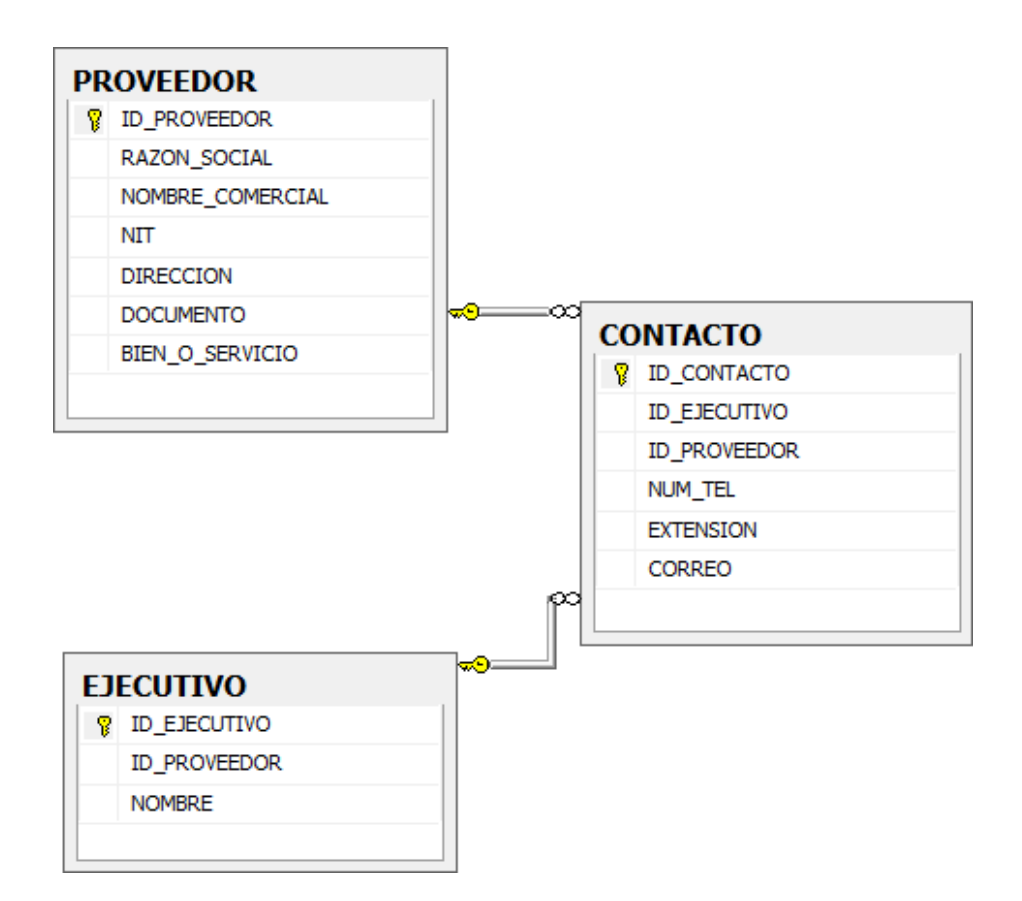

Figura 7. **Diagrama E/R proveedores**

Fuente: elaboración propia, empleando Microsoft SQL Server Management Studio.

## **3.2. Módulos desarrollados**

Los componentes descritos a continuación son los módulos desarrollados para la aplicación.

# **3.2.1. Generalidades**

Módulos de uso general, desarrollados para todos los usuarios que utilizan la aplicación. Se incluyen administradores del sistema.

# **3.2.1.1. Login**

La primera acción para todo usuario consiste en el ingreso de los datos que lo identifiquen dentro del sistema: usuario y contraseña.

Figura 8. **Login de usuario**

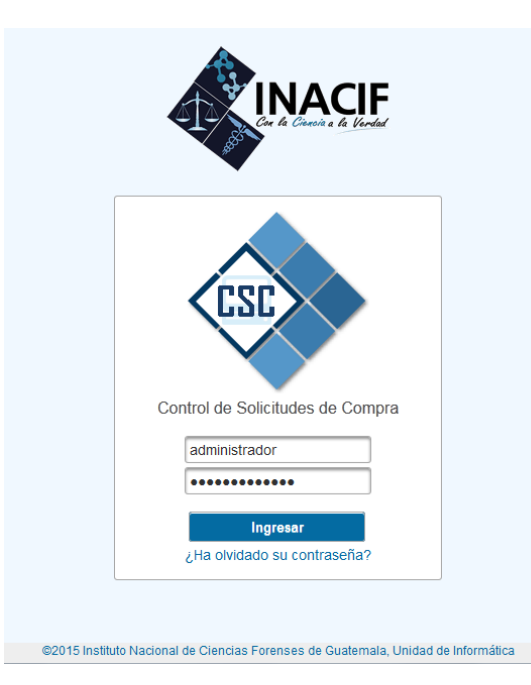

Fuente: elaboración propia, empleando CSC.

Cuando un nuevo usuario es creado, se le asigna una contraseña aleatoria. Esta debe ser cambiada al iniciar por primera vez la sesión. Los datos de acceso son enviados al correo registrado en la aplicación.

En caso de que el usuario olvide su contraseña, el sistema le permite resetear la misma enviando un enlace a su correo electrónico.

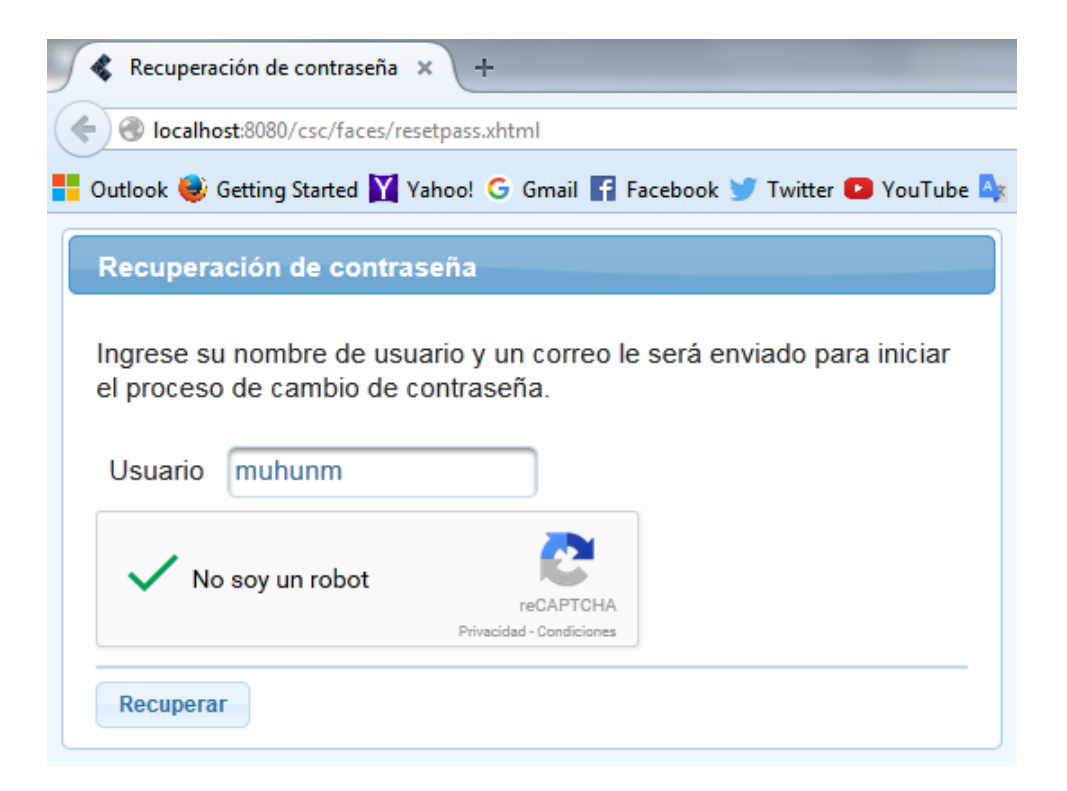

Figura 9. **Recuperación de contraseña**

Fuente: elaboración propia, empleando CSC.

El usuario recibe el mensaje de reseteo en su dirección de correo registrado, junto con una URL que lo dirige a una ventana donde puede cambiar su contraseña. Para un cambio de contraseña sin necesidad de utilizar la vía de recuperación, el usuario puede hacerlo ingresando normalmente y escogiendo la opción de resumen de datos de usuario.

## Figura 10. **Cambio de contraseña**

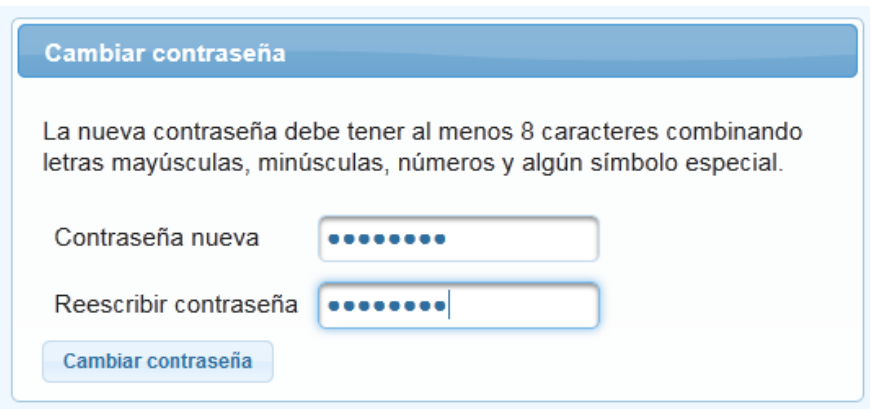

Fuente: elaboración propia, empleando CSC.

# **3.2.1.2. Administración de datos**

Esta incluye el almacenamiento de datos de los usuarios, asignación de roles, funciones según rol y datos de la estructura organizativa de la institución. La figura 11 muestra las funciones para la administración de esos datos, los cuales incluyen agregación, eliminación y modificación. Estos cambios solamente podrán ser realizados por el administrador de la aplicación, función que le corresponde al personal de la Unidad de Informática.

- Usuarios: datos de usuarios, incluyendo su respectivo rol en la aplicación.
- Roles: roles de usuarios asignando determinadas funciones según el rol.
- Funciones: actividades que un usuario puede realizar en la aplicación.
- Secciones: constituyen los bloques básicos de organización dentro de la institución.
- Unidades: bloques intermedios de organización dentro de la institución.
- Departamentos: son los bloques principales de organización dentro de la institución, solo existen tres departamentos que la componen.
- Configuración: la opción de configuración permite cambiar la contraseña del administrador en el panel de administración.
- Salida: permite salir del panel de administración y devolver al usuario a la página de login.

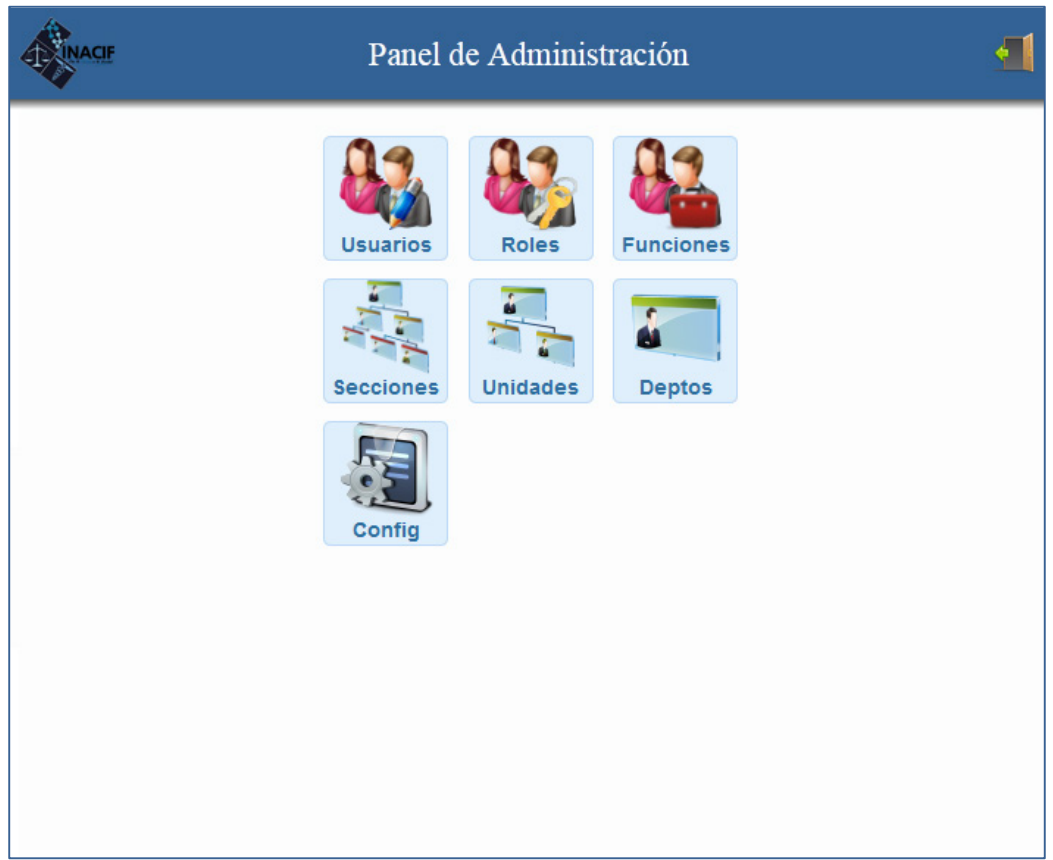

Figura 11. **Panel de administración**

Fuente: elaboración propia, empleando CSC.

La administración de roles, funciones, secciones, unidades y departamentos cuenta con las funciones de agregación, eliminación y edición similar a la administración de usuarios. Esta última con la opción de búsqueda, por contener la mayor cantidad de registros.

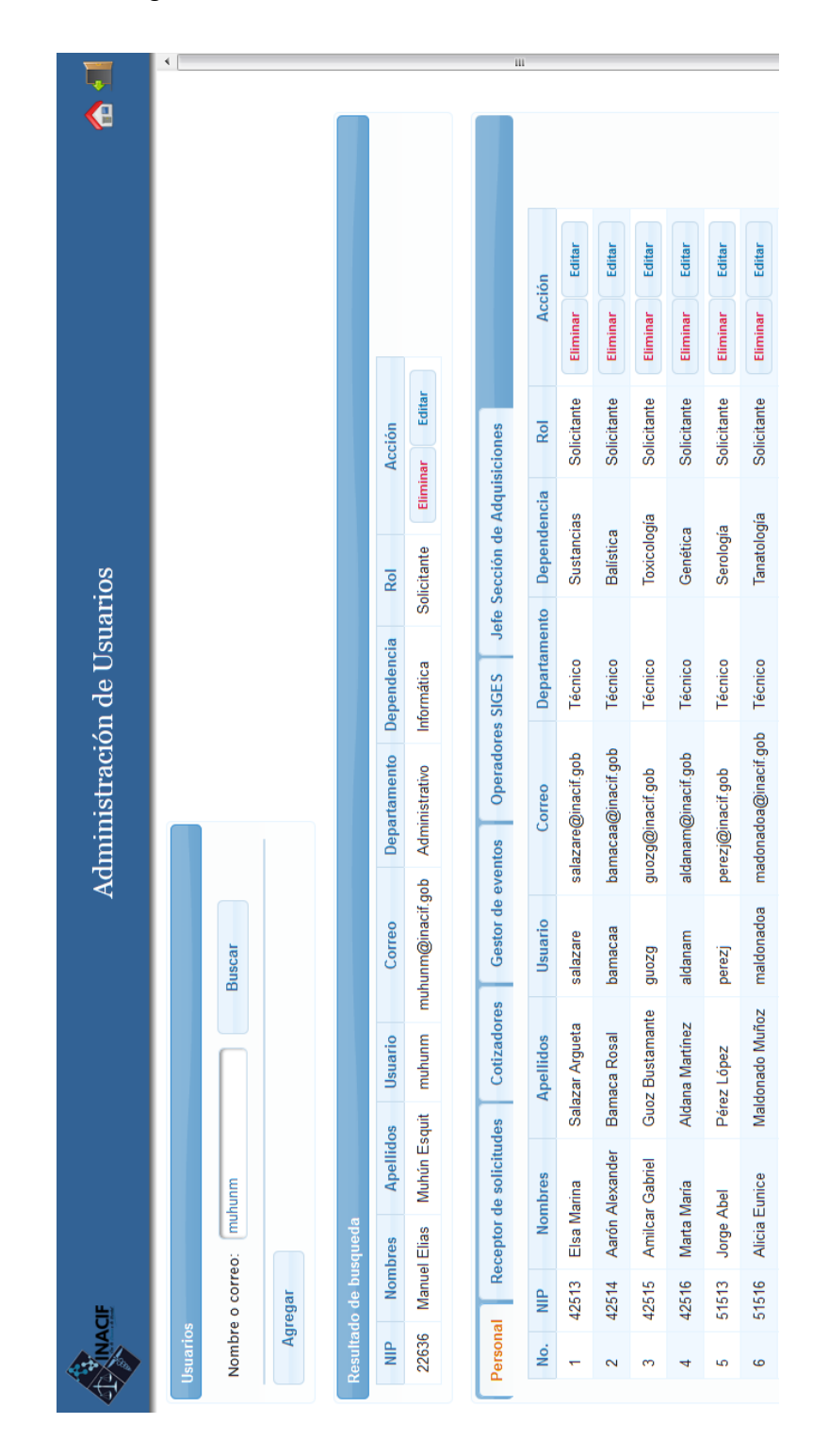

# Figura 12. **Administración de usuarios**

Fuente: elaboración propia, empleando CSC.

El registro de nuevos usuarios requiere la previa administración de datos de departamentos, unidades, secciones, roles y funciones para completar los datos de los mismos.

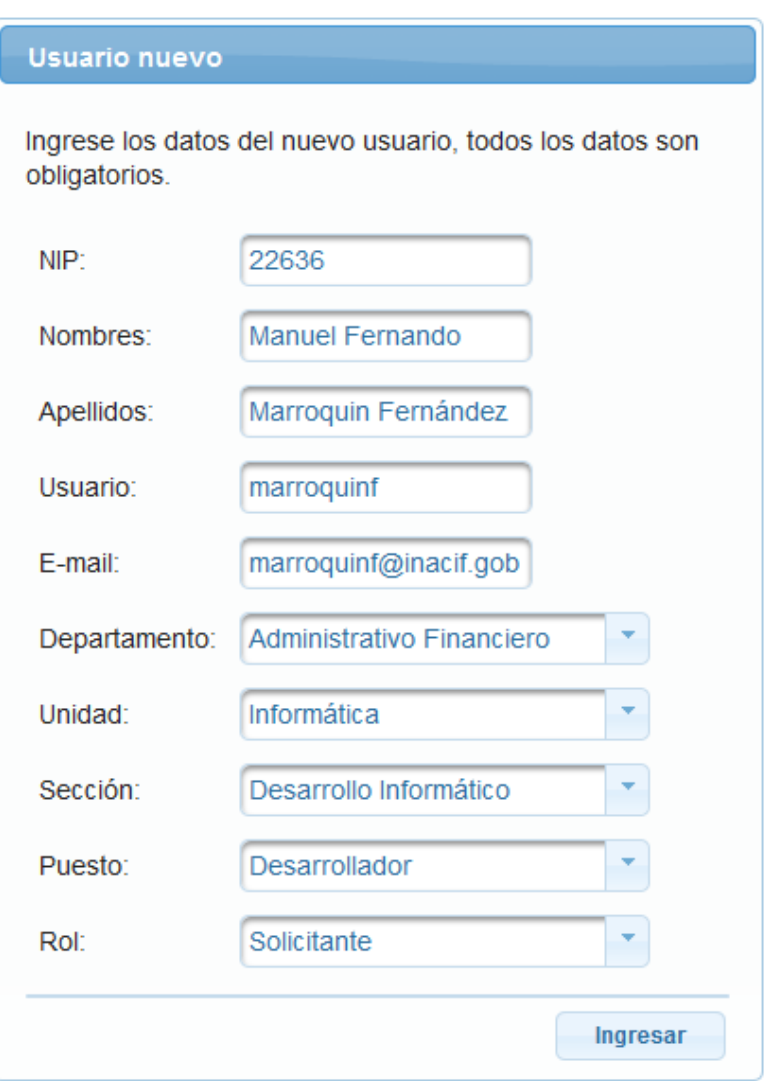

# Figura 13. **Ingreso de nuevo usuario**

Fuente: elaboración propia, empleando CSC.

La opción de configuración del panel de administración permite la modificación de los datos del administrador.
#### Figura 14. **Configuración de administrador**

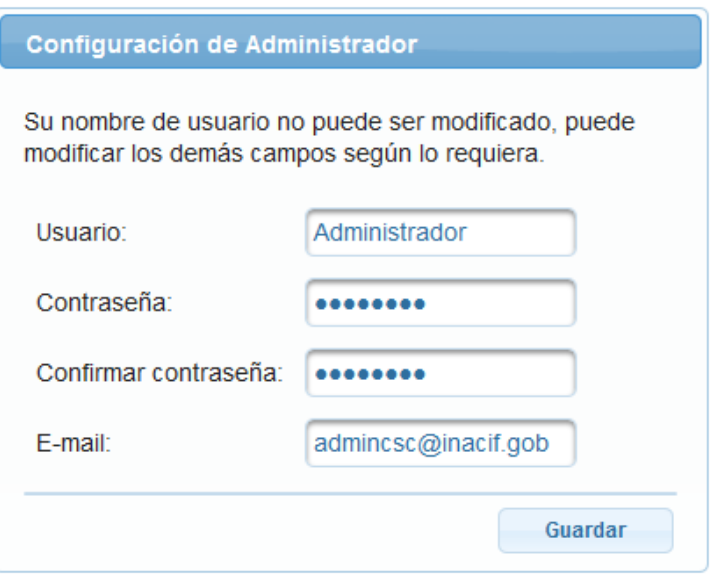

Fuente: elaboración propia, empleando CSC.

#### **3.2.1.3. Interfaz de usuario**

Esta tiene áreas de elementos comunes a los diferentes roles. En la parte superior el título de la aplicación seguido de la función actual. En la parte izquierda el nombre del usuario y un menú con opciones desplegables, estas opciones son particulares a cada rol.

En la parte central se muestra la lista de las solicitudes cuando recién se ingresa. La vista de detalles se ve, si se ha seleccionado una solicitud o algún formulario según la acción escogida en el menú principal, con funciones extras en una barra de tareas para trabajar con las solicitudes de compra en la parte inferior. Según el rol y la etapa en la que la solicitud se encuentra, los detalles de información de las solicitudes pueden ser variados para cada usuario. La figura de la página siguiente muestra la interfaz de solicitantes. Por *default*, sin importar el rol de usuario, se muestra la lista de solicitudes de compra.

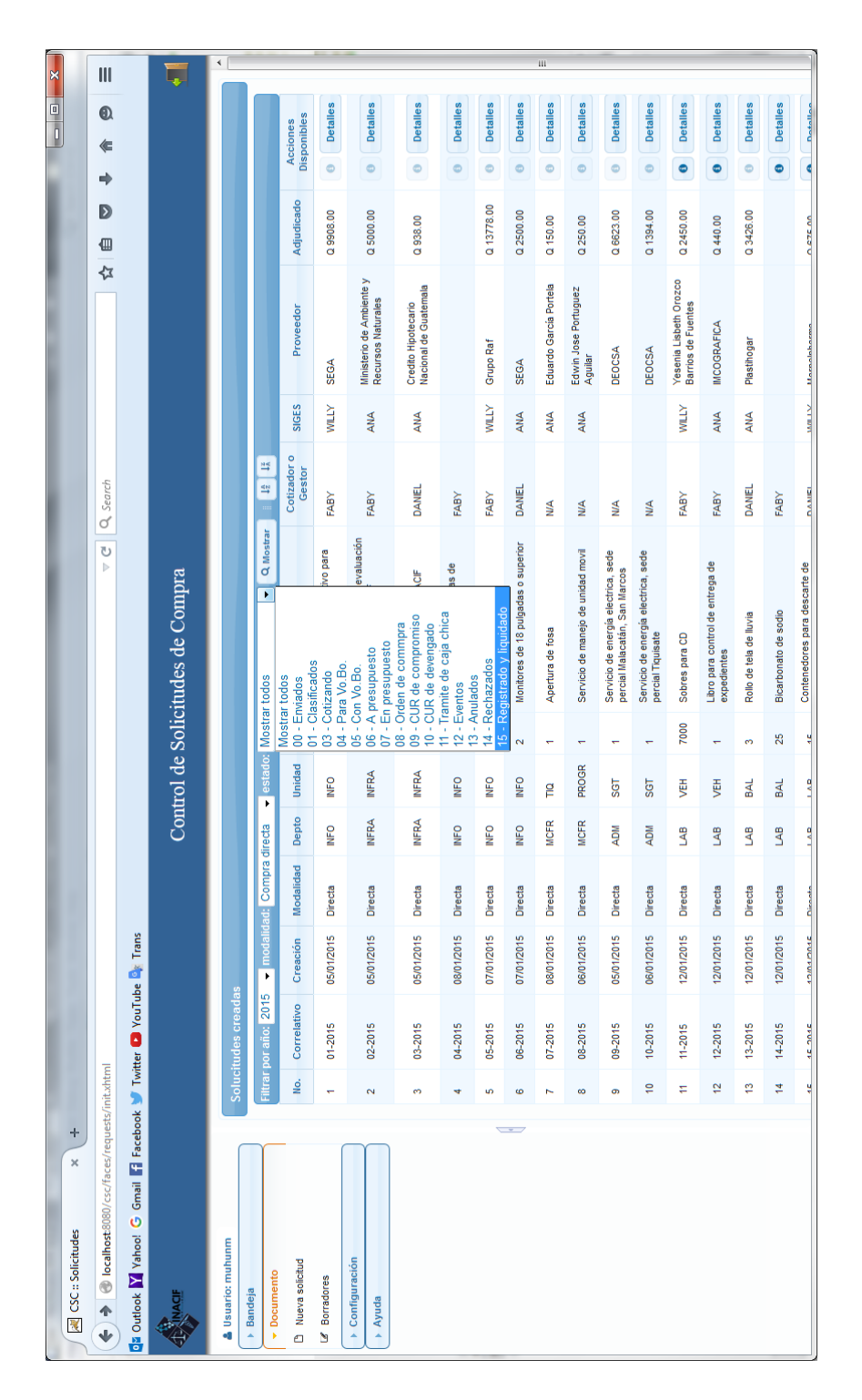

# Figura 15. **Interfaz de usuario**

Fuente: elaboración propia, empleando CSC.

#### **3.2.2. Creación de solicitud de compra**

El formulario de solicitud de compra constituye la parte central del proceso. Cuando un usuario realiza una solicitud, la aplicación brinda ya la mayoría de los datos. Esto a excepción de la lista de ítems, la razón o justificación de la solicitud de compra, así como el personal encartado de aprobación y autorización. Adicionalmente el formulario cuenta con la opción de adjunción de archivos.

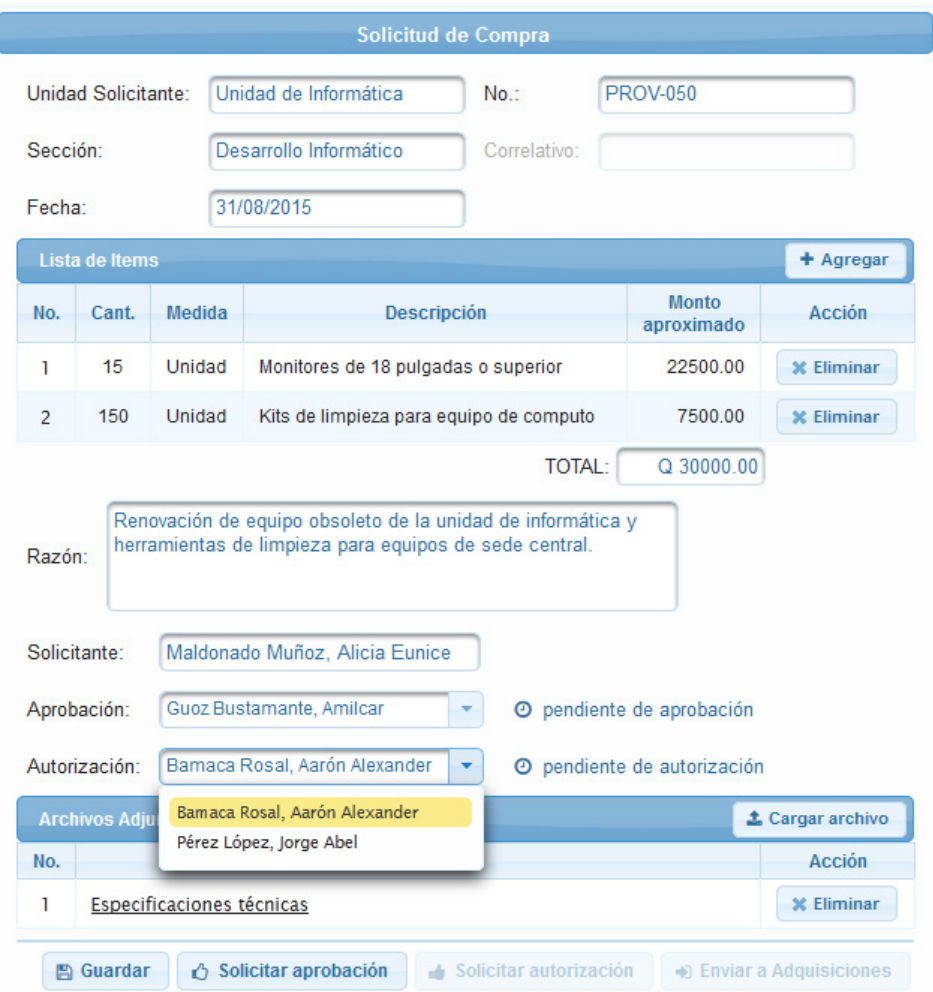

Figura 16. **Formulario de solicitud**

Fuente: elaboración propia, empleando CSC.

El paso siguiente, en el proceso, consiste en aprobar la solicitud de compra por parte del jefe inmediato del solicitante en la dependencia dada. Aprobada la solicitud, el mismo solicitante procede a pedir autorización por el siguiente en la jerarquía organizacional. Una vez autorizada la solicitud esta puede ser enviada a la Sección de Adquisiciones.

Cuando el usuario pide la aprobación o la autorización, la solicitud aparece en la lista de las personas a quienes se les requiere la correspondiente aprobación y autorización y un correo es enviado a su dirección de *e-mail*. Las personas que aprueban y autorizan verán la misma información que muestra el formulario inicial, con las opciones de modificar ítems y la razón, y contarán con solamente dos funciones en la barra de tareas inferior:

- Aprobar o autorizar según sea el caso: la aprobación es requisito previo a la autorización y esta es requisito para que pueda ser enviado a la Sección de Adquisiciones. Una vez autorizada la solicitud, es el solicitante quien tiene la función de enviarla a dicha Sección.
- Rechazar: genera un campo adicional en la solicitud, una nota en donde se especifica la razón de rechazo para que pueda ser corregida por el solicitante, ya que no puede ser corregida por el que aprueba o autoriza.

#### **3.2.3. Recepción de solicitud de compra**

Esta consiste en asignarle un correlativo el cual lo identificará a partir de este punto. Si la solicitud no cumple con los requisitos o falta información entonces el receptor podrá rechazarla sin generar el correlativo, adjuntando una nota de rechazo.

## Figura 17. **Formulario de no recepción**

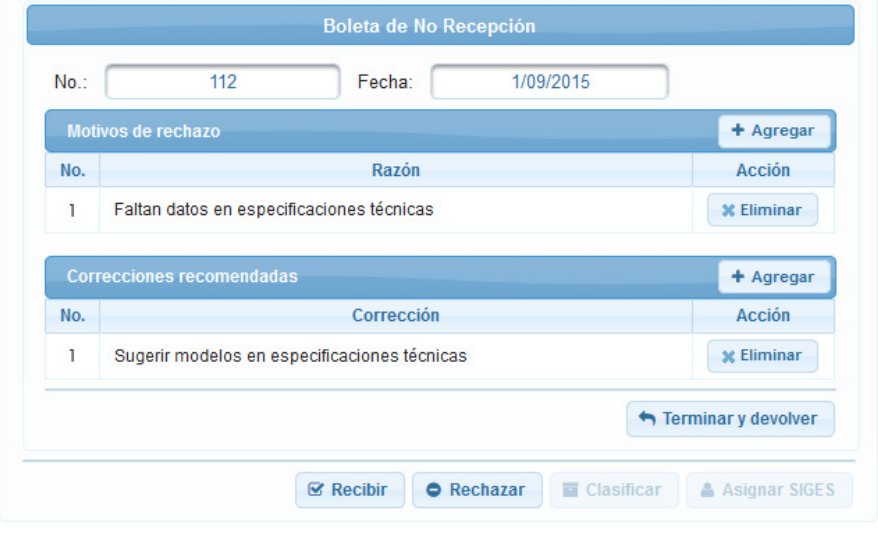

Fuente: elaboración propia, empleando CSC.

Si la solicitud es recibida, el siguiente paso consiste en la clasificación de la misma. La aplicación establece los datos de clasificación con base en el monto total de la solicitud. Sin embargo el receptor tiene la opción de modificar la clasificación y asignación de cotizador o gestor.

#### Figura 18. **Clasificación y asignación de cotizador/gestor**

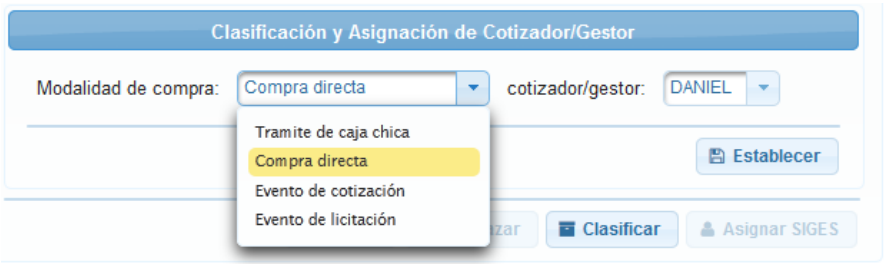

Fuente: elaboración propia, empleando CSC.

El cotizador o gestor de eventos se encargan de darle seguimiento a la solicitud de compra. Esto se explica en las secciones siguientes.

Si la solicitud de compra no tiene ningún rechazo o anulación en las siguientes etapas, el paso final consiste en registrar los datos en el sistema SIGES. La persona encargada de recepción de la solicitud es la encargada de asignar al personal que realiza el registro en SIGES.

#### Asignación de Operador SIGES Operador SIGES asignado: ANA ANA **图 Establecer** WILLY ● Rechazar ■ Clasificar **A** Asignar SIGES **⊗** Recibir

#### Figura 19. **Asignación de operador SIGES**

Fuente: elaboración propia, empleando CSC.

#### **3.2.4. Gestión de compras directas**

Los cotizadores son las personas encargadas de gestionar las compras directas. Parte de sus tareas consisten en alimentar la base de datos de proveedores, luego en base a esos datos generar la documentación necesaria para gestionar las solicitudes de compra directa.

El primer paso en la cotización consiste en contactar a los proveedores y solicitar las cotizaciones. Estas cotizaciones son enviadas al solicitante para que realice la selección que se adecue a su requerimiento. Seleccionada la cotización se envía de vuelta al cotizador para que continúe con el proceso de gestión. Una vez realizado el traslado de cotizaciones y realizada la selección es posible imprimir cada uno los formularios en PDF. Esto porque son documentos que deben ir adjuntados en el expediente físico de la solicitud de compra, un requerimiento en actividades especiales durante la gestión.

# Figura 20. **Traslado de cotizaciones**

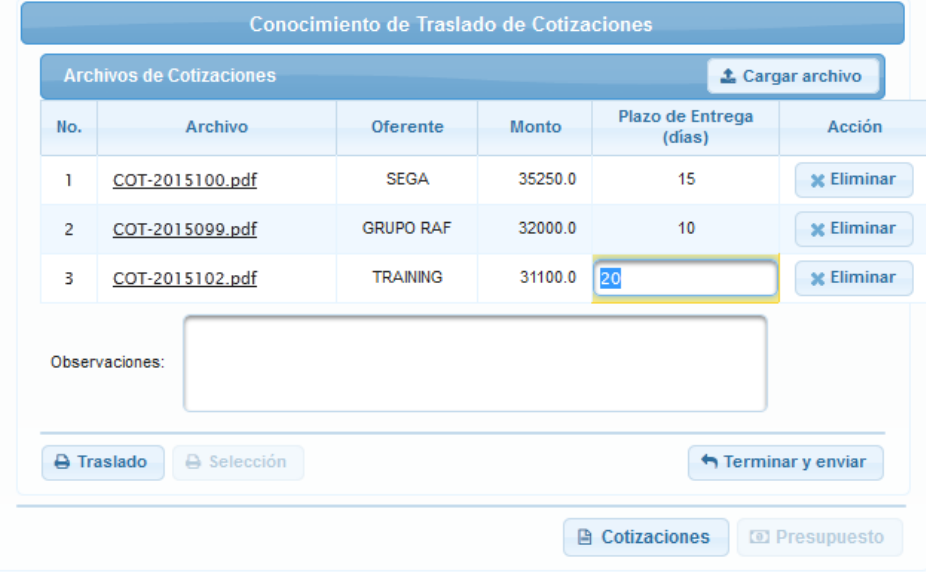

Fuente: elaboración propia, empleando CSC.

# Figura 21. **Selección del proveedor**

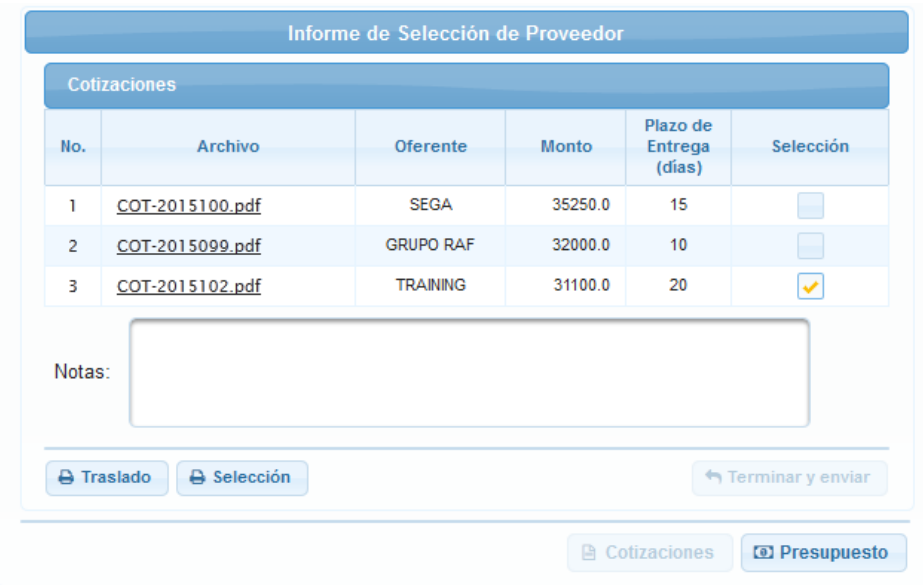

Fuente: elaboración propia, empleando CSC.

Realizada la cotización, el paso final para un cotizador consiste en la gestión de la asignación presupuestaría. En la aplicación consiste en guardar los datos sobre fecha de envió y devolución a la Sección de Presupuesto de la Unidad Financiera y Planificación, así como registrar el renglón presupuestario al cual pertenece la solicitud de compra.

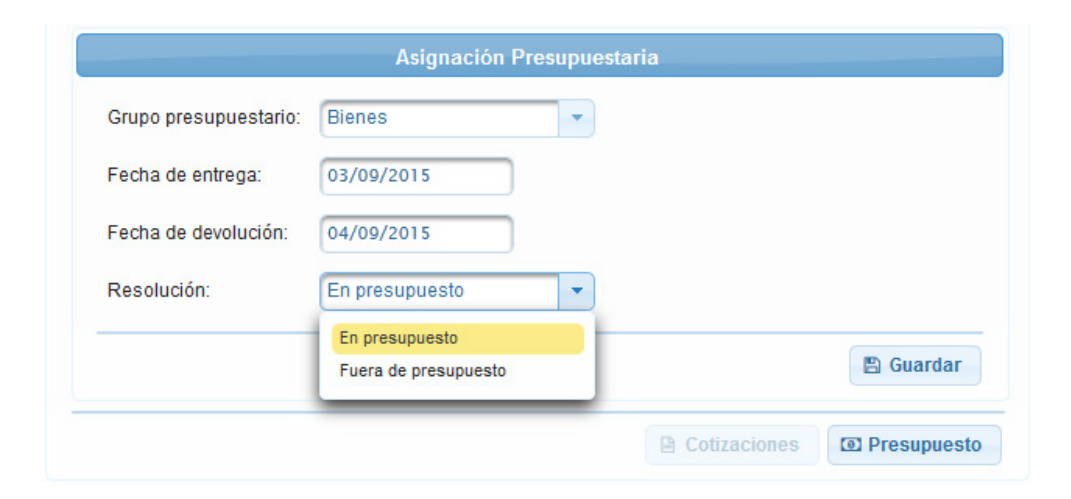

Figura 22. **Asignación presupuestaria**

Fuente: elaboración propia, empleando CSC.

Si la resolución de la solicitud, durante la asignación presupuestaria tiene como resultado la falta de presupuesto, la solicitud es anulada y el proceso termina en esta parte. Por el contrario, si se encuentra dentro del presupuesto la etapa siguiente consiste en su registro y liquidación por parte de los operadores de SIGES.

#### **3.2.5. Gestión de eventos**

En la aplicación, esta consiste en el registro de los datos más relevantes durante el proceso.

Contrario a una solicitud de compra directa, el primer paso en un evento es conocer su asignación presupuestaria, igual al de la figura 22. Se enumera a continuación otros datos que deben registrarse durante un evento. Algunos tienen prerrequisitos, mientras que otros pueden registrarse en paralelo.

Proyecto de bases, consiste en el registro de la convocatoria a publicar en Guatecompras para realizar el evento de cotización/licitación.

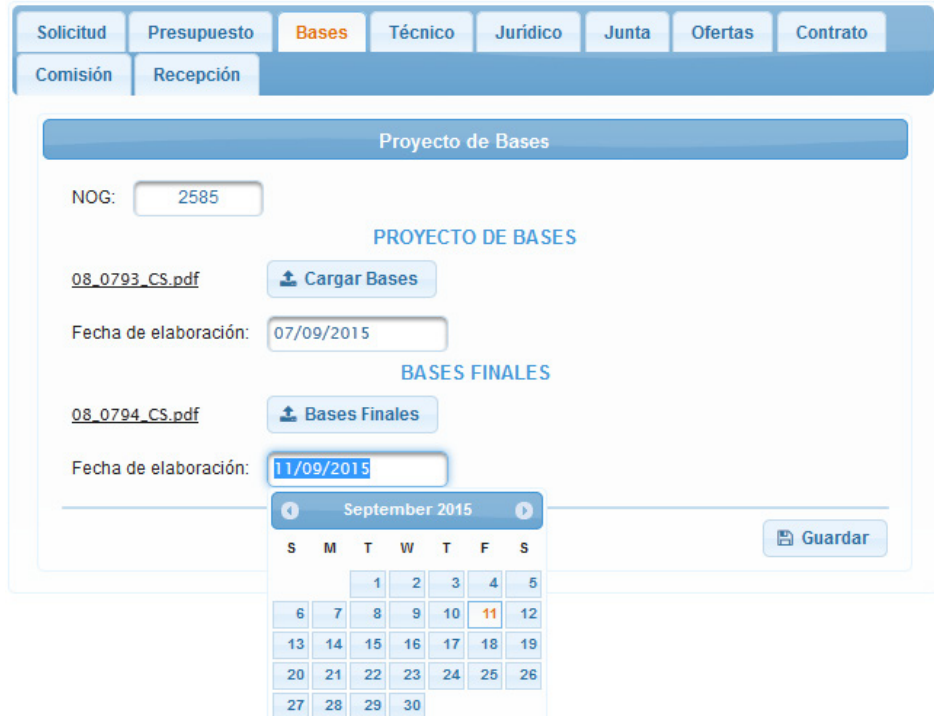

#### Figura 23. **Registro de proyecto de bases**

Fuente: elaboración propia, empleando CSC.

El registro del dictamen técnico y jurídico son formularios similares. Un dictamen técnico debe emitirse antes que un dictamen jurídico. Paralelamente puede o no emitirse nombramientos para la junta del evento, estos serán los encargados de escoger la mejor oferta.

## Figura 24. **Registro de dictamen técnico**

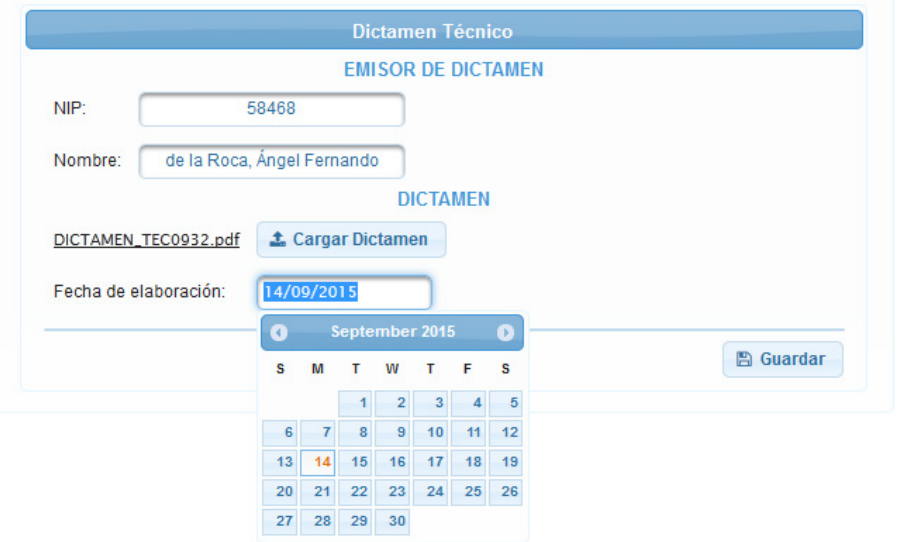

Fuente: elaboración propia, empleando CSC.

## Figura 25. **Registro de junta de cotización/licitación**

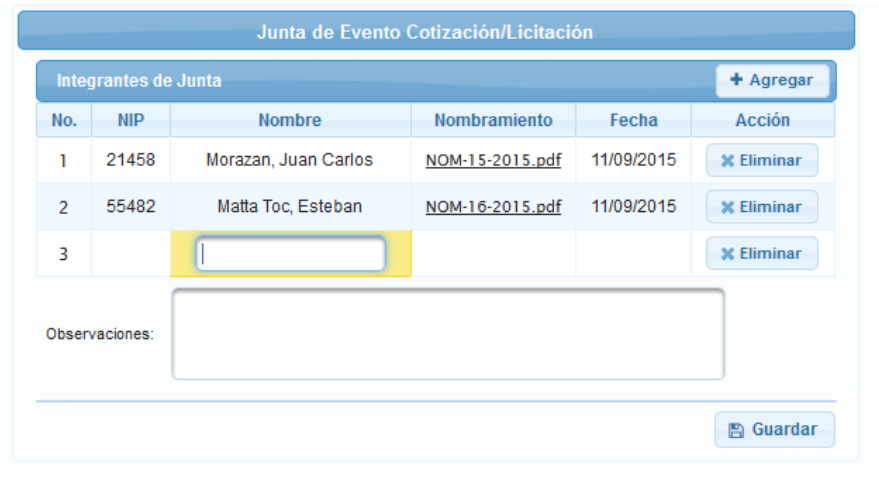

Fuente: elaboración propia, empleando CSC.

Las ofertas son revisadas por la junta del evento y se escoge la mejor propuesta. Esta acción se muestra en la imagen siguiente.

## Figura 26. **Registro y selección de oferta**

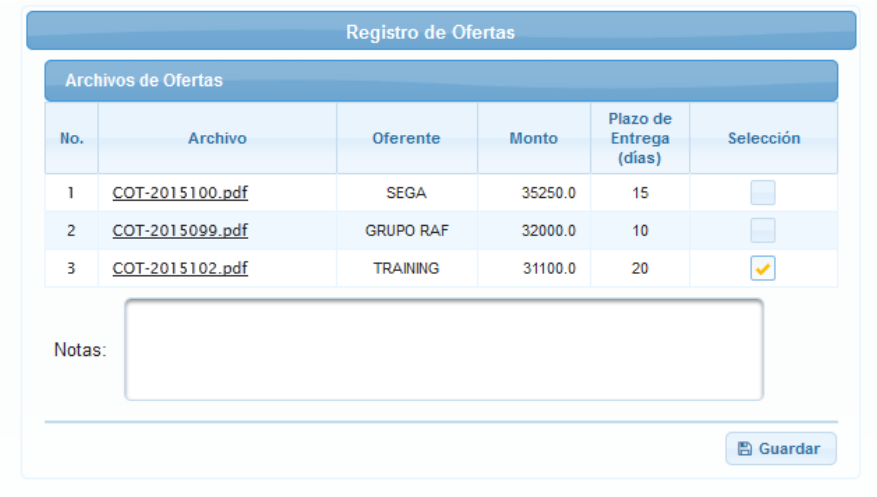

Fuente: elaboración propia, empleando CSC.

Una vez que se ha seleccionada al oferente se emite contrato de la compra del bien o servicio, su registro se ilustra en la imagen siguiente.

Figura 27. **Registro de contrato de compra**

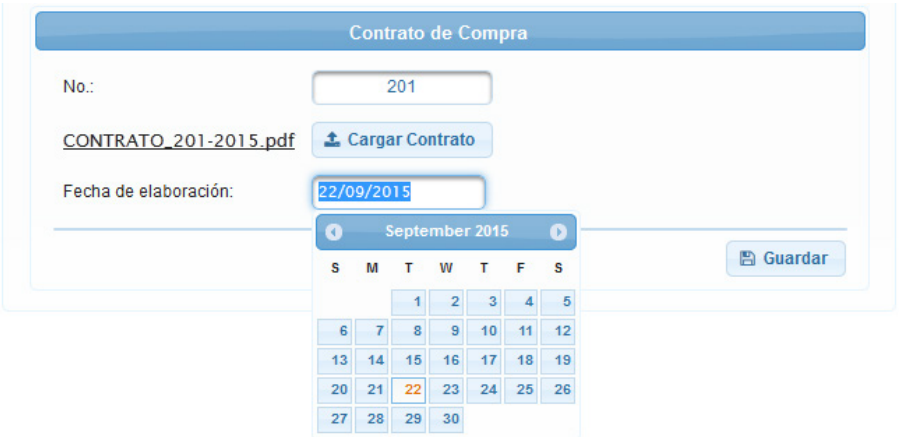

Fuente: elaboración propia, empleando CSC.

Emitido el contrato se realiza nombramiento de la comisión receptora.

## Figura 28. **Registro de datos de la comisión receptora**

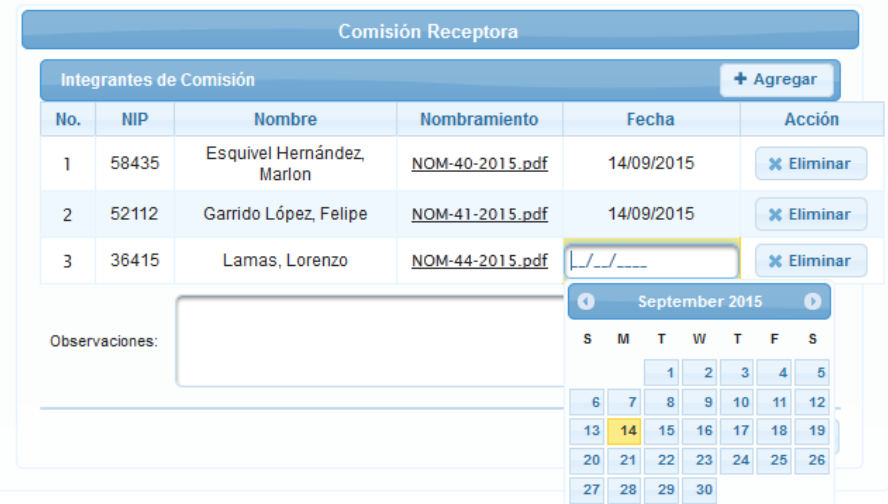

Fuente: elaboración propia, empleando CSC.

Establecida la comisión receptora y seleccionado al oferente ganador del evento, se procede a registrar la o las fechas de recepción del bien o servicio.

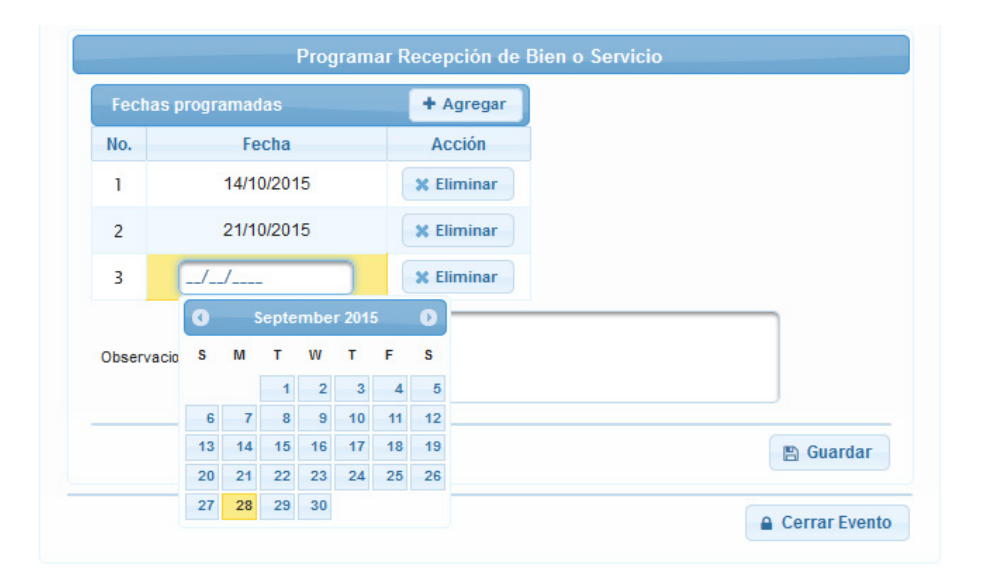

Figura 29. **Programación de recepción**

Fuente: elaboración propia, empleando CSC.

Finalizada toda actividad del evento, el gestor del mismo puede dar por finalizada la gestión como se muestra en la imagen anterior en la parte inferior.

#### **3.2.6. Registro en SIGES**

El sistema de control de solicitudes de compra no tiene interacción con el SIGES. Los operadores del SIGES simplemente registran los datos más relevantes en el control de solicitudes para brindar información útil para la Sección de Adquisiciones del Inacif, tampoco se agrega documentación debido a que esta está disponible en el SIGES. Lo primero en registrar son los datos de la orden de compra generada en SIGES.

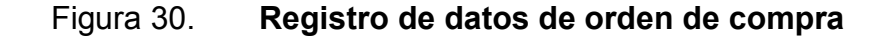

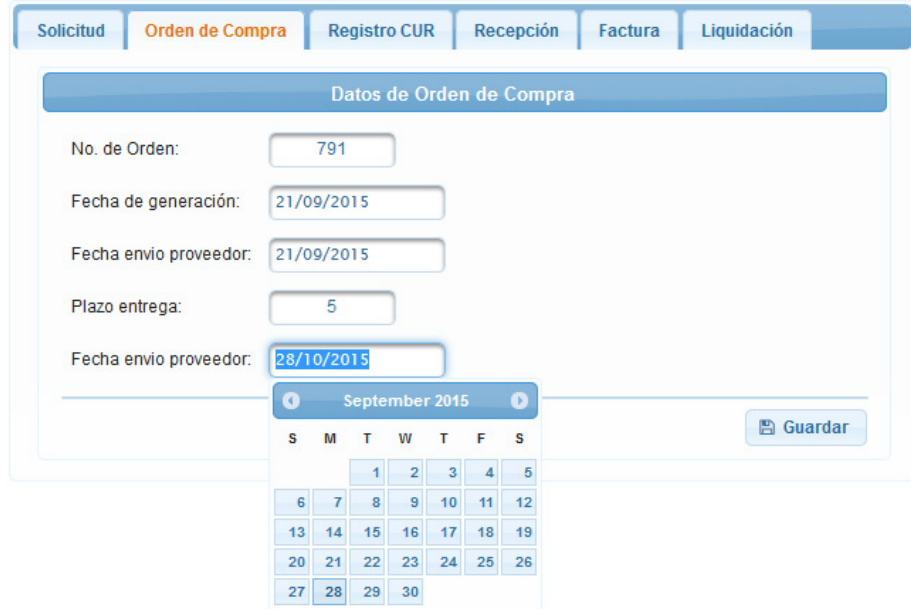

Fuente: elaboración propia, empleando CSC.

En pasos subsecuentes se registran los datos de fecha de generación del CUR, de compromiso previo el registro de la fecha del CUR de devengado.

## Figura 31. **Fecha de generación de CUR de compromiso y devengado**

| Orden de Compra<br><b>Solicitud</b> |            |    |              | <b>Registro CUR</b> |                         |    | Recepción | <b>Factura</b>                         | Liquidación  |  |
|-------------------------------------|------------|----|--------------|---------------------|-------------------------|----|-----------|----------------------------------------|--------------|--|
|                                     |            |    |              |                     |                         |    |           | Datos de Comprobante Unico de Registro |              |  |
| CUR de compromiso:                  | 21/09/2015 |    |              |                     |                         |    |           |                                        |              |  |
| CUR de devengado:                   | 22/09/2015 |    |              |                     |                         |    |           |                                        |              |  |
|                                     | Œ          |    |              | September 2015      |                         |    | $\bullet$ |                                        |              |  |
|                                     | s          | M  | т            | w                   | т                       | F  | s         |                                        | Guardar<br>冎 |  |
|                                     |            |    |              | $\overline{2}$      | $\overline{\mathbf{3}}$ | 4  | 5         |                                        |              |  |
|                                     | 6          | 7  | $\mathbf{8}$ | $\overline{9}$      | 10 <sup>1</sup>         | 11 | 12        |                                        |              |  |
|                                     | 13         | 14 | 15           | 16                  | 17                      | 18 | 19        |                                        |              |  |
|                                     | 20         | 21 | 22           | 23                  | 24                      | 25 | 26        |                                        |              |  |
|                                     | 27         | 28 | 29           | 30 <sup>°</sup>     |                         |    |           |                                        |              |  |

Fuente: elaboración propia, empleando CSC.

El siguiente paso es el registro de la recepción en bodega, tanto de la documentación como del producto si es un bien.

Figura 32. **Recepción en almacén**

| <b>Solicitud</b> | Orden de Compra                  | <b>Registro CUR</b>  | Recepción      | <b>Factura</b>   | Liquidación       |
|------------------|----------------------------------|----------------------|----------------|------------------|-------------------|
|                  |                                  | Recepción en Almacén |                |                  |                   |
|                  | Fecha envio solicitud de compra: | 07/10/2015           |                |                  |                   |
|                  | Fecha envio orden de compra:     | 07/10/2015           |                |                  |                   |
| <b>Fechas</b>    |                                  |                      |                |                  | $+$ Agregar       |
| No.              | Fecha programada                 | Fecha recepción      | Prorroga       | <b>Resultado</b> | Acción            |
| ı                | 14/10/2015                       | 14/10/2015           | $\mathbf{0}$   | A tiempo         | <b>x</b> Eliminar |
| $\overline{2}$   | 21/10/2015                       | 21/10/2015           | 6              | Fuera de         | <b>x</b> Eliminar |
| 3                | 28/10/2015                       | 28/10/2015           | $\overline{2}$ | Fuera de         | <b>x</b> Eliminar |

Fuente: elaboración propia, empleando CSC.

Se registran datos de la factura.

## Figura 33. **Registro de datos de factura**

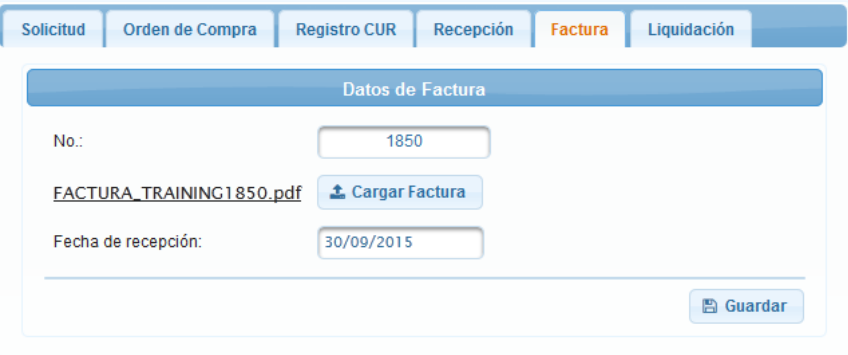

Fuente: elaboración propia, empleando CSC.

Y finalmente se guarda la fecha de registro y liquidación en el SIGES.

## Figura 34. **Fecha de registro y liquidación en SIGES**

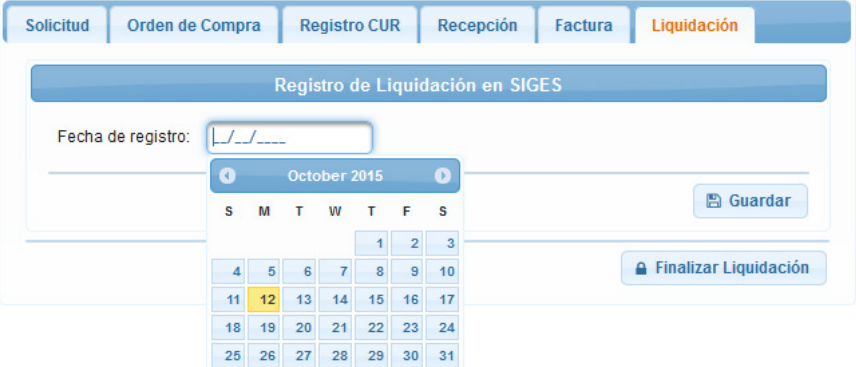

Fuente: elaboración propia, empleando CSC.

#### **3.2.7. Generación de informes y estadísticas**

La generación de informes es una función que le corresponde al jefe de la sección de adquisiciones que le permite crear un PDF de la información en tablas.

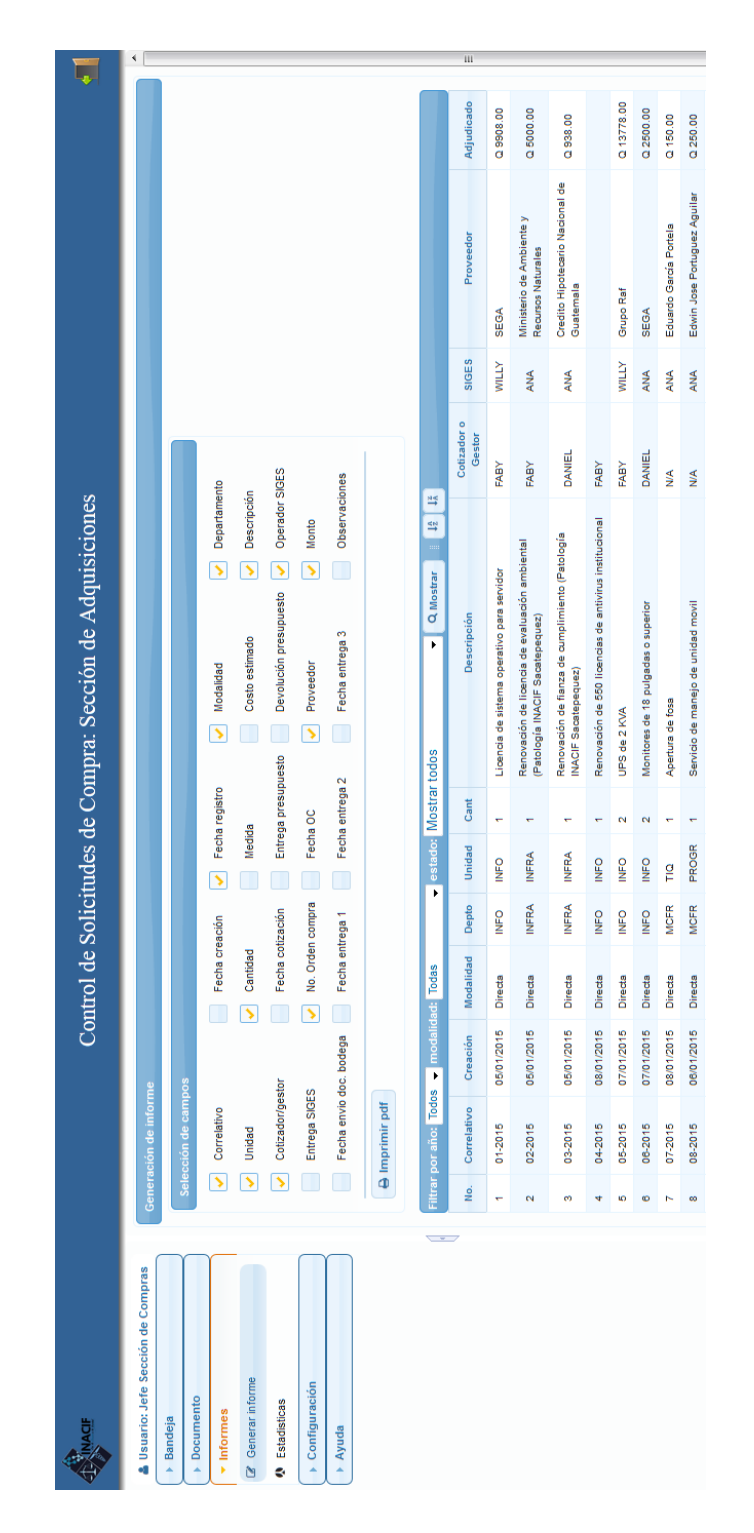

Figura 35. **Generación de reportes**

Fuente: elaboración propia, empleando CSC.

Las gráficas estadísticas muestran información sobre las solicitudes de compra, número de solicitudes y porcentaje agrupados por estado, así como la información de motos.

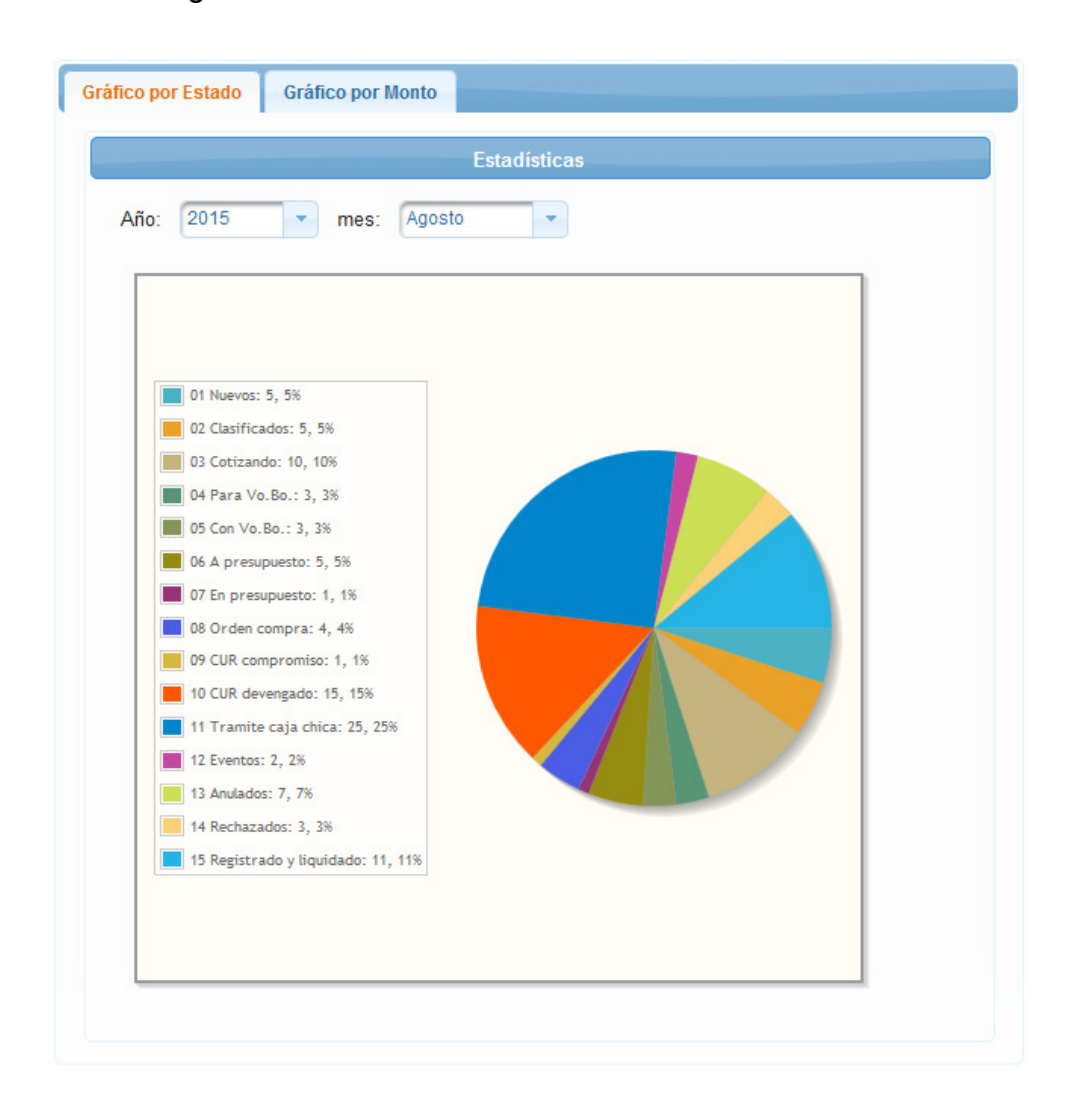

Figura 36. **Gráficos estadísticos de solicitudes**

Fuente: elaboración propia, empleando CSC.

El jefe de la Sección de Adquisiciones tiene la opción de ver la bitácora de las acciones realizadas, en el proceso de gestión de las solicitudes. Esto es al presionar el botón de detalles junto a la pestaña de información de la solicitud.

Esta bitácora muestra que cambios se han realizado a la solicitud, quien la hiso, la fecha y hora, abreviatura de su departamento y unidad.

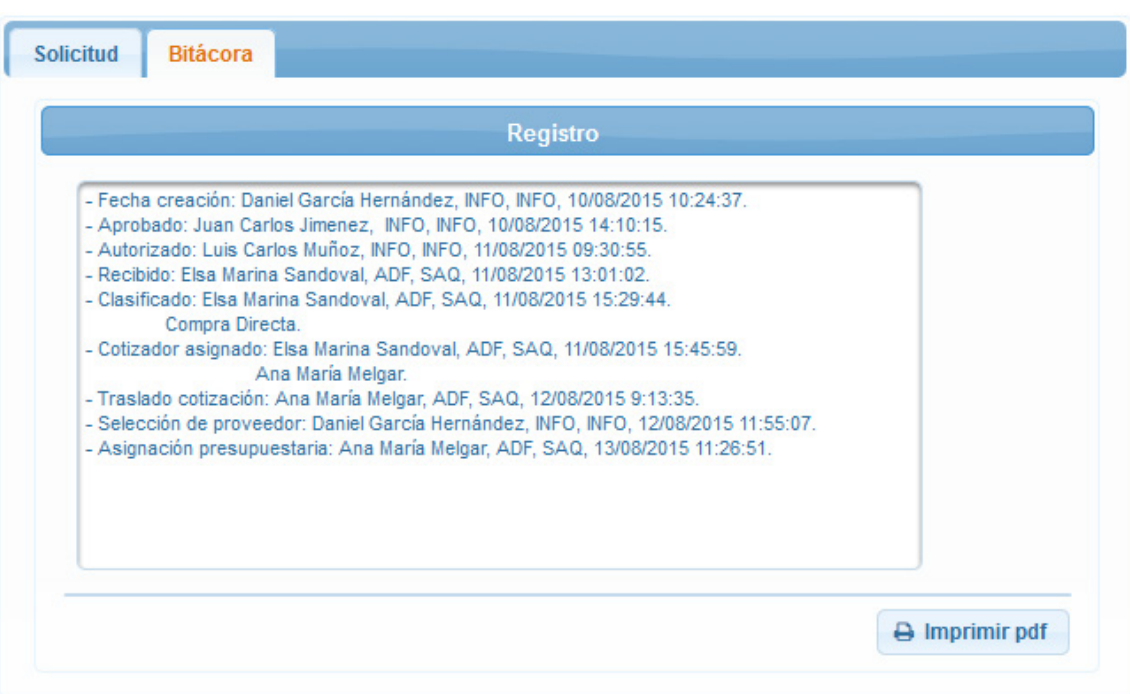

Figura 37. **Bitácora**

Fuente: elaboración propia, empleando CSC.

# **4. FASE ENSEÑANZA APRENDIZAJE**

Esta fase consiste en la parte de capacitación. En el proceso de desarrollo de software esta etapa permite preparar al recurso humano, para que pueda hacer uso de la herramienta con el fin de aprovechar la misma y evitar confusiones en su usabilidad. En las secciones siguientes se dan detalles del material y desarrollo de esta fase. Estas actividades se realizaron con la colaboración de las jefaturas con personal involucrado en el las actividades de solicitud de compra.

#### **4.1. Plan de capacitación**

Este consiste en las actividades realizadas para la capacitación del personal encargado del uso del control de solicitudes de compra.

#### **4.1.1. Objetivos del plan**

Se describen los objetivos esperados al implementar el plan de capacitación.

#### **4.1.1.1. Objetivo general**

Capacitar al personal de la Sección de Adquisiciones del Inacif que esté involucrado en el proceso de solicitudes de compra. Esto para que cada uno conozca su rol en la aplicación y la forma de realizar la tarea que le corresponde dentro de la misma así como al personal solicitante.

63

## **4.1.1.2. Objetivos específicos**

- Brindar apoyo técnico en el uso de la aplicación al personal involucrado en el proceso.
- Responder consultas y aclarar dudas para evitar confusiones futuras en el uso de la aplicación.
- Brindar material adecuado para posteriores consultas así como las fuentes de la misma.

#### **4.1.2. Alcance**

El plan de capacitación estará dirigido al personal de la Sección de Adquisiciones de la Unidad Administrativa del Inacif que está directamente involucrado en el proceso de gestión de solicitudes de compra.

#### **4.1.3. Actividades**

Las actividades de capacitación están dirigidas a cinco grupos involucrados en el proceso de solicitud de compra, como se describe a continuación.

#### **4.1.3.1. Capacitación de personal solicitante**

Esta actividad está dirigida a los y las asistentes de jefes de unidad o secciones. Ellos son los encargados de redactar la solicitud en el sistema para luego ser enviado a la Sección de Compras de la Unidad Administrativa.

# **4.1.3.2. Capacitación jefe Sección de Adquisiciones**

El o la jefe de la Sección de Adquisiciones es la persona encargada de realizar reportes dentro del sistema, así como la asignación de cotizadores, gestor de eventos y operador SIGES para la liquidación de la solicitud de compra.

#### **4.1.3.3. Capacitación de cotizadores**

Los cotizadores son las personas encargadas de realizar cotizaciones en solicitudes de compra directa. Entre otras cosas alimentan y recuperan información en la base de datos de proveedores.

## **4.1.3.4. Capacitación de gestor de eventos**

Actualmente solo una persona es la encargada de gestionar eventos de cotización y licitación. Esta se encarga de realizar el registro de los datos en cada una de las etapas de los eventos.

#### **4.1.3.5. Capacitación de operadores SIGES**

Los operadores SIGES registran los datos de liquidación, etapas finales del proceso de solicitud de compra.

#### **4.1.4. Cronograma**

Las actividades están agrupadas por los roles de usuarios mencionados en los puntos anteriores. Adicionalmente se ha planificado un día para presentación del proyecto al jefe de Desarrollo de la Unidad de Informática para conocimiento del mismo y las futuras referencias del producto.

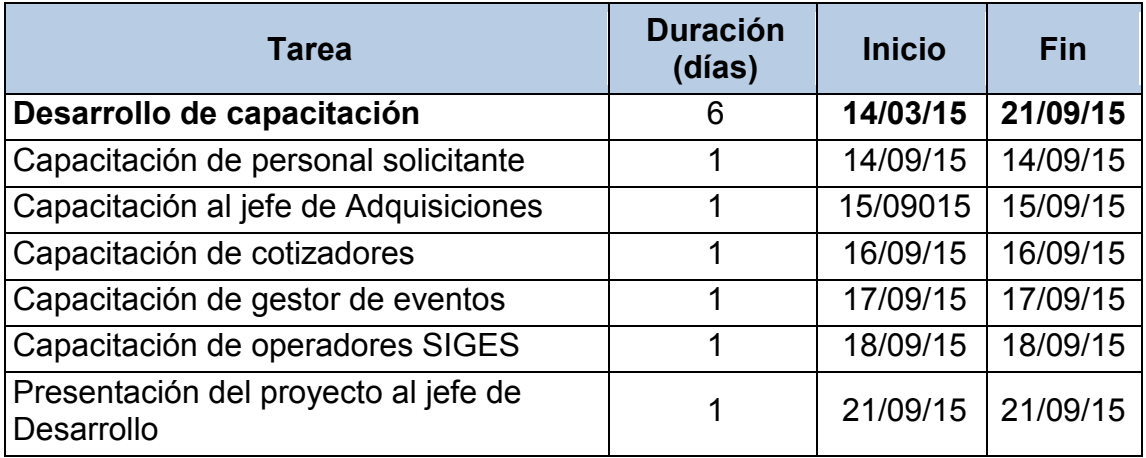

### Tabla XIII. **Cronograma del plan de capacitación**

Fuente: elaboración propia.

#### **4.2. Material elaborado**

En esta sección se describe el material que se preparó para la correcta capacitación del personal del Inacif, involucrado en el proceso de gestión de solicitudes de compra para el manejo de la aplicación.

#### **4.2.1. Manual de usuario**

En este se ilustran las funcionalidades correspondientes a cada rol en el orden en que corresponde a las etapas de un proceso de solicitud de compra. Iniciando desde el llenado del formulario de solicitud, continuando con la recepción en la Sección de Adquisiciones, asignación de cotizador si corresponde a compra directa o gestor de eventos si la solicitud corresponde a

un evento. Finalmente la etapa de liquidación para cualquier tipo de solicitud de compra.

#### **4.2.2. Manual técnico**

Este queda a uso de la Sección de Desarrollo de la Unidad de Informática. En ella se detalla la estructura de paquetes y clases, diagramas de bases de datos, clases y objetos para futuras referencias.

### **4.3. Características del producto**

La aplicación desarrollada es una aplicación web utilizando tecnología Java. Esta incluye JSF incluida en librerías de PrimeFaces como frontend, montada en un servidor apache y utilizando como base de datos MySQL.

#### **4.4. Funciones del producto**

Estas corresponden a las recogidas en la parte de requerimientos funcionales, de la fase técnico profesional.

#### **4.5. Funcionamiento y uso del sistema**

La aplicación es accedida vía web en una dirección privada de la red interna de la institución, a través de un navegador.

Para utilización del sistema, los usuarios que han sido ingresados a la base de datos con su respectivo rol y permisos correspondientes. Estos se identifican utilizando su nombre de usuario asignado y contraseña, una vez dentro, el sistema muestra un menú con las funciones accesibles según el rol.

# **CONCLUSIONES**

- 1. El sistema de control de solicitudes de compra mejora los tiempos de gestión y comunicación, afectando de manera positiva el proceso, sobre todo para cedes departamentales.
- 2. Es evidente el ahorro en costo de papelería en el subproceso de solicitudes de compras directas y mensajería en todos los subprocesos involucrados.
- 3. El control de solicitudes de compra constituye solo la primera piedra en lo que puede ser un complejo sistema administrativo, si se extiende la aplicación a otros procesos y subprocesos.
- 4. El sistema de control de solicitudes de compra resultó ser una herramienta que facilita el trabajo para la Sección de Adquisiciones de la Unidad Administrativa del Inacif.
- 5. Las etapas de análisis y diseño en un proyecto de software son vitales para garantizar desarrollo y éxito del mismo. Esta puede abarcar gran parte del tiempo del proyecto y aportar grandes beneficios ahorrando inconvenientes en los requerimientos.
- 6. Las entrevistas a los usuarios permite conocer necesidades y entablar una comunicación donde es posible conocer puntos de vista, incluso ideas y posibles soluciones que aporten características especiales a la aplicación.

7. Un método de desarrollo de software no es uno que se deba seguir con rigidez, estos métodos deben ser adaptables a la situación del proyecto.

# **RECOMENDACIONES**

- 1. Seguir fortaleciendo el desarrollo de la plataforma tecnológica de la institución y agregar módulos de otros procesos administrativos para agilizar y mejorar dichos procesos.
- 2. Concientizar a la institución para el uso de herramientas digitales para reemplazar los medios tradicionales como el papel y el uso de la firma electrónica.
- 3. Es de buena práctica documentar librerías y todo tipo de artefactos de programación para que los desarrolladores puedan contar con una fuente fácil y accesible de documentación. Esto es de mucha ayuda sobre todo para desarrolladores nuevos y para evitar la interrupción del trabajo, tanto por el desarrollador como por otra persona que tenga que explicar el componente o función de programación.
- 4. Contar con plantillas de documentación tanto para el análisis y diseño como para otras actividades relacionadas con el entorno de desarrollo, implementación y pruebas de software para establecer una cultura de desarrollo en la Unidad de Informática de la institución.
- 5. Alinear los mapas y manuales de procesos con las acciones para que puedan mostrar la realidad de las acciones que se realizan y que sirva como una herramienta que apoye al análisis del mismo proceso. Como recomendación especial, integrar a un analista de la Unidad de

Informática durante el desarrollo de dichos mapas y manuales, para tener indicios del proceso en una posible implementación informática.

# **BIBLIOGRAFÍA**

- 1. Inacif. *Instituto Nacional de Ciencias Forenses de Guatemala*. [en línea]. <http://www.inacif.gob.gt/>. [Consulta: 25 de junio de 2015].
- 2. Java. *¿Qué es Java?.* [en línea]. <https://www.java.com/es/about/whatis\_java.jsp>. [Consulta: 1 de julio de 2015].
- 3. PrimeFaces. *SHOWCASE*. **FrimeFaces. SHOWCASE. SHOWCASE. Prime 1 inea**. <http://www.primefaces.org/showcase/>. [Consulta: 1 de julio de 2015].
- 4. Procesos de software. *Metodologías Para Desarrollo de Software*. [en línea]. <http://procesosdesoftware.wikispaces.com/METODOLOGIAS+PA RA+DESARROLLO+DE+SOFTWARE>. [Consulta: 1 de julio de 2015].
- 5. Universidad de Alicante. *Modelo vista controlador*. [en línea]. <http://si.ua.es/es/documentacion/asp-net-mvc-3/1-dia/modelovista-controlador-mvc.html>. [Consulta: 1 de julio de 2015].
- 6. Wikipedia. *Cliente-servidor*. [en línea]. <https://es.wikipedia.org/wiki/Cliente-servidor>. [Consulta: 1 de julio de 2015].
- 7. Wikipedia. *Desarrollo en Cascada*. [en línea]. <https://es.wikipedia.org/wiki/Desarrollo\_en\_cascada>. [Consulta: 1 de julio de 2015].
- 8. Wikipedia. *Metodología de Desarrollo de Software*. [en línea]. <https://es.wikipedia.org/wiki/Metodolog%C3%ADa\_de\_desarrollo \_de\_software>. [Consulta: 1 de julio de 2015].
- 9. Wikipedia. *Modelo-vista-controlador*. [en línea]. <https://es.wikipedia.org/wiki/Modelo%E2%80%93vista%E2%80% 93controlador#Frameworks\_MVC>. [Consulta: 1 de julio de 2015].
- 10. Wikipedia. *Patrón de Diseño*. [en línea]. <https://es.wikipedia.org/wiki/Patr%C3%B3n\_de\_dise%C3%B1o>. [Consulta: 1 de julio de 2015].

# **APÉNDICES**

APÉNDICE A. **Documentos modelados en la aplicación.**

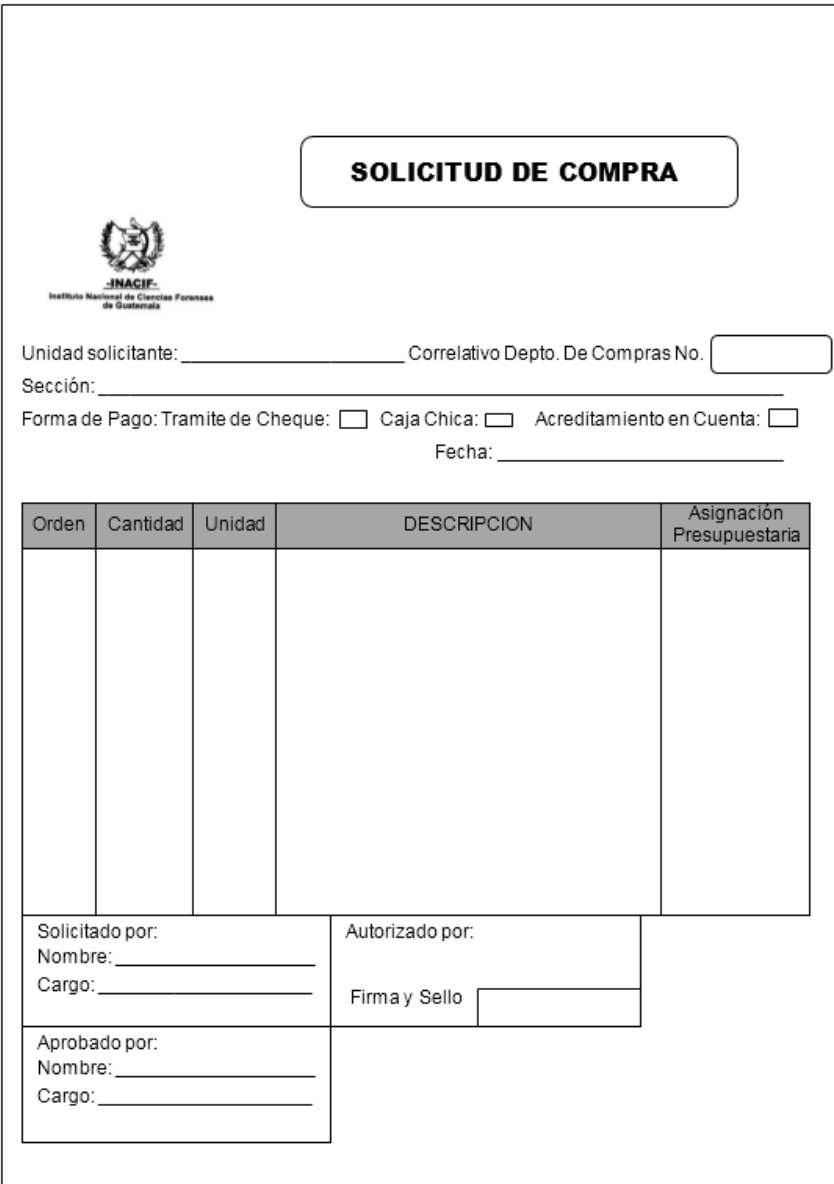

# **Solicitud de compra**

Continuación apéndice A.

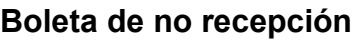

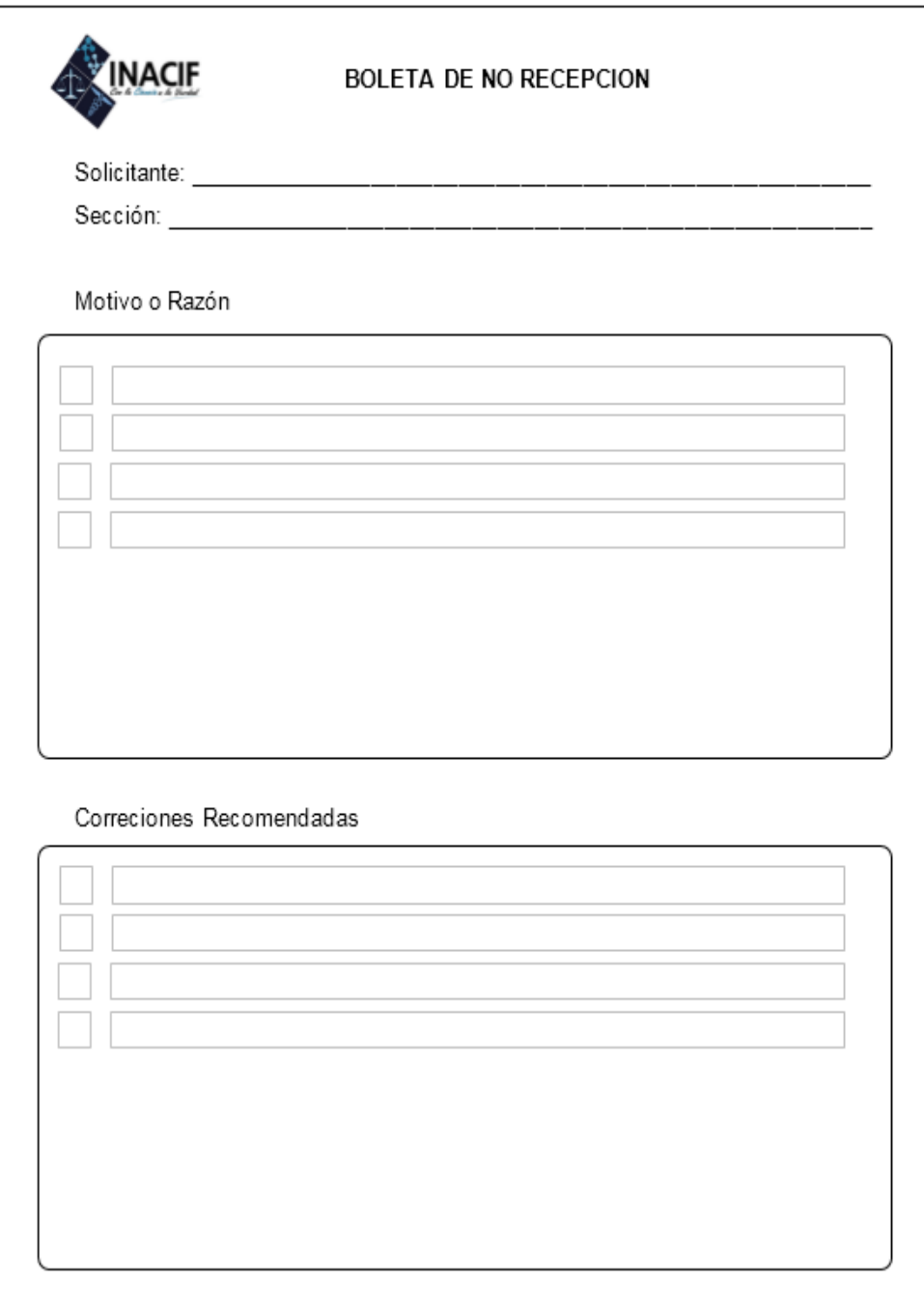

Continuación apéndice A.

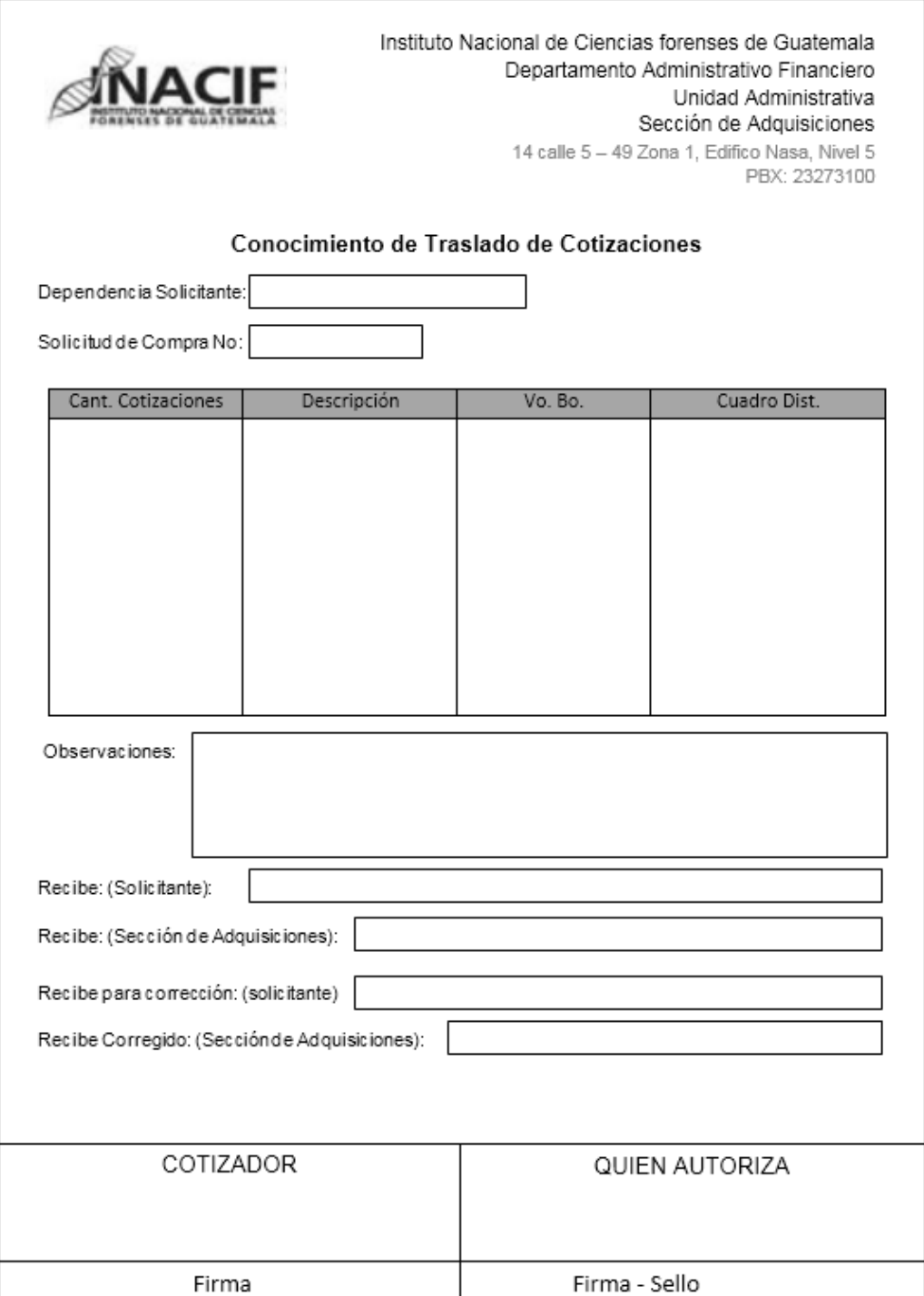

# **Conocimiento de Traslado de Cotizaciones**

Continuación apéndice A.

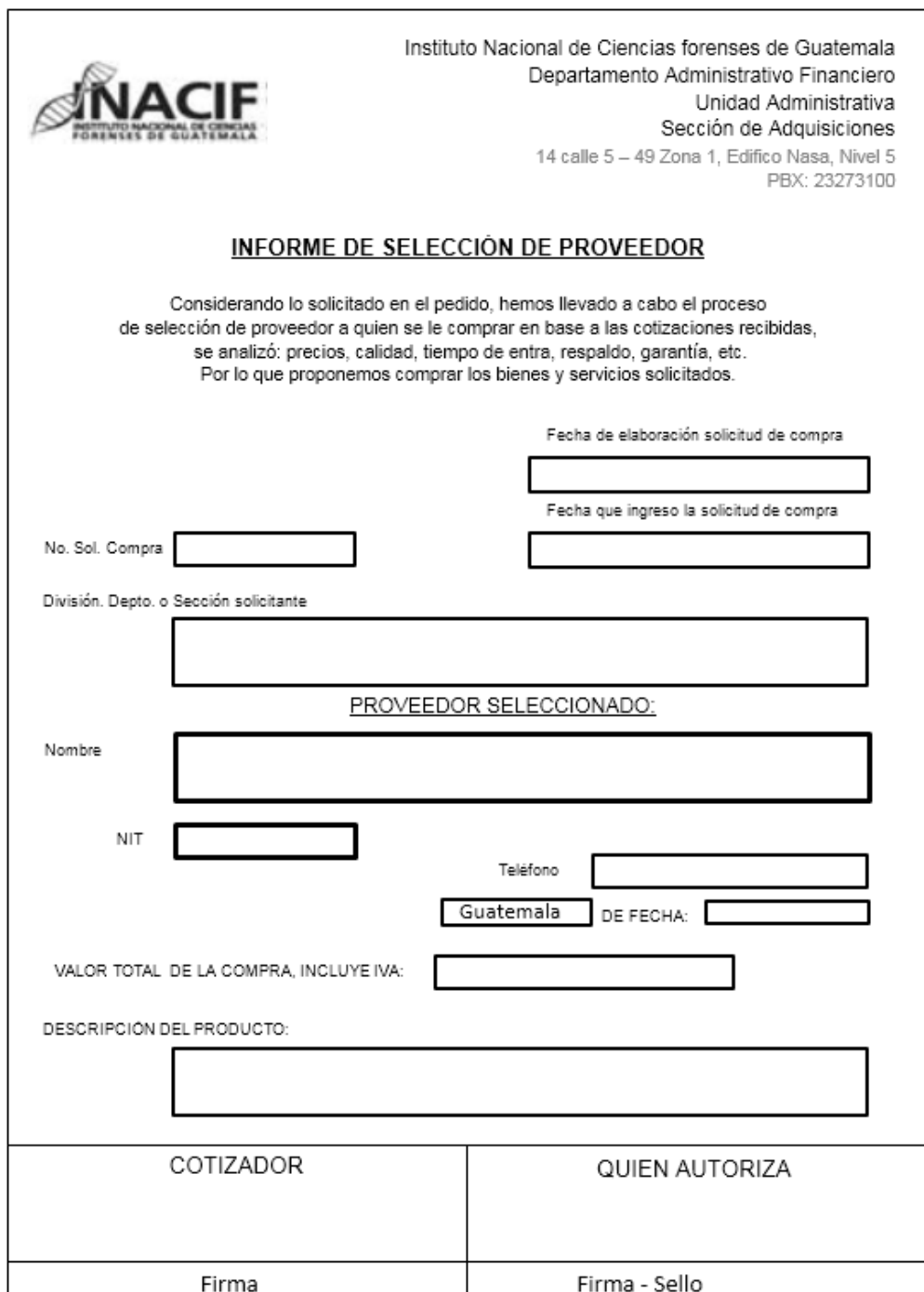

# **Informe de Selección de Proveedor**

Fuente: elaboración propia.

# **ANEXOS**

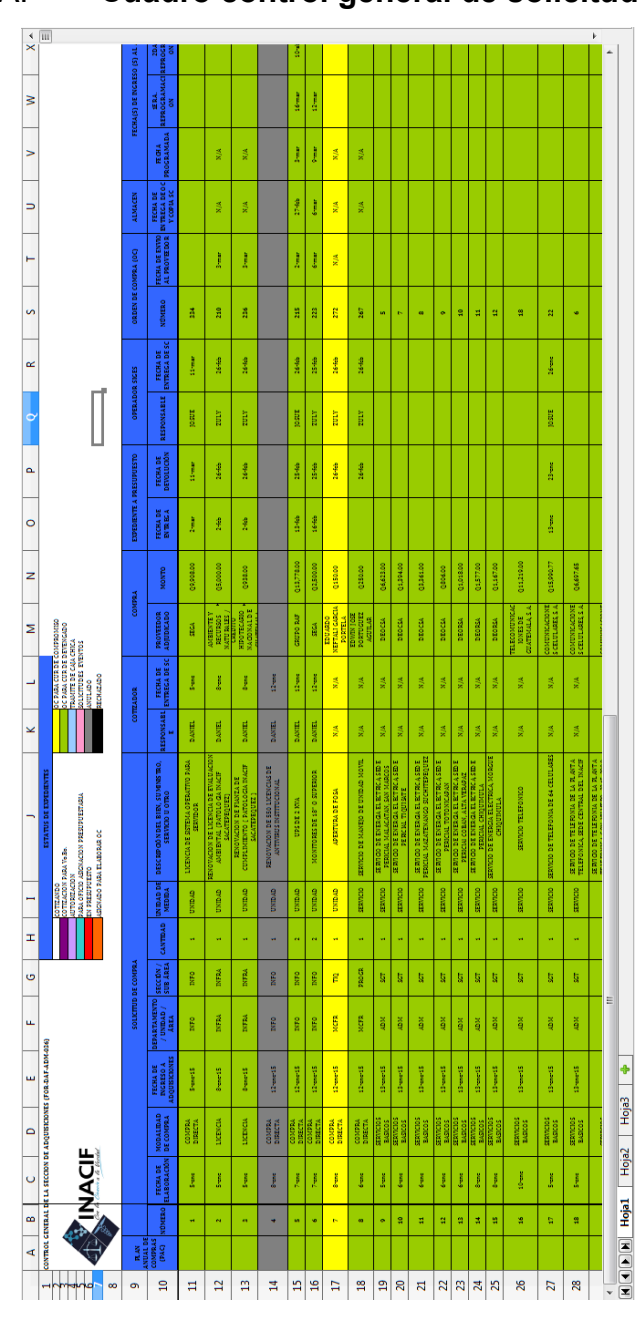

# ANEXO A. **Cuadro control general de solicitudes de compra.**

Fuente: Sección de Adquisiciones, Inacif.

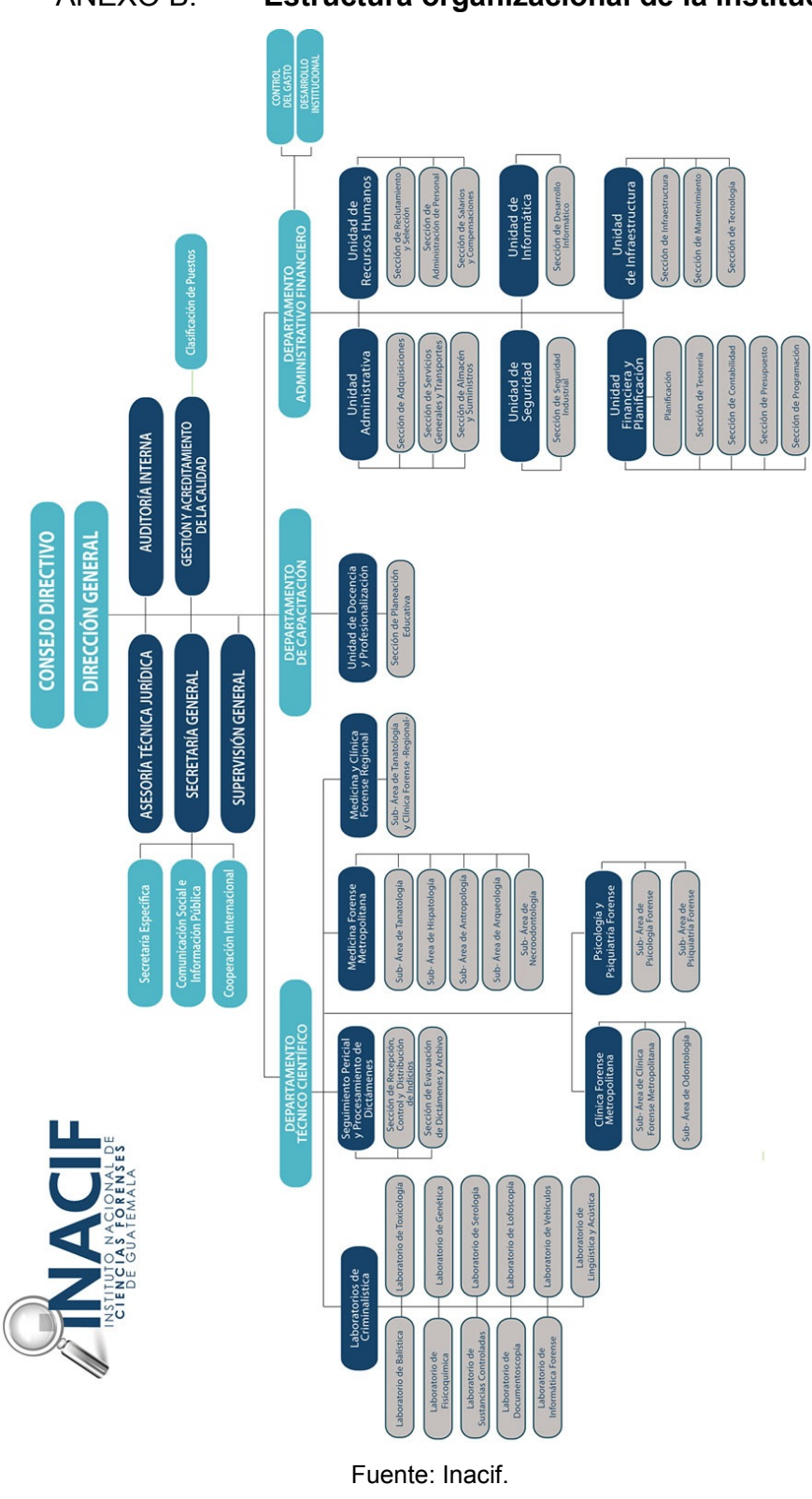

ANEXO B. **Estructura organizacional de la institución.**